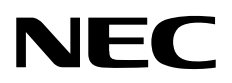

# iLO5/iLO 6 スクリプティング/コマンドラインガイド

NEC Expressサーバ Express5800シリーズ

- 1 章 概要
- 2 章 SMASH CLP の使用方法
- 3 章 IPMI の使用方法
- 4 章 Secure Shell の使用方法
- 5 章 iLO RESTful API の使用方法

本書での内容は、iLO、SMASH CLP、IPMI、Secure Shell、RESTful API について十分に理解されてい る方を対象に説明しています。これらに関する操作や不明点については、ご使用になるソフトウェアの マニュアルやインターフェースの規格などを参照してください。

本書は Express サーバーにおいてオープンソースソフトウェアの動作保証を行うものではありません。

2024 年 2 月

本書の内容は、将来予告なしに変更されることがあります。製品およびサービスに対する保証については、当 該製品およびサービスの保証規定書に記載されています。本書のいかなる内容も、新たな保証を追加するもの ではありません。本書の内容につきましては万全を期しておりますが、本書中の技術的あるいは校正上の誤 り、脱落に対して、責任を負いかねますのでご了承ください。

本書で取り扱っているコンピューターソフトウェアは秘密情報であり、その保有、使用、または複製には、弊 社から使用許諾を得る必要があります。FAR 12.211 および 12.212 に従って、商業用コンピューターソフトウ ェア、コンピューターソフトウェアドキュメンテーション、および商業用製品の技術データ(Commercial Computer Software, Computer Software Documentation, and Technical Data for Commercial Items)は、ベンダ ー標準の商業用使用許諾のもとで、米国政府に使用許諾が付与されます。

他社の Web サイトへのリンクは、弊社の Web サイトの外に移動します。弊社は、弊社の Web サイト以外にあ る情報を管理する権限を持たず、また責任を負いません。

#### 商標

Intel® およびインテルは、インテルコーポレーションまたはその子会社のアメリカ合衆国およびその他の国に おける商標または登録商標です。

Java は、Oracle および/またはその関連会社の登録商標です。

Linux® は、Linus Torvalds の米国およびその他の国における登録商標です。

Microsoft®および Windows® は、米国および/またはその他の国における Microsoft Corporation の登録商標また は商標です。

Red Hat® は、米国およびその他の国における Red Hat, Inc.の商標または登録商標です。

本製品は、日本国内で使用するための仕様になっており、日本国外で使用される場合は、仕様の変更を必要と することがあります。

本書に掲載されている製品情報には、日本国内で販売されていないものも含まれている場合があります。

本書の内容の一部または全部を無断転載することは禁止されています。

# 目次

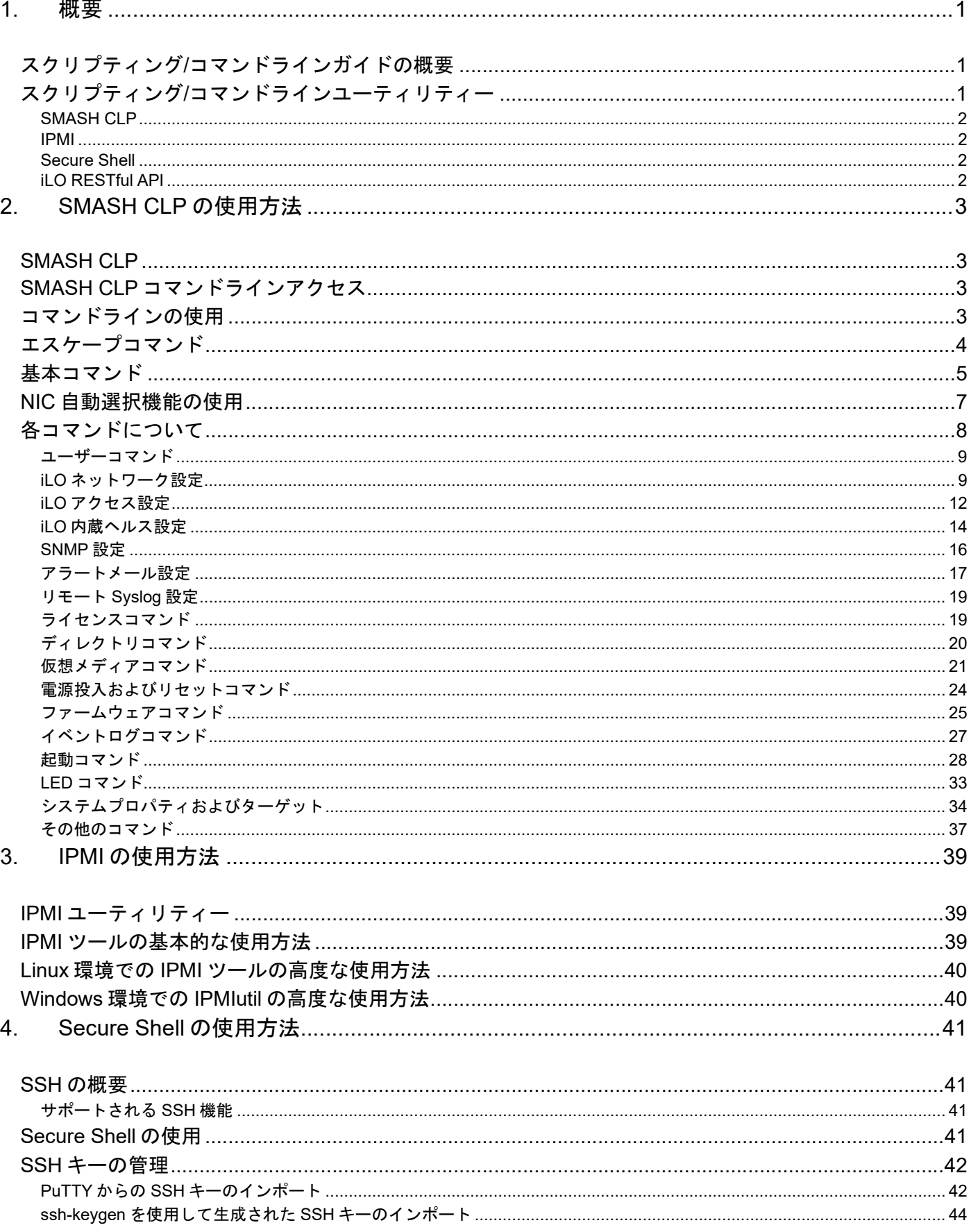

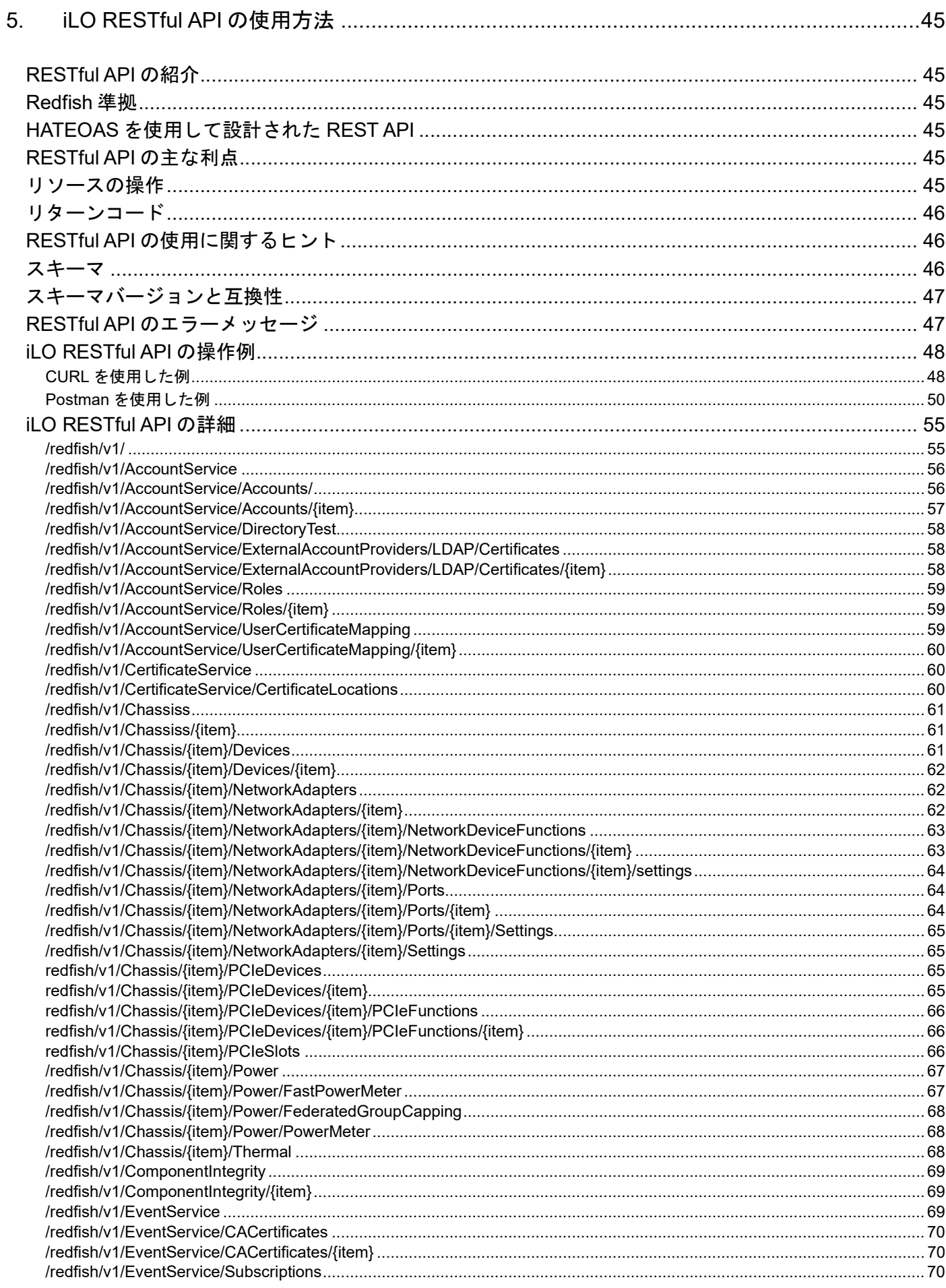

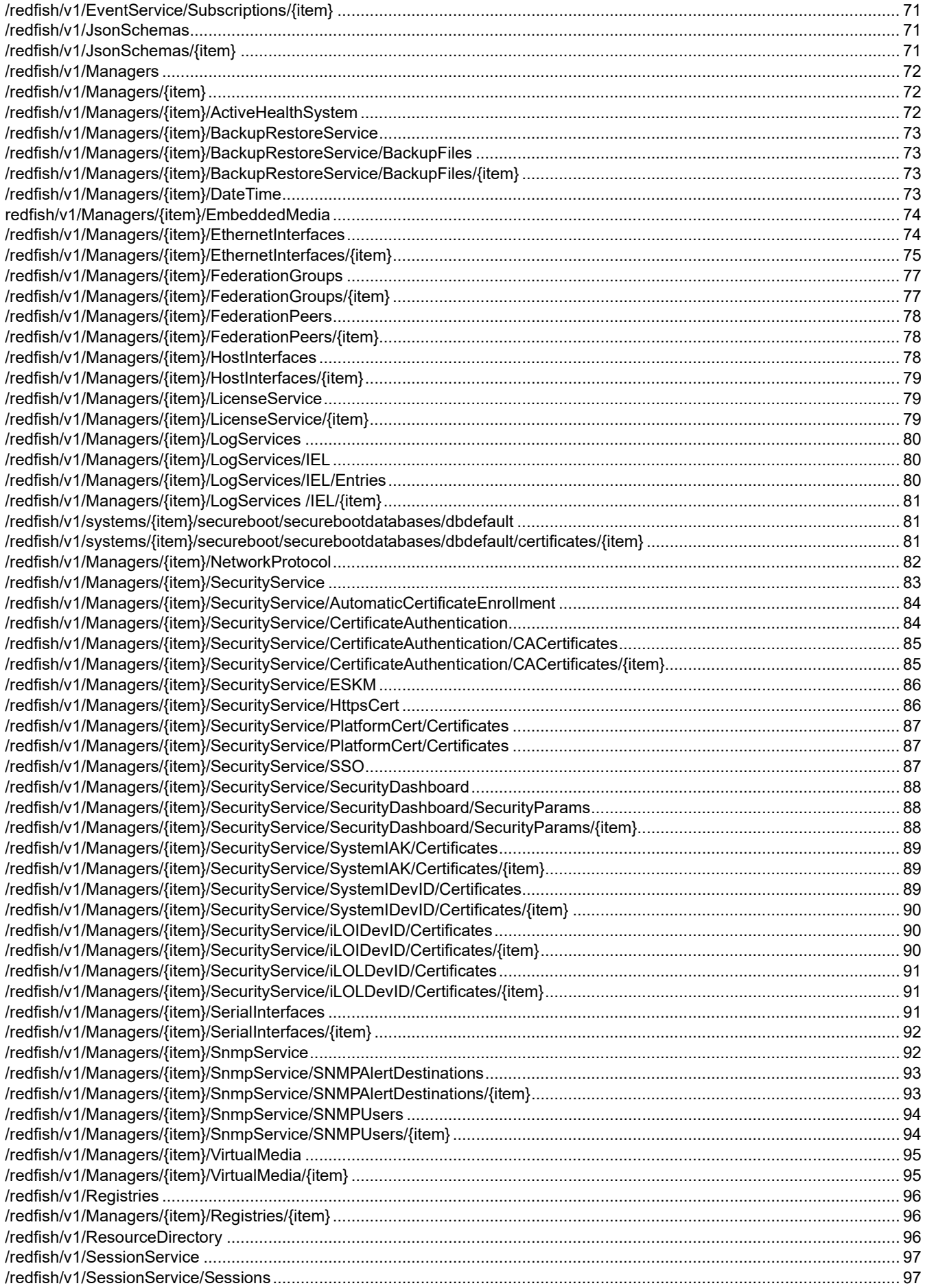

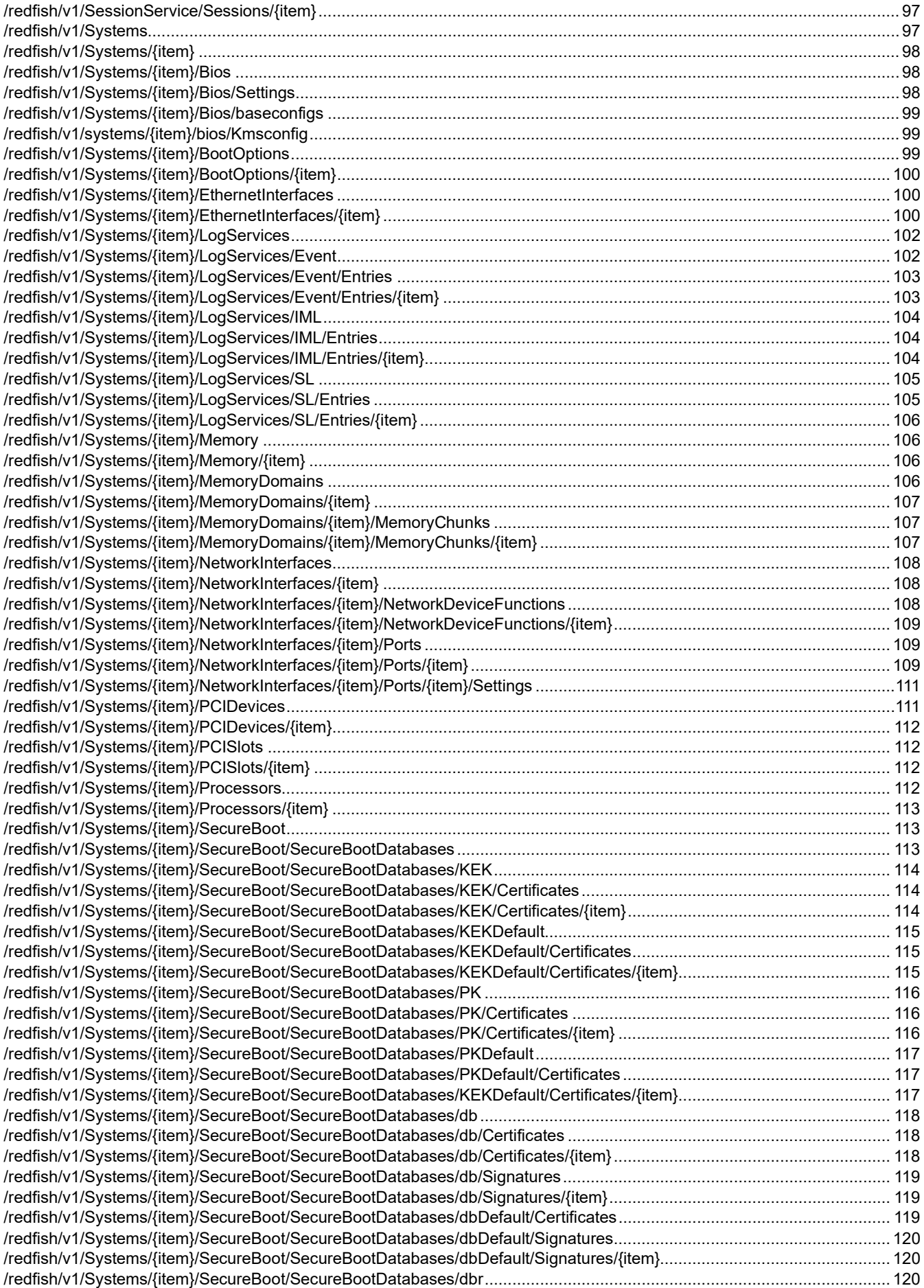

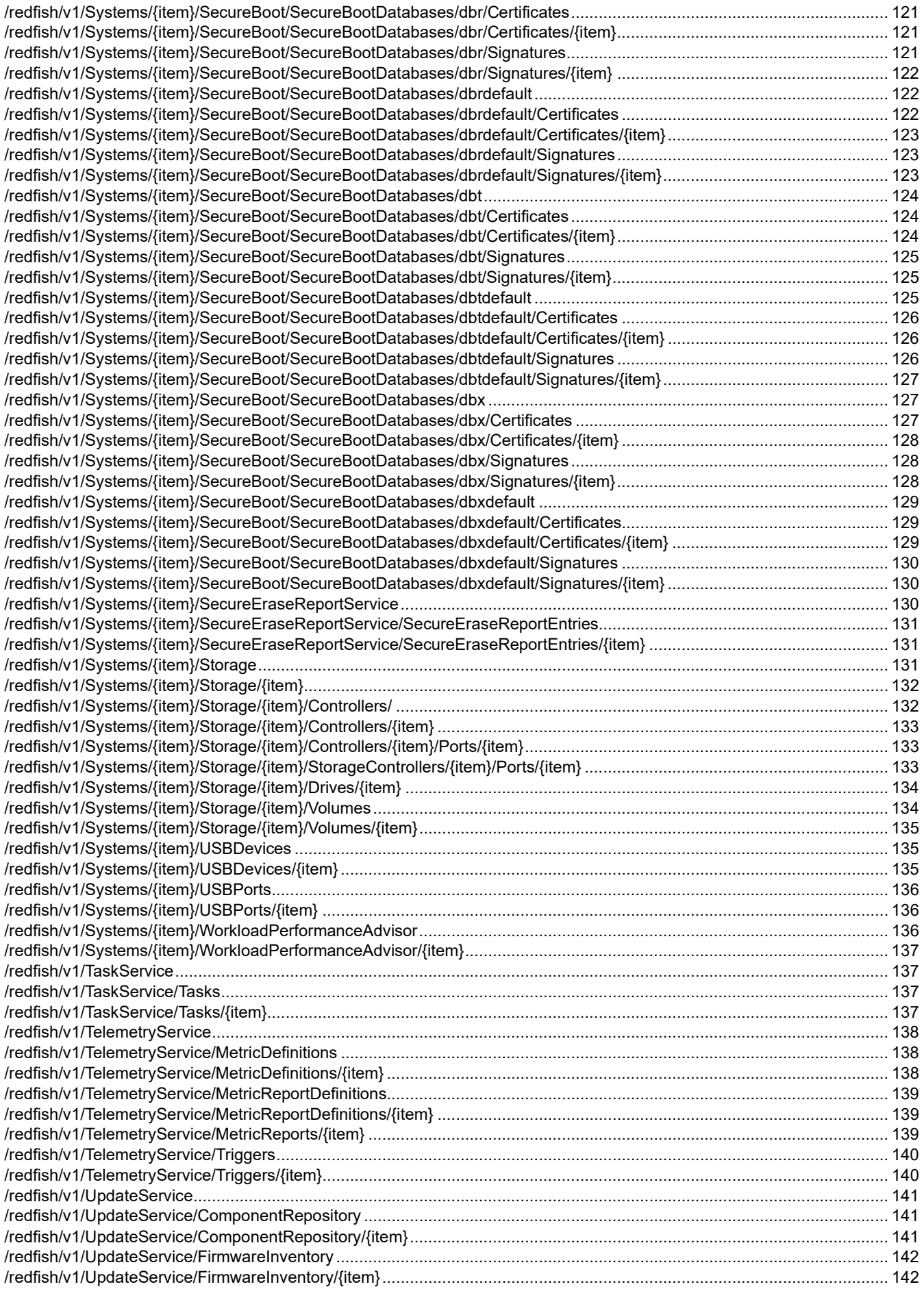

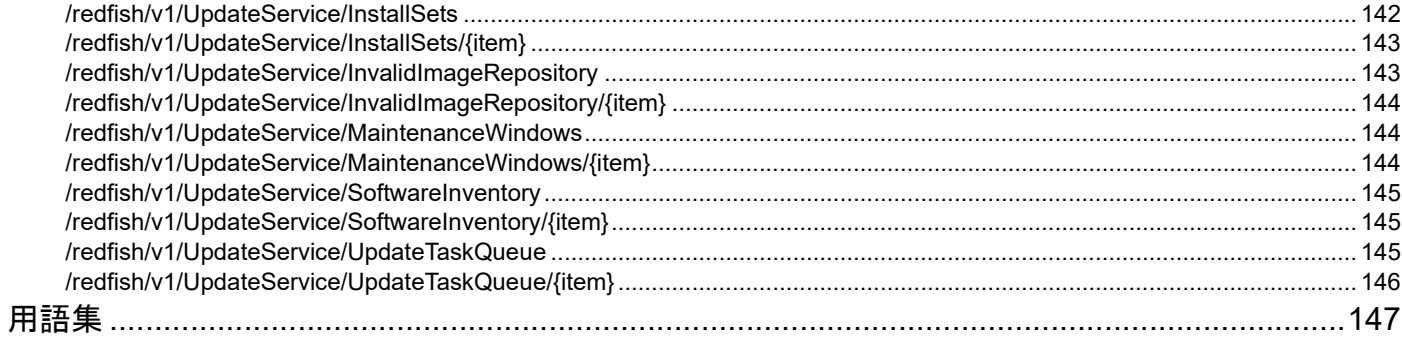

# 1. 概要

# スクリプティング/コマンドラインガイドの概要

iLO は、Express サーバーをリモートから設定、アップデート、および操作するための複数の方法を提 供します。iLO 5/iLO 6 ユーザーズガイドには、各機能についての説明と、ブラウザーベースの Web インターフェースおよび BMC Configuration Utility による機能の使用方法が記載されています。

詳しくは、iLO 5/ iLO 6 ユーザーズガイドを参照してください。

この iLO 5/iLO 6 スクリプティング/コマンドラインガイドには、コマンドラインインターフェースま たはスクリプティングインターフェースを通じて iLO 5/iLO 6 を使用するために利用できる構文および ツールに関する説明が記載されています。

このマニュアルでは、iLO 5/iLO 6 を単に iLO と表現しています。

GUI に加えて、iLO ファームウェアは、スクリプトおよびコマンドライン手順を使用して iLO とサー バーを設定および制御する複数の方法を提供します。

# スクリプティング/コマンドラインユーティリティー

ここでは、以下のスクリプティング/コマンドラインツールについて説明します。

- SMASH CLP
- IPMI(Intelligent Platform Management Interface)
- Secure Shell
- iLO RESTful API

## SMASH CLP

SMASH CLP は、データセンターの管理を統一するために DMTF で定義された業界標準プロトコルで す。SMASH CLP 仕様により、データセンター内の異機種サーバーの管理が単純で直感的になりま す。SMASH CLP は、マネジメントプロセッサー(管理アクセスポイントと呼ばれます)とホストシ ステムを設定および制御するための標準化された一連のコマンドを提供します。iLO では、シリアル ポートまたは SSH 経由で SMASH CLP にアクセスすることができます。

#### IPMI

IPMI 仕様は、コンピューターシステムに対する一連の共通インターフェースを定義する規格です。シ ステム管理者は、IPMI を使用してシステムを監視し、管理することができます。IPMI 2.0 では、必須 となるシステムインターフェースに加え、オプションとして LAN インターフェースを定義していま す。iLO プロセッサーは、両方のインターフェースをサポートしています。

IPMI 仕様は、プラットフォーム管理の標準化インターフェースを定義します。IPMI 仕様は、次の種類 のプラットフォーム管理を定義します。

- ファン、温度、電源装置などのシステム情報のステータスの監視
- システムのリセットおよび電源オン/オフ操作などのリカバリ機能
- 温度上昇読み取りやファン障害などの異常なイベントのロギング機能
- 障害のあるハードウェアコンポーネントの特定などのインベントリ機能

IPMI コマンドは、IPMITOOL、IPMIUTIL、OpenIPMI、FreeIPMI などのサードパーティまたはオープ ンソースユーティリティーを使用して iLO に送信されます。

raw コマンドを発行する場合は、IPMI 仕様をよく理解している必要があります。詳しくは、Intel の Web サイト https://www.intel.com/content/www/us/en/servers/ipmi/ipmi-home.html の IPMI 仕様 を参照してください。

#### Secure Shell

SSH は、リモートマシンにログインし、コマンドを実行するための Telnet によく似たプログラムで す。ただし、SSH には、認証、暗号化、およびデータの整合性機能が含まれるため安全です。iLO フ ァームウェアは、5 台の SSH クライアントからの同時アクセスをサポートします。SSH の接続および 認証後、ユーザーは、コマンドラインインターフェースを使用できます。

## iLO RESTful API

RESTful API は、サーバー管理のための最新のインターフェースです。RESTful API は、基本的な HTTP メソッド(GET、PUT、POST、DELETE、および PATCH)を使用して、JSON 形式のリソー スを、iLO 上の URI との間で送受信します。スクリプティング言語を使用して、RESTful API 向けの 単純な REST クライアントを容易に開発することができます。 Python などのほとんどの言語では、 JSON を辞書のような内部データ構造に 変換できるため、データに簡単にアクセスできます。 これに より、サーバー管理用のツールを使用せずに、直接 RESTful API を呼び出すコードを書くことができ ます。

# 2. SMASH CLP の使用方法

# SMASH CLP

DMTF SMASH は、データセンターの管理を統一するためにの業界標準プロトコルです。

SMASH CLP 仕様により、データセンター内の異機種サーバーの管理が単純で直感的になります。

SMASH CLP は、マネジメントプロセッサー(管理アクセスポイントと呼ばれます)とホストシステ ムを設定および制御するための標準化された一連のコマンドを提供します。iLO では、SSH ポート経 由で SMASH CLP にアクセスします。

SMASH CLP コマンドラインアクセス

iLO 5/iLO 6 ファームウェアの機能を使用すると、SMASH CLP コマンドラインからサポートされてい るコマンドを実行できます。コマンドラインオプションには、次のいずれかのインターフェースから アクセスします。

- シリアルポート
- SSH を使用するネットワーク

# コマンドラインの使用

iLO にシリアルポートまたは SSH からアクセスすると、、iLO の CLI プロンプトが表示されます。コマ ンドを実行する(またはリモートコンソールや VSP を終了する)たびに、次の例のような CLI プロン プトに戻ります。

iLO->

CLI コマンドを実行するたびに、次の一般形式に従う出力が返されます。

</>iLO-> CLI command

status=0 status\_tag=COMMAND COMPLETED Wed Aug 2 01:02:03 2017

…output returned…

 $\langle$ >iLO->

無効なコマンドを入力すると、次のように、status および status tag 値がエラーを示します。

```
</>iLO-> boguscommand
```

```
status=2 
status tag=COMMAND PROCESSING FAILED
error_tag=COMMAND NOT RECOGNIZED
Wed Aug 2 01:02:03 2017
```
## 有効なコマンドに無効なパラメーターが適用された場合は、次のように応答が少し異なります。

```
</>iLO-> show /bad 
status=2 
status tag=COMMAND PROCESSING FAILED
error tag=INVALID OPTION
Wed Aug 2 01:02:03 2017
```
ログインしたユーザーの権限レベルがそのコマンドの実行に必要な権限と照合されます。権限レベル が一致する場合のみ、コマンドが実行されます。シリアルコマンドラインインターフェースステータ スが、[有効 - 認証は不要]に設定されている場合は、すべてのコマンドが、権限レベルの照合なし で実行されます。

CLP コマンドの一般構文は、次のとおりです。  $\langle \text{verb} \rangle \langle \text{target} \rangle$   $\langle \text{option} \rangle \langle \text{property} \rangle$ 

- verb サポートされるコマンドは、次のとおりです。
	- cd
	- create
	- delete
	- help
	- load
	- reset
	- set
	- show
	- start
	- stop
	- exit
	- version
- target デフォルトのターゲットは、/です。cd コマンドを使用するか、コマンドラインでター ゲットを指定することによってターゲットを変更します。
- option 有効なオプションは、次のとおりです。
	- -all
	- -a
- property ターゲットの変更可能な属性です。
- Output 出力の構文は、次のとおりです。
	- status
	- status\_tag
	- status msg

任意のコマンドに対して有効な Boolean 値は、yes、no、true、false、y、n、t、f、1、および 0 です。

## エスケープコマンド

エスケープキーコマンドは、頻繁に使用するタスクのショートカットです。

ESC R ESC r ESC R

システムをリセットします。

ESC<sup>^</sup>

システムの電源を入れます。

ESC ESC

現在の行を削除します。

エスケープシーケンス文字の入力では、1 秒間のタイムアウトが設定されています。

## 基本コマンド

ここでは、コマンドラインで使用する基本コマンドを示します。

help

コンテキスト依存ヘルプおよびサポートされるすべてのコマンドを表示します。

help command

そのコマンド固有のヘルプメッセージを表示します。

exit

CLP セッションを終了します。

cd

このコマンドは、現在のデフォルトターゲットを設定します。コンテキストは、ディレクトリパ スと同様に機能します。サーバーのルートコンテキストはスラッシュ(/)であり、これは CLP システムの起点です。コンテキストを変更すると、コマンドが短くなります。たとえば、現在の iLO ファームウェアバージョンを調べるには、次のコマンドを入力します。

cd /map1/firmware1 show

show

このコマンドは、収集ターゲットのプロパティの値または内容を表示します。

例:

```
\langle/>iLO-> show
```
status=0 status\_tag=COMMAND COMPLETED Wed Aug 2 01:02:03 2017

```
/ 
   Targets 
     system1 
     map1 
   Properties 
   Verbs 
     cd version exit show
```
コマンドによって返される情報の最初の行は、現在のコンテキストです。この例では、/が現在 のコンテキストです。コンテキストの後に、現在のコンテキストに対応するサブターゲット (Targets)とプロパティ(Properties)のリストが表示されます。コマンド(Verbs)セク ションには、このコンテキストに対応するコマンドが表示されます。

show コマンドには、明示的または非明示的コンテキストや特定のプロパティを指定します。た とえば明示的コンテキストは/map1/firmware1 であり、現在のコンテキストに依存しません が、非明示的コンテキストは、指定されるコンテキストが現在のコンテキストの子コンテキスト であることを前提としています。 現在のコンテキストが/map1 である場合、show firmware コマンドは、/map1/firmware1 のデータを表示します。プロパティが指定されていない場合 は、すべてのプロパティが表示されます。/map1/firmware1 コンテキストの場合、version と date という 2 つのプロパティを指定できます。show /map1/firmware1 date を実行する と、日付だけが表示されます。

create

名前空間に MAP の新しいインスタンスを作成します。

delete

名前空間にある MAP のインスタンスを削除します。

load

バイナリイメージを指定した URL から MAP に移動させます。

reset

ターゲットを有効から一度無効にして、有効に戻します。

set

1 つまたは複数のプロパティを指定した値に設定します。プロパティによっては、設定を反映す るために自動的に iLO がリセットされる場合があります。

start

ターゲットを開始します。たとえば、サーバーの電源オンや LED 点灯などを行います。

stop

ターゲットを終了します。たとえば、サーバーの電源オフや LED 消灯などを行います。

version

このコマンドは、CLP 実装のバージョンまたはその他の CLP 要素のクエリを実行します。

例:

</>iLO-> version

status=0 status\_tag=COMMAND COMPLETED Wed Aug 2 01:02:03 2017

SM-CLP Version 1.0

oemNEC\_ping

このコマンドは、指定した IP アドレスが iLO から通信可能か確認します。

例:

 $\langle$ >iLO-> oemNEC ping 192.168.1.1

ここで 192.168.1.1 は、テスト対象の IP アドレスです。

oemNEC\_clearRESTAPIstate

このコマンドは、RESTful interface にキャッシュされたデータをクリアします。RESTful API でトラブルが発生した場合にのみ実行してください。このコマンドの実行には数秒かかる場 合があります。コマンド実行後、サーバーの再起動を行ってください。

例:

</>iLO-> oemNEC\_clearRESTAPIstate

oemNEC\_nicautosel

このコマンドを使用すると、iLO は起動時に iLO 専用ネットワークポートまたは iLO 共有ネット ワークポートのいずれかを自動的に選択することができます。ポート上でネットワークアクティ ビティを確認し、ネットワークの動作が確認できた最初のポートを選択して使用します。この設 定の変更は、iLO がリセットされるまで反映されません。

#### コマンドフォーマット

oemNEC\_nicautosel {disabled | linkact | rcvdata | dhcp} [sbvlan=<0- 4094>] [sbport=<1 or 2>] [sbport\_limit=<0 or 2>] [delay=<90-1800>]

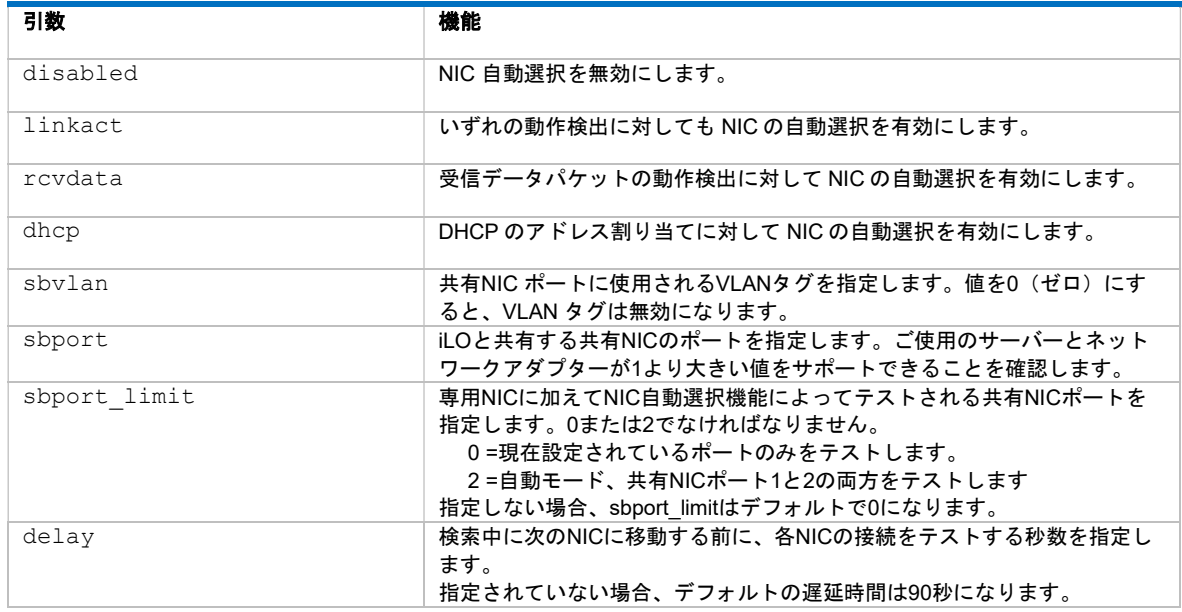

#### 例:

</>iLO-> oemNEC\_nicautosel rcvdata

このコマンドを使用すると、受信データパケットの動作検出に対する機能を有効にできます。

## NIC 自動選択機能の使用

iLO NIC 自動選択を使用すると、iLO が iLO 専用ネットワークポートと iLO 共有ネットワークポ ートを自動的に選択できるようになります。起動時に、iLO は使用可能なポートのネットワーク アクティビティを検索し、使用するポートを自動的に選択します。本機能の詳細は、iLO5/iLO 6 ユーザーズガイドを参照してください。本機能を有効にするには、以下の操作を行います。

1. 両方の iLO ネットワークポートを設定します。

NIC の自動選択機能を有効にして使用する前に、両方の iLO ネットワークポートをそれぞれ のネットワーク環境に合わせて設定する必要があります。

2. CLIコマンド oemNEC\_nicautosel を使用して、機能を有効にします。

DHCP アドレス割り当てが動作検出に使用されている場合 (oemNEC nicautosel dhcp) は、少なくとも 1 つのポートで適切な DHCP オプションを使用して有効にしてください。 IPv4 または IPv6 のいずれかまたは両方のアドレス割り当て方法が使用できます。IPv4 およ び IPv6 の DHCP が有効な場合、アドレスを割り当てるプロトコルはどちらも、DHCP アド レス割り当て検出を使用して検索中に成功と見なされます。

3. 必要に応じてサーバーのケーブルを配線してから、iLO をリセットします。

NIC 自動選択への変更は、iLO がリセットされるまで反映されません。

## 各コマンドについて

以下の項では、コマンドラインで使用できる iLO の特殊コマンドについて説明します。以下に掲載し ている情報は、iLO ファームウェアのアップデートで予告なく変更される場合があります。また、機 種によって設定可能な値が異なる場合があります。ご使用になる iLO の SMASH CLP 上で、help コマ ンドを使用して各コマンドの詳細をご確認ください。

- ユーザーコマンド
- iLO ネットワーク設定
- iLO アクセス設定
- iLO 内蔵ヘルス設定
- SNMP の設定
- アラートメール設定
- リモート Syslog 設定
- ライセンスコマンド
- ディレクトリコマンド
- 仮想メディアコマンド
- 電源投入およびリセットコマンド
- ファームウェアコマンド
- イベントログコマンド
- 起動コマンド
- LED コマンド
- システムプロパティおよびターゲット
- その他のコマンド

## ユーザーコマンド

ユーザーコマンドを使用すると、ユーザー設定を表示したり変更したりすることができます。表 1 に、ユーザーコマンドのプロパティを示します。ユーザー設定は、次の場所で確認できます。

/map1/accounts1

## ターゲット

すべてのローカルユーザーは、有効なターゲットです。たとえば、3 つのローカルユーザーが Administrator、admin、および test というログイン名を持つ場合、有効なターゲットは、次の とおりです。

- Administrator
- admin
- test

プロパティ

## 表 1 ユーザーコマンドのプロパティ

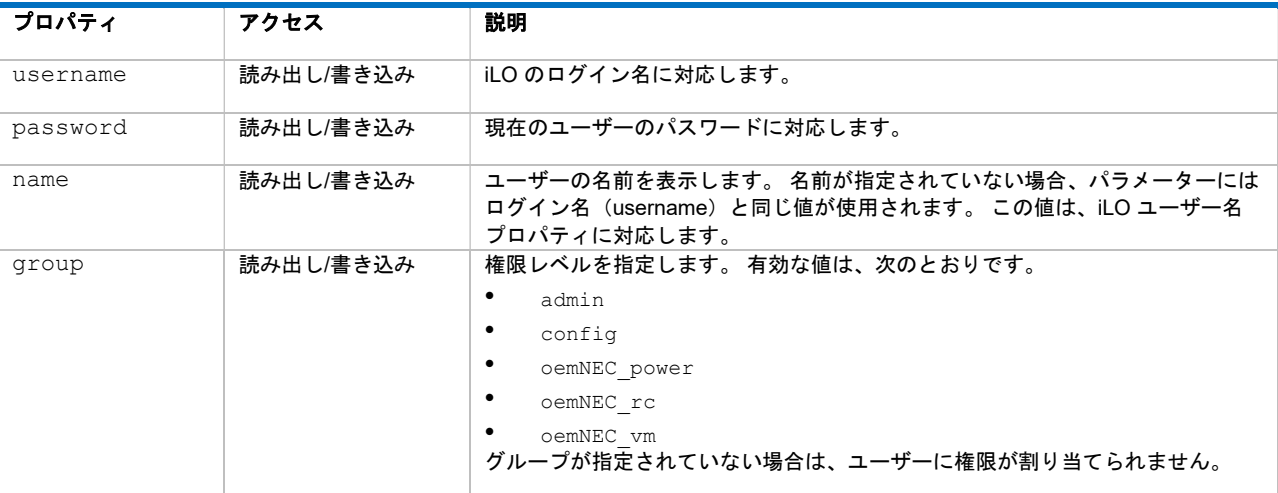

例:

#### 現在のパス:

/map1/accounts1

• create username=lname1 password=password

この例では、username がログイン名に対応します。

• create /map1/accounts1 username=<lname1> password=<pwd12345> name=<dname1> group=<admin,config,oemNEC vm,oemNEC rc,oemNEC power>

この例では、lname1 がユーザーのログイン名です。

#### iLO ネットワーク設定

ネットワークサブシステムは、次の場所で確認できます。

- /map1/enetport1
- /map1/dhcpendpt1
- /map1/dnsendpt1
- /map1/gateway1

9

- /map1/dnsserver1
- /map1/dnsserver2
- /map1/dnsserver3
- /map1/settings1
- /map1/vlan1

基本コマンドの oemNEC nicautosel も参照してください。

# ターゲット、プロパティ

## 表 2 /map1/enetport1

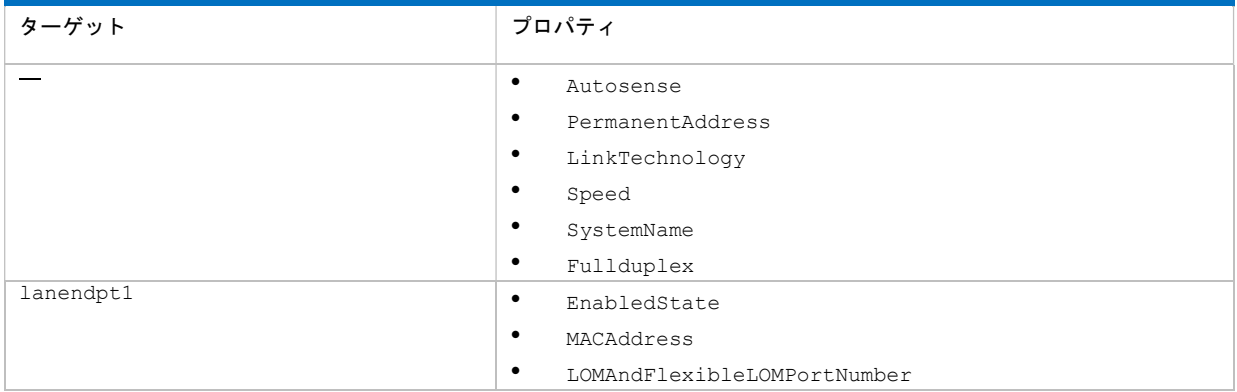

## 例:

set /map1/enetport1 Speed=100

set /map1/enetport1/lanendpt1/ipendpt1 IPv4Address=15.255.102.245 SubnetMask=255.255.248.0

## 表 3 /map1/dhcpendpt1

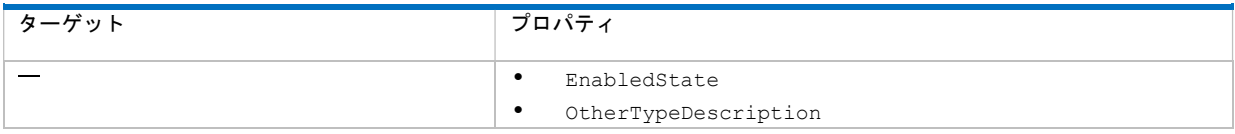

## 表 4 /map1/dnsendpt1

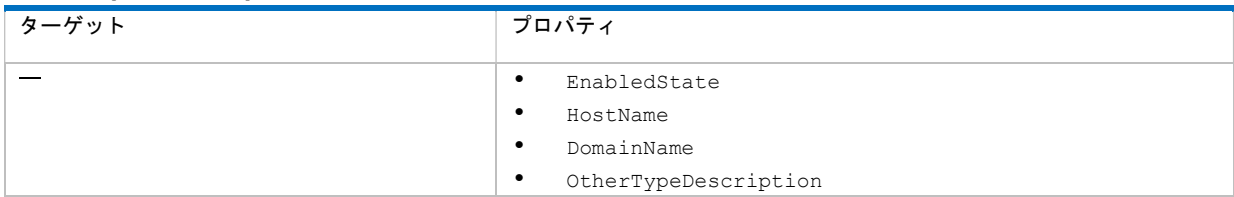

#### 表 5 /map1/gateway1

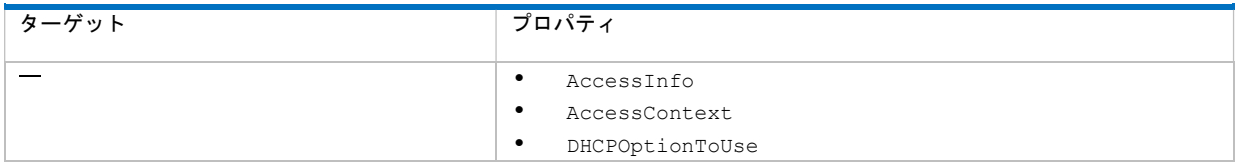

## 表 6 /map1/dnsserver1、dnsserver2、dnsserver3

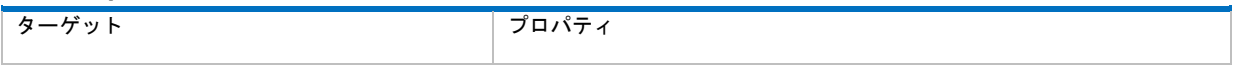

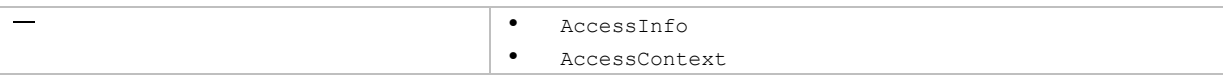

#### 表 7 /map1/settings1

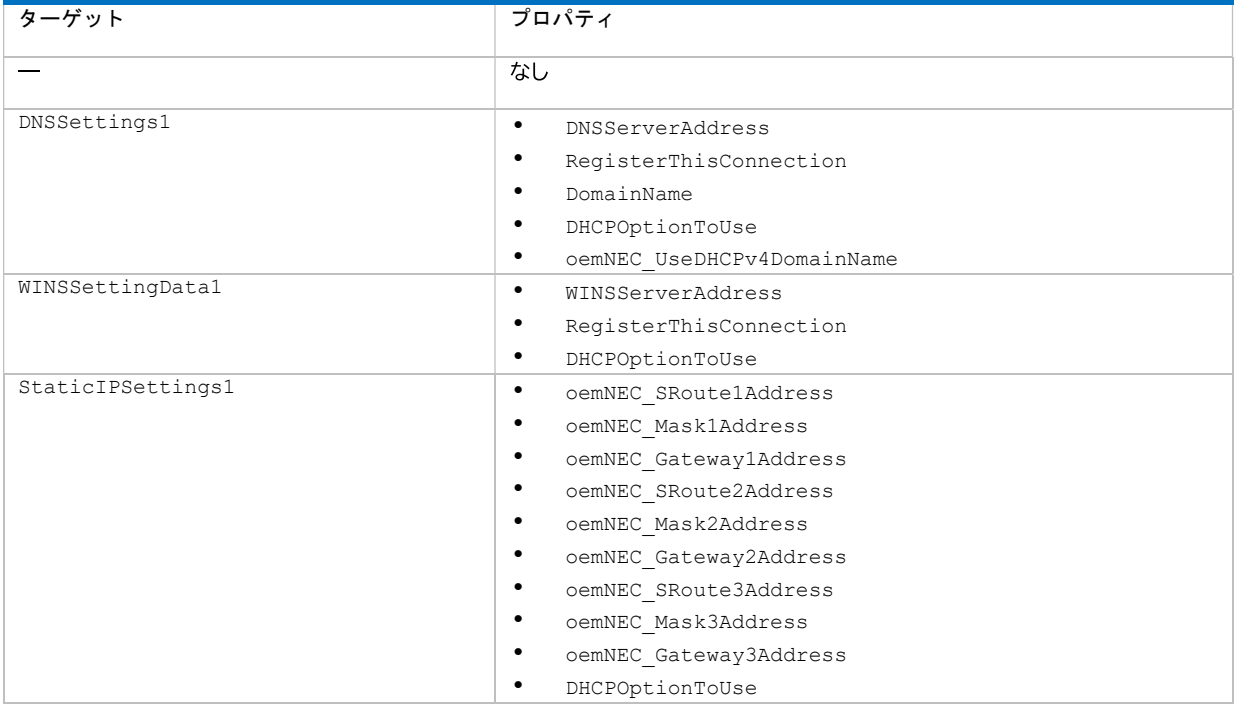

## 表 8 /map1/vlan1

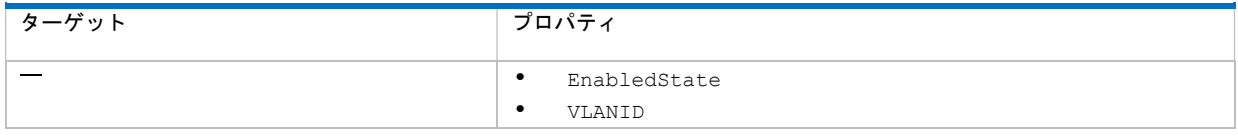

## コマンド

ネットワーク設定は次のコマンドと親和性があります。

- cd
- version
- exit
- show
- set

1 つまたは複数のプロパティをコマンドラインに指定します。複数のプロパティを同じコマンドライ ンで指定する場合は、スペースで区切る必要があります。

ネットワーク設定が適用されると、iLO ファームウェアはリセットされます。

たとえば次のコマンドは、iLO ネットワークポートを、サーバーマザーボード上の共有ネットワーク ポート NIC に設定します。この NIC は、iLO ドキュメントの他の場所では LOM と呼ばれます。この ハードウェアは、一部のサーバーに搭載されています。

Set /map1/enetport1/lanendpt1 EnabledState=32768

次の例では、iLO ネットワークポートを、サーバーマザーボードの FlexibleLOM スロットに取り付け ることができるオプションの共有ネットワークポート NIC に設定します。このスロットは標準の PCIe スロットではなく、マザーボード上の特殊なコネクターです。

このスロットとこのスロット用 NIC は、一部のサーバーに搭載されています。

Set /map1/enetport1/lanendpt1 EnabledState=32769

## iLO アクセス設定

iLO 設定コマンドを使用すると、iLO 設定の表示や修正ができます。表 9 に iLO 設定のプロパティを 示します。iLO 設定は、次の場所で確認できます。

/map1/config1

ターゲット

ターゲットは、ありません。

#### プロパティ

## 表 9 iLO 設定のプロパティ

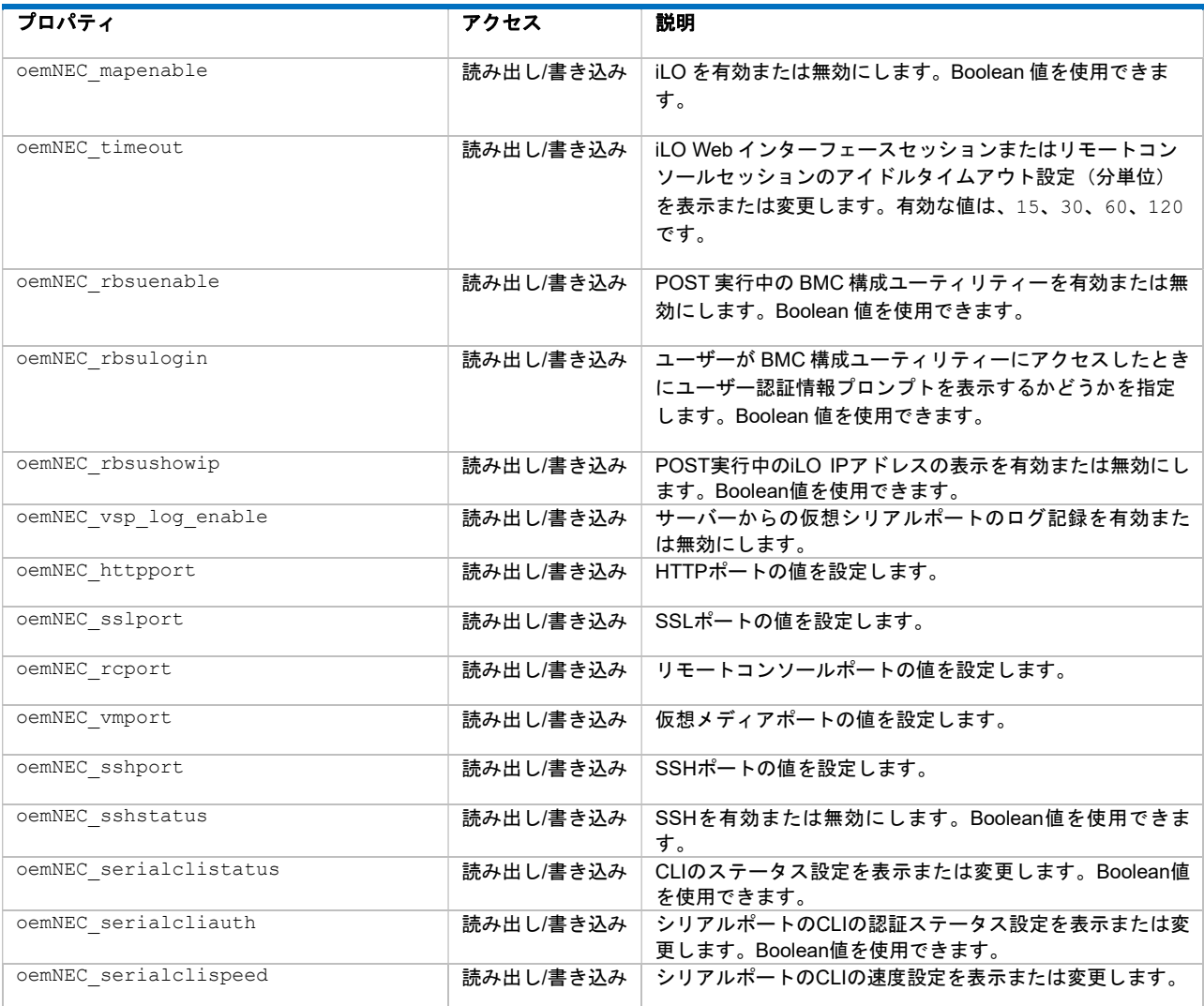

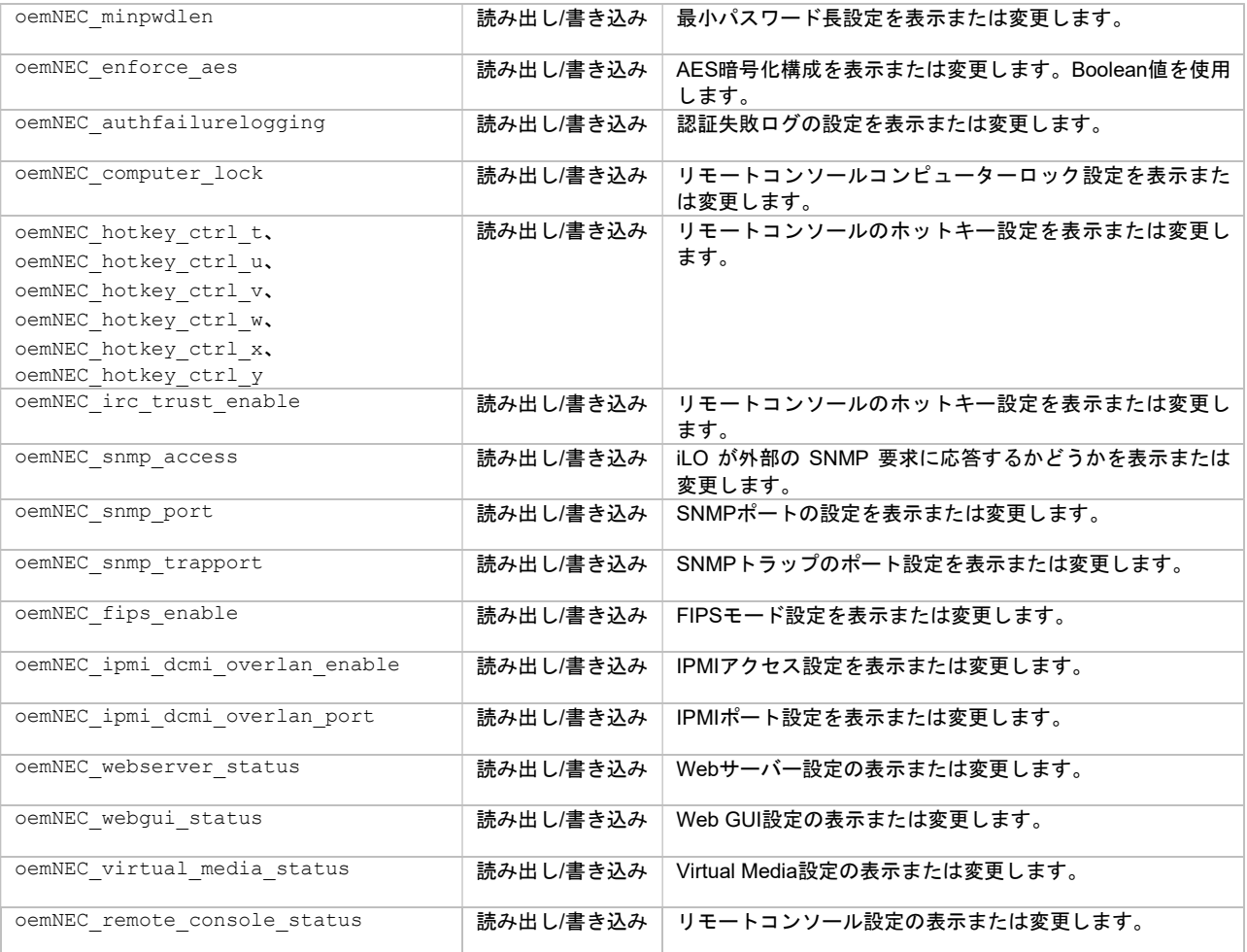

## コマンド

- cd
- version
- exit
- show
- set
- oemNEC\_loadSSHkey
- oemNEC\_resetHotkeys
- vsp

## 例:

set /map1/config1 oemNEC\_mapenable=yes oemNEC\_timeout=30

## 1 つまたは複数のプロパティをコマンドラインに指定します。複数のプロパティを同じコマンドライ ンで指定する場合は、スペースで区切る必要があります。

例:

set /map1/config1 oemNEC computer lock=windows

set /map1/config1 oemNEC\_computer\_lock=custom, l\_gui, l

set /map1/config1 oemNEC computer lock=disabled

oemNEC computer lock で指定可能なキーのリストは、iLO 5/iLO 6 ユーザーズガイドを参照してく ださい。スペースを含むキーの場合、スペースをアンダースコアに置き換える必要があります。

## 例:

set /map1/config1 oemNEC\_computer\_lock=custom,SYS\_RQ

## iLO 内蔵ヘルス設定

iLO 内蔵ヘルスコマンドを使用すると、ファン、温度センサー、電圧センサー、および電源装置のシ ステム内蔵ヘルス情報を表示することができます。表 10 に、iLO の内蔵ヘルスプロパティを示しま す。iLO 内蔵ヘルス CLP 設定は、次のとおりです。

- /system1/fan\*
- /system1/sensor\*
- /system1/powersupply\*

## ターゲット

- Fan
- Sensor
- Powersupply
- firmware1
- bootconfig1
- log1
- led1
- network1
- oemNEC\_vsp1
- oemNEC\_power1
- cpu\*
- memory\*
- slot\*
- swid\*

## プロパティ

## 表 10 内蔵ヘルスのプロパティ

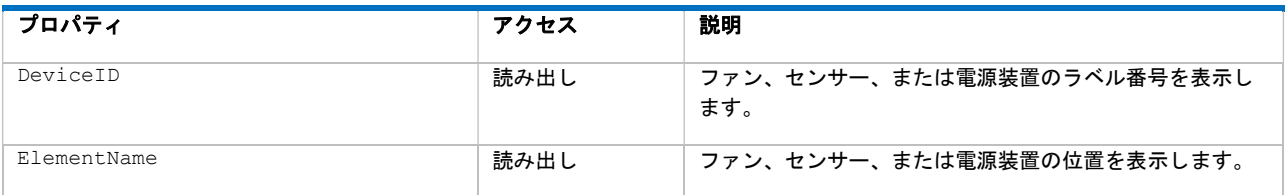

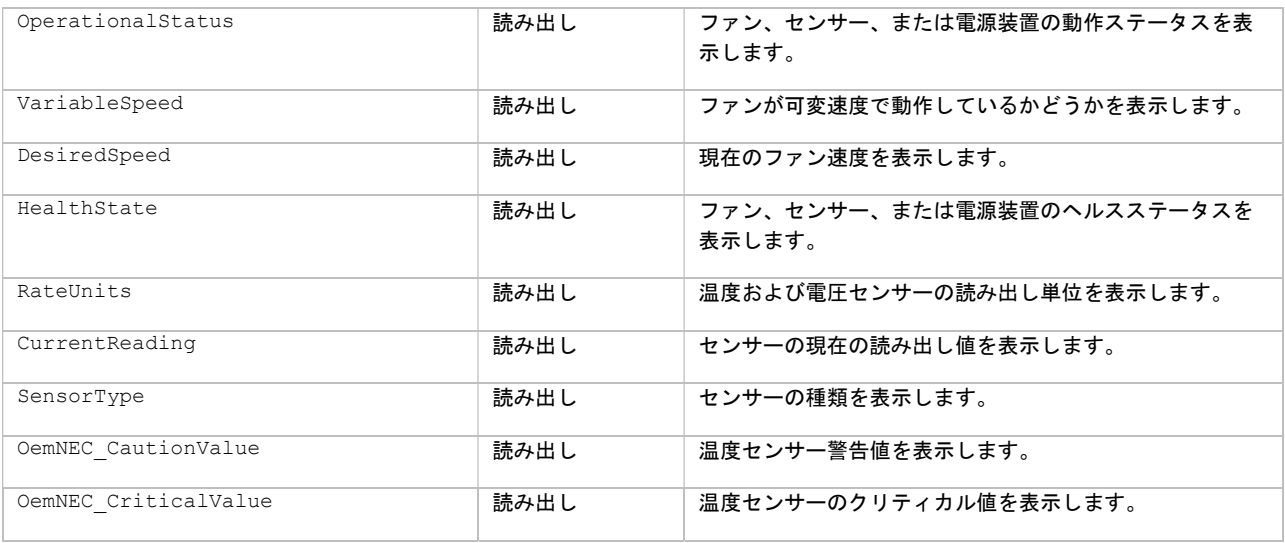

注記: 表 10 に、すべてのターゲットから利用可能なすべての内蔵ヘルスプロパティを示します。 実 際に返されるプロパティは、コマンドによって異なります。

## 例:次のコマンドは、システム fan1 のプロパティを表示します。

show /system1/fan1

#### 例:

```
/system1/fan1
Targets
Properties
 DeviceID=Fan 1
 ElementName=System
 OperationalStatus=Ok
 VariableSpeed=Yes
 DesiredSpeed=40 percent 
 HealthState=Ok
```
## 次のコマンドは、温度ゾーンプロパティの 1 つを表示します。

show /system1/sensor1

#### 例:

```
/system1/sensor3
Targets 
Properties 
 DeviceID=01-Inlet Ambient 
 ElementName=Ambient 
 OperationalStatus=Ok 
 RateUnits=Celsius 
  CurrentReading=31 
  SensorType=Temperature 
 HealthState=Ok 
  oemNEC_CautionValue=42 
  oemNEC_CriticalValue=47
```
# SNMP 設定

SNMP 設定コマンドを使用すると、SNMP 設定を表示したり変更したりすることができます。表 11 に、SNMP コマンドのプロパティを示します。SNMP 設定は、次の場所で確認できます。

/map1/snmp1

## ターゲット

なし

## プロパティ

## 表 11 SNMP コマンドのプロパティ

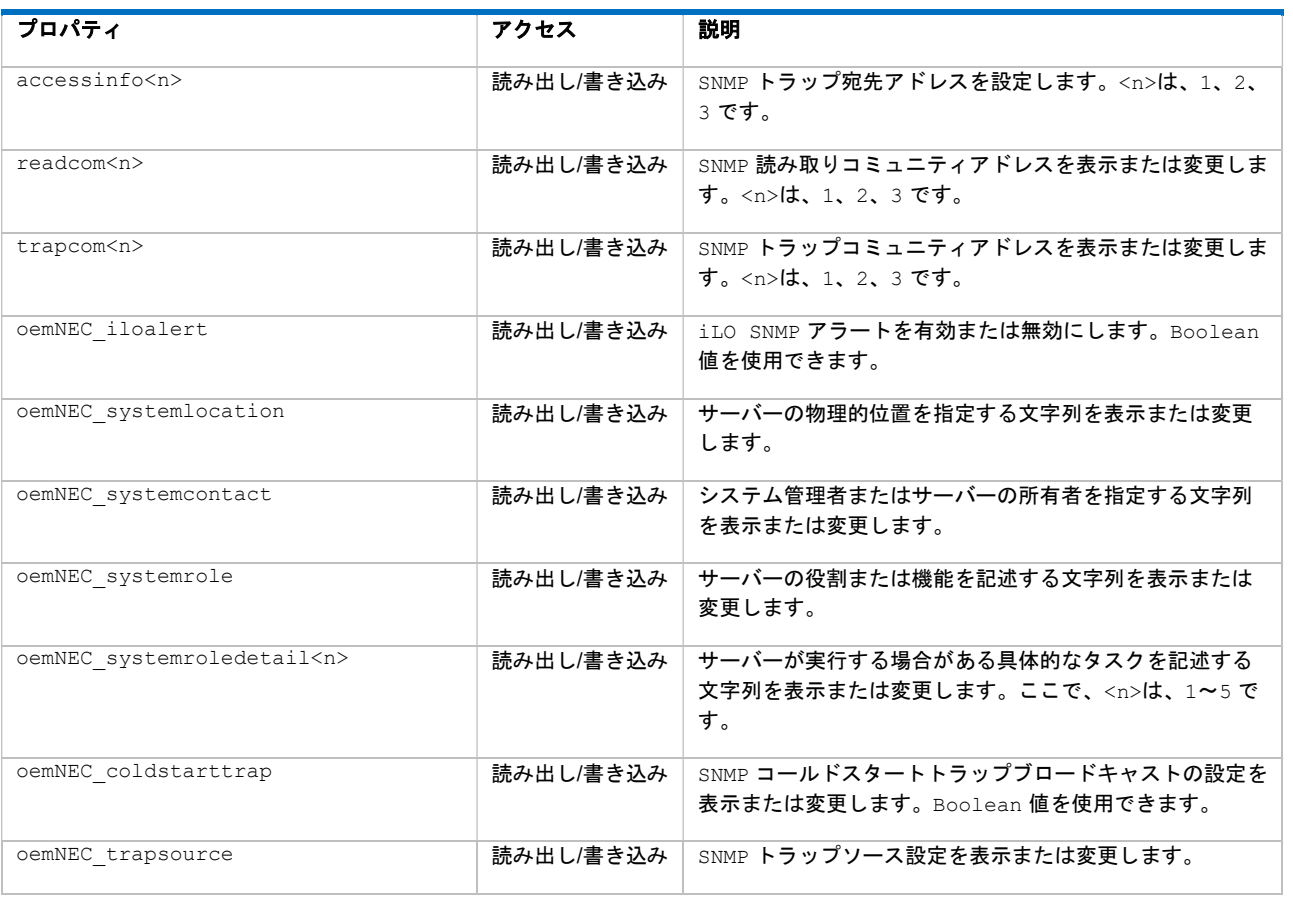

## コマンド

- cd
- version
- exit
- show
- set
- testtrap

例:

次のコマンドは、様々な SNMP のプロパティを設定します。

- set /map1/snmp1 accessinfo1=192.168.0.50 oemNEC imdatalevel=Enabled
- set readcom1="public1"
- set trapcom1="trapcomm1"
- set oemNEC\_systemlocation="NEC Data Center"
- set oemNEC\_systemcontact="System Administrator"
- set oemNEC systemrole="Brief Role Description [60 characters]"
- set oemNEC systemroledetail1="Extended Role Description [100 characters]"
- oemNEC systemroledetail に対して複数行を表示します。
	- set oemNEC\_systemroledetail1="Extended Role Description"
	- show 100 文字の制限を満たすために、detail1 の既存の文字列にスペースが追加されてい ます。

1 つまたは複数のプロパティをコマンドラインに指定します。複数のプロパティを同じコマンドラ インで指定する場合は、スペースで区切る必要があります。

#### アラートメール設定

アラートメール設定コマンドを使用すると、アラートメール設定を表示したり変更したりすることが できます。本機能を使用するためには、iLO ライセンスキーが必要です。表 12 に、アラートメールコ マンドのプロパティを示します。アラートメール設定は、次の場所で確認できます。

/map1/oemNEC\_alertmail1

ターゲット

なし

プロパティ

#### 表 12 アラートメールコマンドのプロパティ

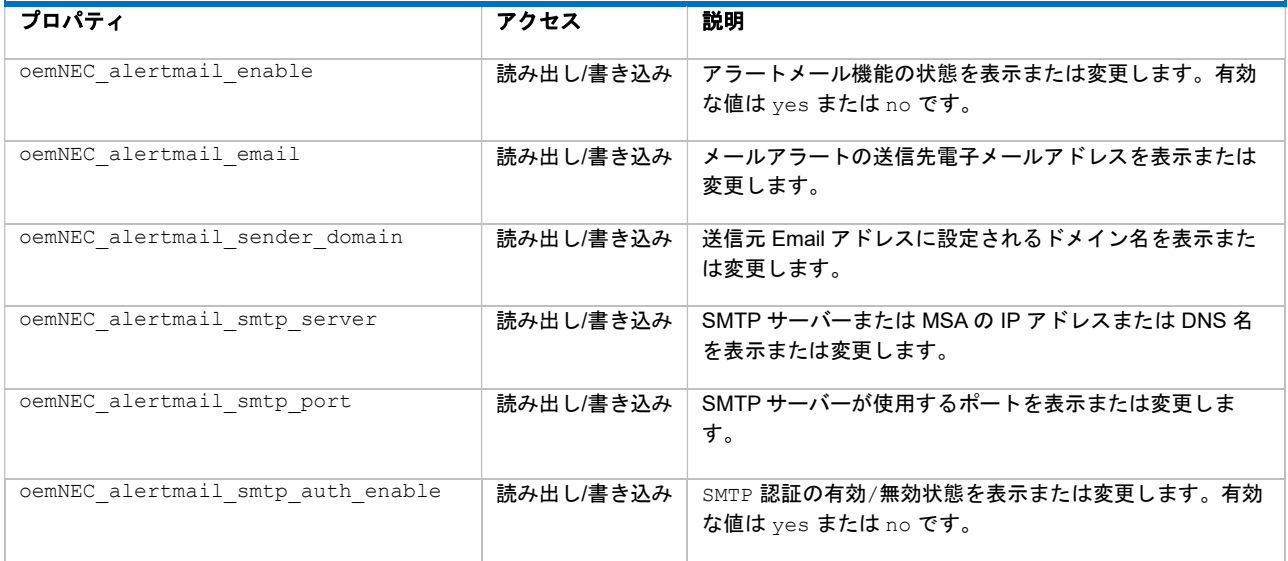

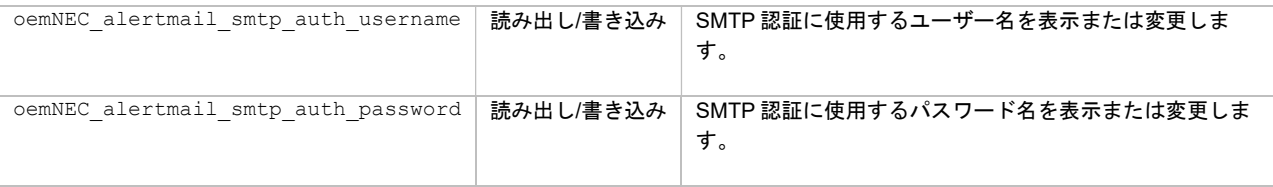

## コマンド

- cd
- version
- exit
- show
- set
- oemNEC sendTestAlertmail

例:

## 次のコマンドは、様々なアラートメールのプロパティを設定します。

- set /map1/oemNEC alertmail1 oemNEC alertmail smtp port=25
- set oemNEC alertmail smtp server=172.16.2.1
- set oemNEC alertmail email=" mailreceiver@example.com"
- set oemNEC\_alertmail\_sender\_domain="example.com"
- set oemNEC alertmail enable=yes

## 次のコマンドは、テスト通報を行います。

sendTestAlertmail

## アラートメールのサンプル

Subject: NEC iLO AlertMail-280: (CAUTION) System Fan Removed (Fan 4, Location System) From: iLO hostname < hostname@example.com> To: mailreceiver@example.com

---------------------------------------------------------------------------------------------------------------------------------------------------- EVENT (15-Aug-2017 00:46): System Fan Removed (Fan 4, Location System)

Integrated Management Log Severity:CAUTION

iLO URL: https://hostname.example.com iLO IP: https://172.16.0.1 iLO Name: hostname iLO firmware: 1.10 Jun 07 2017

Server Model: Express5800/R120h-2M System ROM: U30 06/14/2017 Server UUID: 01234567-89AB-CDEF-0123-4367890ABCDE

PLEASE DO NOT REPLY TO THIS EMAIL. For more details about NEC iLO technology, visit: jpn.nec.com/express/

## リモート Syslog 設定

リモート Syslog 設定コマンドを使用すると、リモート Syslog 設定を表示したり変更したりすること ができます。本機能を使用するためには、iLO ライセンスキーが必要です。表 13 に、リモート Syslog コマンドのプロパティを示します。リモート Syslog 設定は、次の場所で確認できます。

/map1/oemNEC\_syslog1

## ターゲット

なし

## プロパティ

#### 表 13 リモート Syslog コマンドのプロパティ

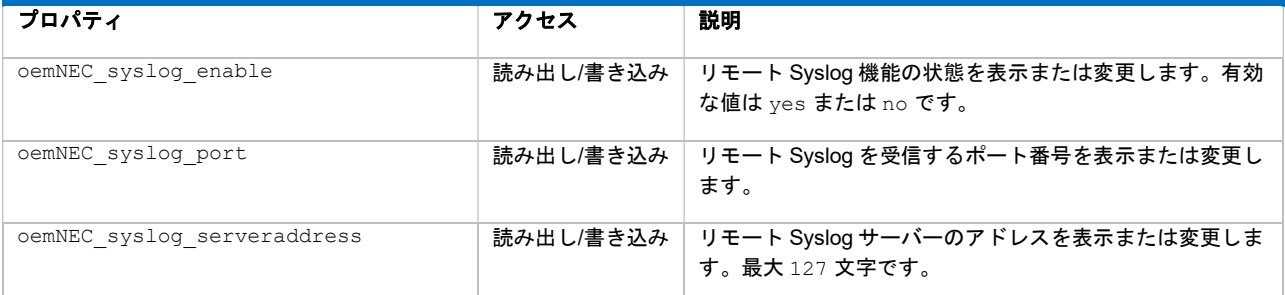

## コマンド

- cd
- version
- exit
- show
- set
- oemNEC\_sendTestSyslog

## 例:

#### 次のコマンドは、様々なアラートメールのプロパティを設定します。

- set /map1/oemNEC syslog1 oemNEC syslog serveraddress=172.16.2.1
- set oemNEC syslog enable=yes

次のコマンドは、テスト通報を行います。

oemNEC\_sendTestSyslog

## ライセンスコマンド

ライセンスコマンドを使用すると、iLO ライセンスを設定することができます。表 14 に、ライセンス コマンドのプロパティを示します。 ライセンスコマンドは、次の場所で確認できます。

/map1/

## ターゲット

なし

## コマンド

## 表 14 ライセンスコマンド

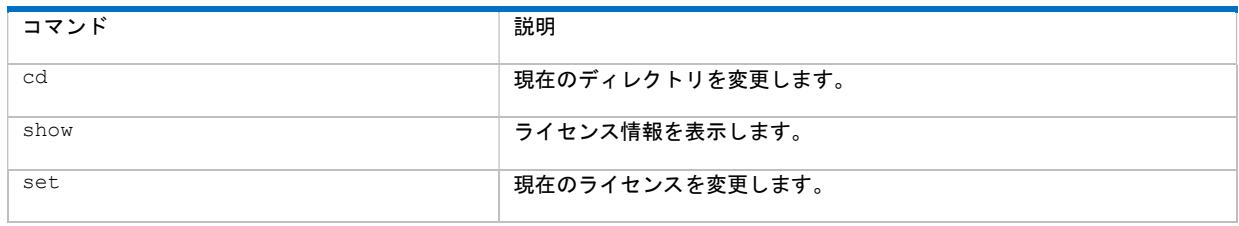

例:

set /map1 license=1234500000678910000000001

show /map1 license

## ディレクトリコマンド

ディレクトリコマンドを使用すると、ディレクトリ設定を表示したり変更したりすることができま す。本機能を使用するためには、iLO ライセンスキーが必要です。ディレクトリコマンド設定は、次 の場所で確認できます。

/map1/oemNEC\_dircfg1

## ターゲット

表 15 に、ディレクトリコマンドのターゲットを示します。

## 表 15 ディレクトリコマンドのターゲット

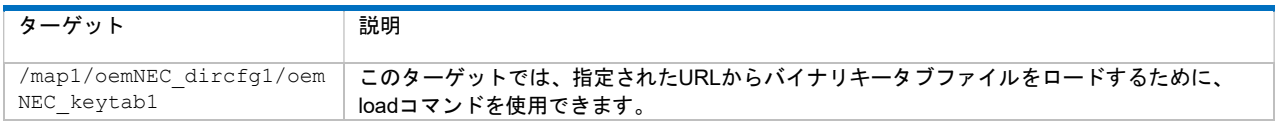

## プロパティ

## 表 16 ディレクトリコマンドのプロパティ

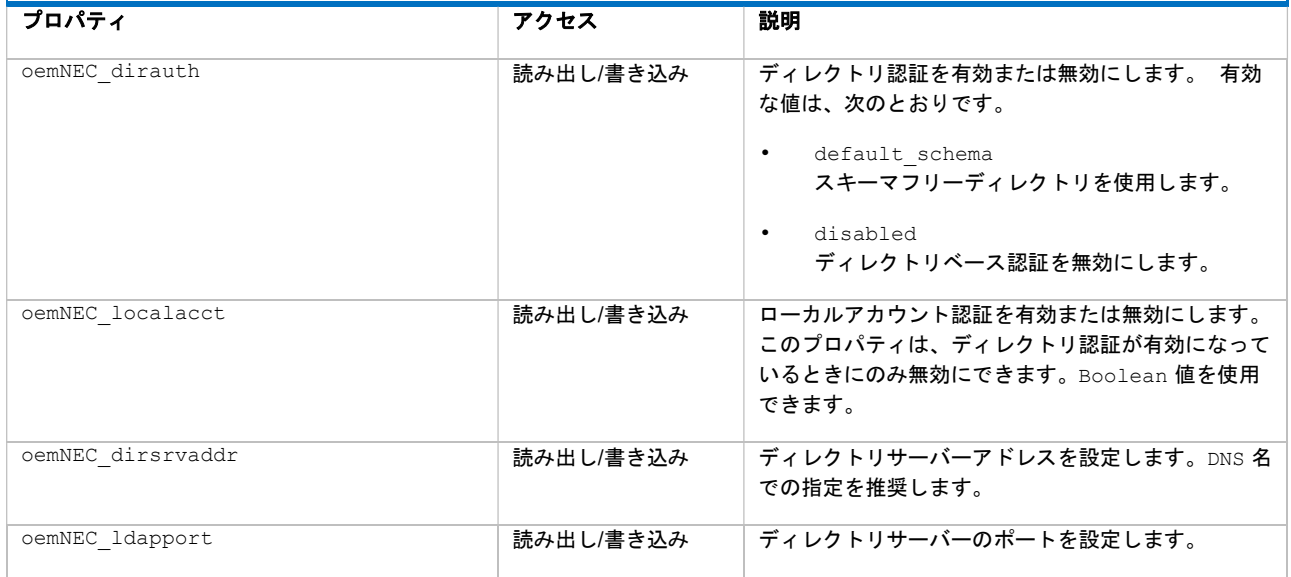

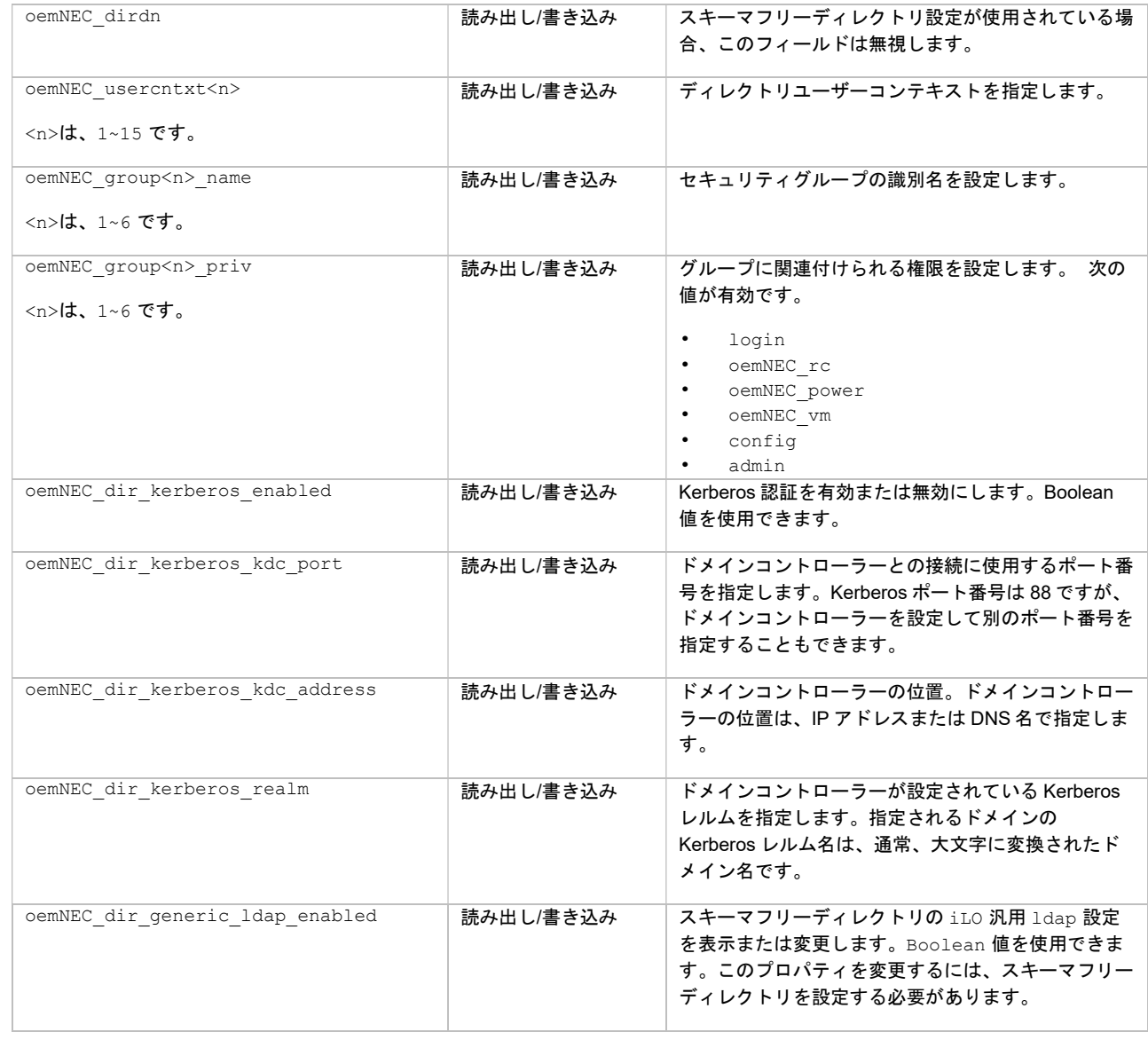

## 例:

set /map1/oemNEC dircfg1 oemNEC dirauth=default schema oemNEC\_dirsrvaddr=adserv.demo.com

追加の set コマンドを使用して、追加のグループを定義します。

1 つまたは複数のプロパティをコマンドラインに指定します。複数のプロパティを同じコマンドライ ンで指定する場合は、スペースで区切る必要があります。

## 仮想メディアコマンド

iLO 仮想メディアは、CLP から操作することができます。本機能を使用するためには、iLO ライセン スキーが必要です。また、本機能を使用するためには"仮想メディア"権限が必要になります。表 17 に、仮想メディアコマンドのターゲットを示します。表 18 に、仮想メディアコマンドのプロパティを 示します。仮想メディアサブシステムは、次の場所で確認できます。

/map1/oemNEC\_vm1

詳しくは、iLO ユーザーズガイドを参照してください

表 17 に、仮想メディアのターゲットを示します。

## 表 17 仮想メディアコマンドのターゲット

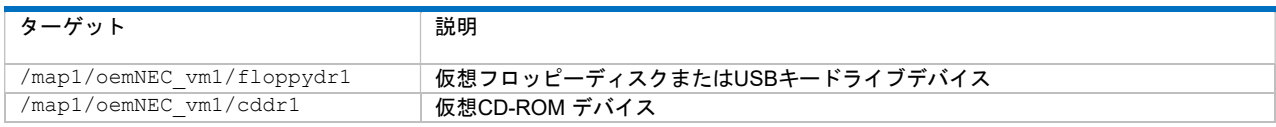

# プロパティ

## 表 18 仮想メディアコマンドのプロパティ

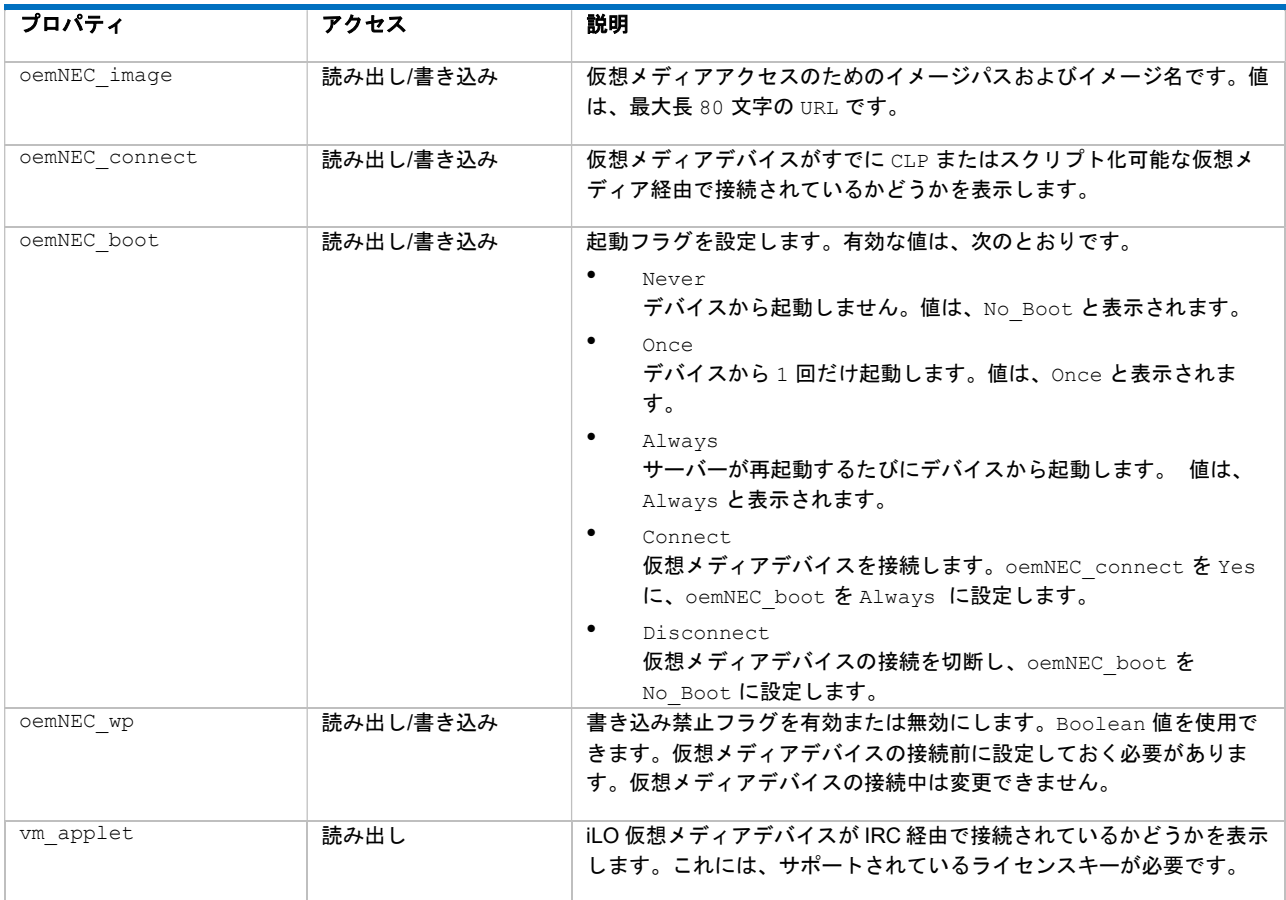

## イメージの URL

oemNEC image の値は URL です。この URL は、最大長が 80 文字で、HTTP サーバー上の仮想メデ ィアイメージファイルの位置を示し、スクリプト化可能な仮想メディアイメージの位置と同じフォー マットが適用されます。

## URL の例:

protocol://username:password@hostname:port/filename

- protocol 必須フィールドで、HTTP または HTTPS を指定します。
- username:password オプションフィールドです。
- hostname 必須フィールドです。
- <sub> port</sub> オプションフィールドです。
- filename 必須フィールドです。

CLP では、URL の構文は、大まかにしか検証されません。必ず、URL が正しいことをよく確認してく ださい。

例:

- set oemNEC image=http://imgserver.example.com/image/dosboot.bin
- set oemNEC image=http://john:abc123@imgserver.example.com/VMimage/ installDisk.iso

## タスク

• 仮想フロッピーディスクにイメージを挿入するには、次のように入力します。

```
cd /map1/oemNEC_vm1/floppydr1 
show 
set oemNEC image=http://my.example.com/floppyimg.bin
set oemNEC_boot=connect 
show
```
この例では、次のコマンドが実行されます。

- ◎ 現在のコンテキストをフロッピーディスクに変更します。
- メディアが使用中ではないことを確認するために現在のステータスを表示します。
- 必要なイメージをドライブに挿入します。
- メディアを接続します。起動設定は、常に自動的に接続されます。
- 仮想フロッピーディスクからイメージを取り出すには、次のように入力します。

```
cd /map1/oemNEC_vm1/floppydr1 
set oemNEC_boot=disconnect
```
この例では、次のコマンドが実行されます。

- 現在のコンテキストをディスケットまたは USB キードライブに変更します。
- disconnect コマンドを発行します。これにより、メディアの接続が切断され、 oemNEC image がクリアされます。
- 仮想 CD-ROM から CD-ROM イメージを取り出すには、次のように入力します。

```
cd /map1/oemNEC_vm1/cddr1 
show 
set oemNEC_image=http://my.example.com/ISO/install_disk1.iso 
set oemNEC_boot=connect 
show 
この例では、次のコマンドが実行されます。
```
- 現在のコンテキストを CD-ROM ドライブに変更します。
- メディアが使用中ではないことを確認するために現在のステータスを表示します。
- 必要なイメージをドライブに挿入します。

◦ メディアを接続します。起動設定は、常に、自動的に接続されます。

• 仮想 CD-ROM から CD-ROM イメージを取り出すには、次のように入力します。

```
cd /map1/oemNEC_vm1/cddr1 
set oemNEC_boot=disconnect
```
この例では、次のコマンドが実行されます。

- 現在のコンテキストを CD-ROM ドライブに変更します。
- disconnect コマンドを発行します。これにより、メディアの接続が切断され、 oemNEC image がクリアされます。
- CD-ROM イメージを挿入し、1 回の起動に設定するには、次のように入力します。

```
cd /map1/oemNEC_vm1/cddr1 
show 
set oemNEC_image=http://my.example.com/ISO/install_disk1.iso 
set oemNEC_boot=connect 
set oemNEC boot=once
show
```
この例では、次のコマンドが実行されます。

- 現在のコンテキストを CD-ROM ドライブに変更します。
- メディアが使用中ではないことを確認するために現在のステータスを表示します。
- 必要なイメージをドライブに挿入します。
- メディアを接続します。起動設定は、常に自動的に接続されます。
- 起動設定を Once に変更します。
- 単一コマンドで仮想 CD-ROM から CD-ROM イメージを取り出すには、次のように入力します。 set /map1/oemNEC vm1/cddr1 oemNEC boot=disconnect

ドライブが接続されていないときに接続の切断を試みると、エラーが表示されます。

#### 電源投入およびリセットコマンド

開始およびリセットコマンドを使用すると、iLO のあるサーバーまたは iLO 自体の電源を入れたり再 起動したりすることができます。表 19 に、電源投入およびリセットコマンドのプロパティを示しま す。

#### 表 19 電源投入およびリセットコマンド

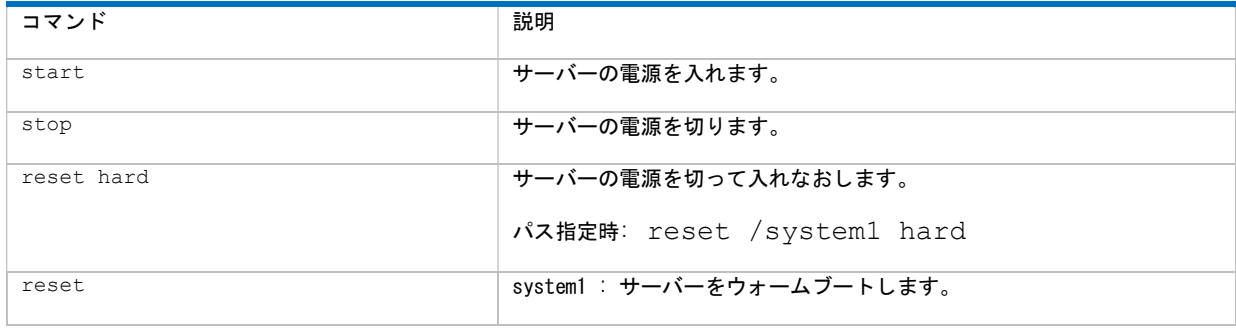

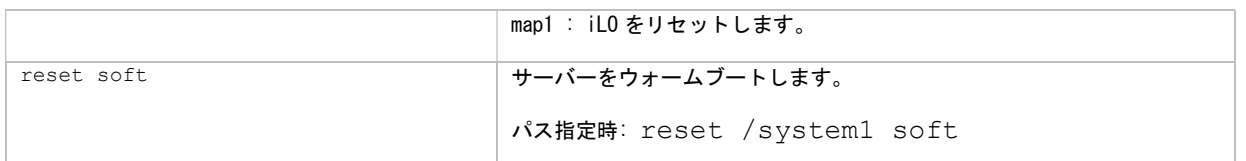

## 表 20 手動リセットコマンド

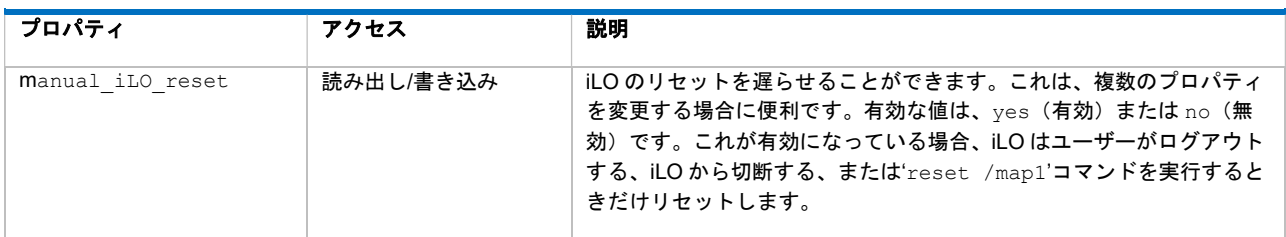

#### 例:

#### 現在のターゲットが次のものである場合、以下のコマンドがサポートされます。

/system1

- start
- stop
- reset hard/reset soft/reset

## 現在のターゲットが次のものである場合、以下のコマンドがサポートされます。

/map1

- reset
- reset soft

以下のコマンドを使用して、manual iLO reset プロパティのステータスを設定します。

- set /map1/ manual ilo reset=yes
- set /map1/ manual ilo reset=no

## ファームウェアコマンド

ファームウェアコマンドを使用すると、iLO のファームウェアのバージョンを表示したり変更したり することができます。表 21 に、ファームウェア更新のプロパティを示します。ファームウェア設定 は、次の場所で確認できます。

/map1/firmware1

## ターゲット

ターゲットは、ありません。

## 表 21 ファームウェア更新のプロパティ

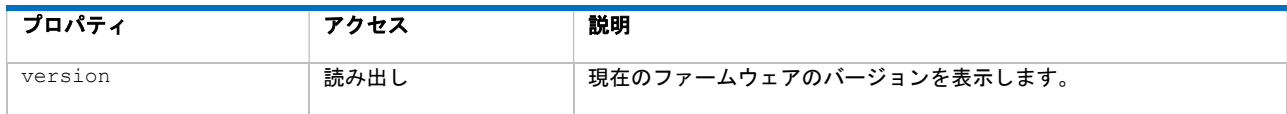

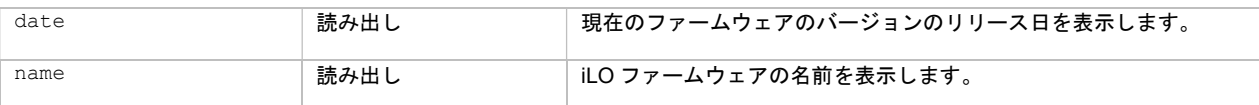

## コマンドフォーマット

1oad -source URL [ターゲット]

ここで、URL は、Web サーバー上にあるファームウェアアップデートイメージファイルの URL で す。URL は、80 文字までに制限されています。

URL の例:

protocol://username:password@hostname:port/filename

- protocol 必須フィールドで、HTTP または HTTPS を指定します。
- username:password オプションフィールドです。
- hostname 必須フィールドです。
- port オプションフィールドです。
- filename 必須フィールドです。

CLP では、URL 値の構文は、大まかにしか検証されません。必ず、よく見て、URL が正しいことを確 認してください。

例:

```
load /map1/firmware1 -source 
http://imgserver.example.com/firmware/iloFWimage.bin
```
[ターゲット]フィールドは、次のとおりです。

/map1/firmware1 - すでに現在のターゲットである場合、このフィールドはオプションです。

注記: ロードされたファームウェアコンポーネントがシステム上にフラッシュされ、既存のバージョン を置き換えます。ファームウェアのフラッシュが成功すると、COMMANDCOMPLETED の status\_tag が表示されます。iLO のファームウェアがフラッシュされると、iLO がリセットされます。

Trusted Platform Module(TPM)がインストールされ有効化されている場合、ロードコマンドには URL の後に'-TPM\_force'オプションを含める必要があります。オプションを含めない場合、コマンド が失敗します。

#### $\mathbb{D}$ 重要: TPM が有効な場合に適切な OS 暗号化手順を実行せずにアップグレードすると、データにアク セスできなくなります。回復キーがない場合、または BitLocker を一時停止していない場合、iLO をフ ラッシュしないでください。

iLO 以外のファームウェアコマンド

iLO 以外のファームウェアコマンドは、システムファームウェア更新をサポートし、次の場所にあり ます。

/system1/swid<N>

ここで、<N>は数値またはワイルドカード(\*)です。ワイルドカードを使用すると、システムにイン ストールされているすべてのファームウェアバージョンが表示され(iLO を含む)、ロードするファー ムウェアのソフトウェア ID 番号を識別できます。

システムにインストールされているファームウェアエンティティについての情報を表示 (show) する には、次のようにします。

```
</system1>iLO-> show swid* 
status=0 
status_tag=COMMAND COMPLETED 
Wed Aug 2 01:02:03 2017
```

```
/system1/swid1 
   Targets 
   Properties 
    name=iLO 
     VersionString=1.10 Jun 07 2017 
     oemNEC_VersionStrings=1.10 Jun 07 2017 
   Verbs 
     cd version exit show load
```
iLO 以外のファームウェアをロードするとき、変更内容を適用するためにシステムを手動でリセット することが必要な場合があります。

前述のコマンド形式に従ってください。例:

load -source http://192.168.1.1/images/fw/<firmware\_filename>

次のタイプのファームウェアファイルがサポートされています。

- システム ROM
- システムプログラマブルロジックデバイス
- パワーマネージメントコントローラー
- Innovation Engine (IE)ファームウェア

これらのサーバーファームウェアファイルは、Express5800 シリーズポータルからダウンロードして ください。

#### http://jpn.nec.com/express/

イベントログコマンド

Eventlog コマンドを使用すると、システムと iLO の両方のログを表示したり削除したりすることがで きます。表 22 に、イベントログコマンドのプロパティを示します。イベントログ設定は、次の場所で 確認できます。

- /system1/log1 Integrated Management ログ (IML)
- /map1/log1 iLO イベントログ (IEL)

ターゲット

record:1..n

ここで、n は、レコードの総数です。

## プロパティ

## 表 22 イベントログコマンドのプロパティ

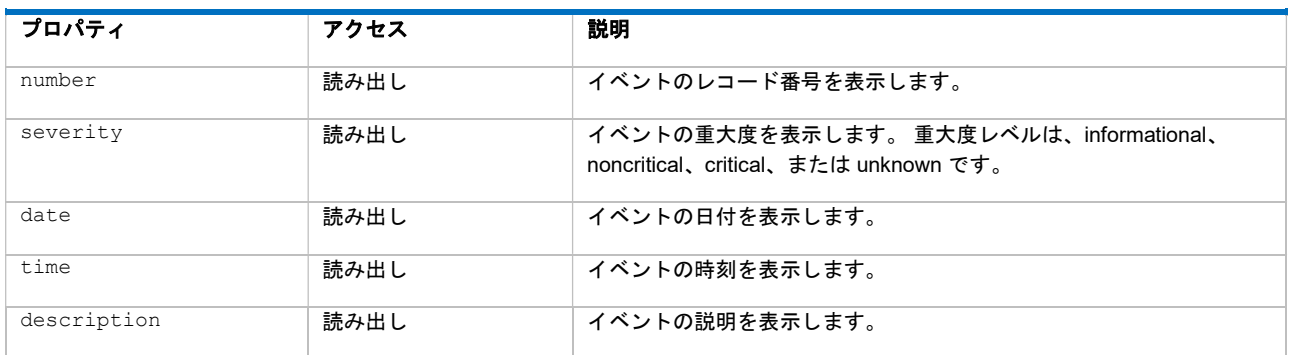

例:

- show /system1/log1 IMLを表示します。
- show /map1/log1 IEL を表示します。
- show /system1/log1/recordn IML からレコードnを表示します。
- show /map1/log1/recordn IEL からレコードnを表示します。
- delete /system1/log1 IML を削除します。
- delete /map1/log1 IEL を削除します。

#### 起動コマンド

# 起動コマンドを使用すると、システムのブート順序を変更することができます。起動設定は、次の場 所で確認できます。

/system1/bootconfig1

レガシーモード

#### ターゲット

bootsource<n>

ここで、n は、起動ソースの総数です。

起動ソースのターゲットと、対応する起動ソースの値は変更されません。

起動ソースの値は以下のとおりです。

- bootsource1:BootFmCd
- bootsource2:BootFmFloppy
- bootsource3:BootFmDrive
- bootsource4:BootFmUSBKey
注記: システム上で起動可能なネットワークデバイスが有効になっていない場合、BootFmNetwork 起動ソースがターゲットのリストに表示されないことがあります。

### プロパティ

#### 表 23 /system1/bootconfig1 のプロパティ

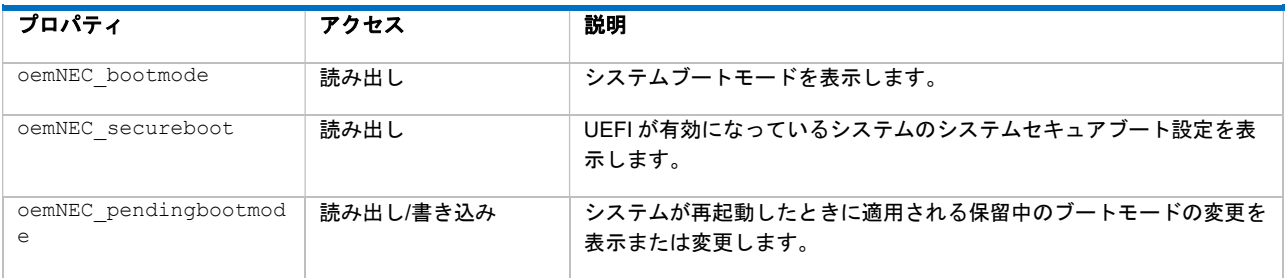

#### 表 24 bootsource<n>のプロパティ

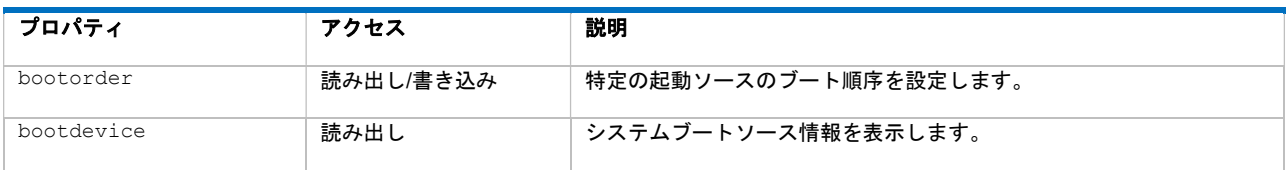

#### 例:

bootorder を設定するとき、最初に show -all /system1/bootconfig1 と入力して、現在の ブート順序を一覧表示します。次の出力例では、bootsource3(BootFmUSBKey)が

bootorder=1 と指定されているため、現在プライマリブートデバイスに設定されています。

```
</>iLO-> show -all /system1/bootconfig1 
status=0 
status_tag=COMMAND COMPLETED 
Wed Aug 2 01:02:03 2017 
/system1/bootconfig1 
   Targets 
     bootsource1 
     bootsource2 
     bootsource3 
     bootsource4 
     bootsource5 
   Properties 
     oemNEC_bootmode=Legacy 
     oemNEC_secureboot=Not Available 
     oemNEC_pendingbootmode=Legacy 
   Verbs 
     cd version exit show set 
/system1/bootconfig1/bootsource1 
   Targets 
   Properties 
     bootorder=2
```

```
 bootdevice=BootFmCd 
   Verbs 
     cd version exit show set 
/system1/bootconfig1/bootsource2 
   Targets 
   Properties 
     bootorder=3 
     bootdevice=BootFmDisk 
  Verbs 
     cd version exit show set 
/system1/bootconfig1/bootsource3 
   Targets 
   Properties 
     bootorder=1 
     bootdevice=BootFmUSBKey 
  Verbs 
     cd version exit show set 
/system1/bootconfig1/bootsource4 
   Targets 
  Properties 
     bootorder=4 
     bootdevice=BootFmNetwork1 
  Verbs 
     cd version exit show set 
/system1/bootconfig1/bootsource5 
  Targets 
   Properties 
     bootorder=5 
     bootdevice=BootFmNetwork2 
   Verbs 
     cd version exit show set
```
### ブート順序を変更するには、次のコマンドを入力します。

set /system1/bootconfig1/bootsource<n> bootorder=<num>

たとえば、bootsource1(BootfmCd)をプライマリブートデバイスにするには、次のようにしま す。

</system1/bootconfig1>iLO-> set bootsource1 bootorder=1

status=0 status\_tag=COMMAND COMPLETED Wed Aug 2 01:02:03 2017

Bootorder being set.

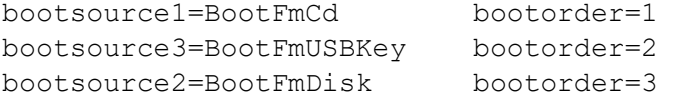

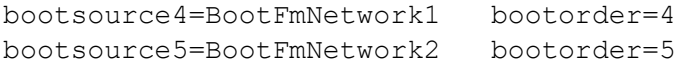

#### 特定のデバイスのブート順序を表示するには、次のコマンドを入力します。

show /system1/bootconfig1/bootsource<n>

#### たとえば、bootsource1 のブート順序を表示するには、次のように入力します。

```
</system1/bootconfig1>iLO-> show /system1/bootconfig1/bootsource1 
status=0 
status_tag=COMMAND COMPLETED 
Wed Aug 2 01:02:03 2017
```

```
/system1/bootconfig1/bootsource1 
   Targets 
   Properties 
    bootorder=1 
     bootdevice=BootFmCd 
   Verbs 
     cd version exit show set
```
現在の起動モードを表示するには、次のコマンドを入力します。

show /system1/bootconfig1/ oemNEC bootmode

保留中の起動モード(次の起動で有効になる)を表示するには、次のコマンドを入力します。

show /system1/bootconfig1/ oemNEC pendingbootmode

### UEFI モード

#### ターゲット

oemNEC\_uefibootsource<n>

ここで、n は、起動ソースの総数です。

起動ソースのターゲットと、対応する起動ソースの値は変更されません。

### プロパティ

#### 表 25 /system1/bootconfig1 のプロパティ

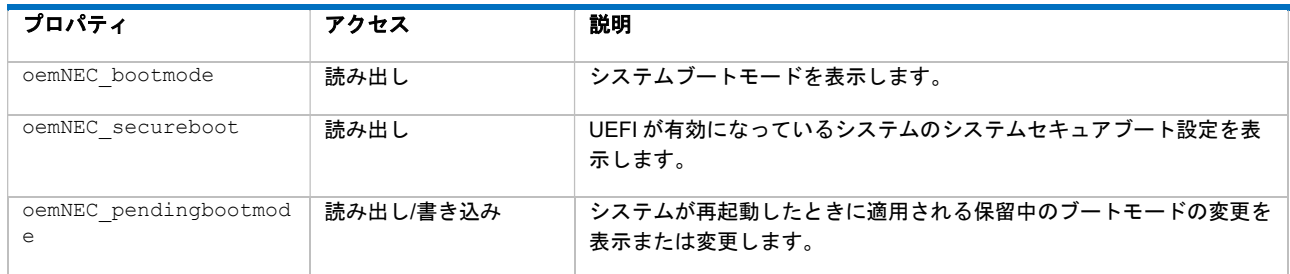

#### 表 26 oemNEC\_uefibootsource<n>のプロパティ

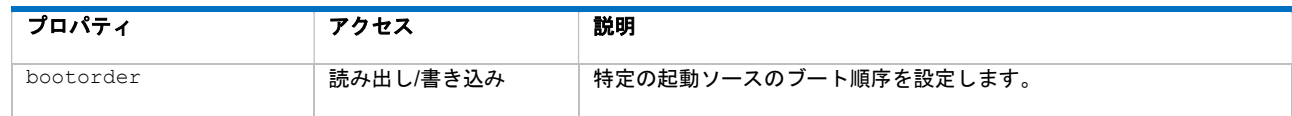

例:

UEFI モードの bootorder を設定するときは、最初に show -all /system1/bootconfig1 と 入力して、現在のブート順序を一覧表示します。UEFI をサポートするシステムでは、対象はそれぞ れのブート順序で一覧表示されます。次の出力例では、oemNEC\_uefibootsource1 が bootorder=1 と指定されているため、現在プライマリブートデバイスに設定されています。

```
</system1/bootconfig1>iLO-> show -all /system1/bootconfig1 
status=0 
status_tag=COMMAND COMPLETED 
Wed Aug 2 01:02:03 2017 
/system1/bootconfig1 
   Targets 
     oemNEC_uefibootsource1 
     oemNEC_uefibootsource2 
     oemNEC_uefibootsource3 
   Properties 
     oemNEC_bootmode=UEFI 
     oemNEC_secureboot=no 
     oemNEC_pendingbootmode=UEFI 
   Verbs 
     cd version exit show set 
/system1/bootconfig1/oemNEC_uefibootsource1 
   Targets 
   Properties 
     bootorder=1 
     oemNEC_description=Red Hat Enterprise Linux 
   Verbs 
     cd version exit show set 
/system1/bootconfig1/oemNEC_uefibootsource2 
   Targets 
   Properties 
     bootorder=2 
     oemNEC_description=Generic USB Boot 
   Verbs 
     cd version exit show set 
/system1/bootconfig1/oemNEC_uefibootsource3 
   Targets 
   Properties 
     bootorder=3 
     oemNEC_description=Internal SD Card 1 : Generic USB3.0-CRW 
   Verbs 
     cd version exit show set
```
#### UEFI 対応システムのブート順序を変更するには、次のコマンドを入力します。

set /system1/bootconfig1/oemNEC uefibootsource<n> bootorder=<num>

#### たとえば、uefibootsource2 をプライマリブートデバイスにするには、次のようにします。

</system1/bootconfig1>iLO-> set oemNEC\_uefibootsource2 bootorder=1 status=0 status\_tag=COMMAND COMPLETED Wed Aug 2 01:02:03 2017

Bootorder being set.

#### 特定のデバイスのブート順序を表示するには、次のコマンドを入力します。

show /system1/bootconfig1/oemNEC uefibootsource<n>/bootorder

#### システムセキュアブート設定を表示するには、次のコマンドを入力します。

show /system1/bootconfig1/oemNEC secureboot

### LED コマンド

LED コマンドは、サーバーの UID LED の状態を変更するために使用します。コマンド

表 28 に、LED コマンドのプロパティを示します。LED 設定は、次の場所で確認できます。

/system1/led1

#### プロパティ

### 表 27 /system1/led1 のプロパティ

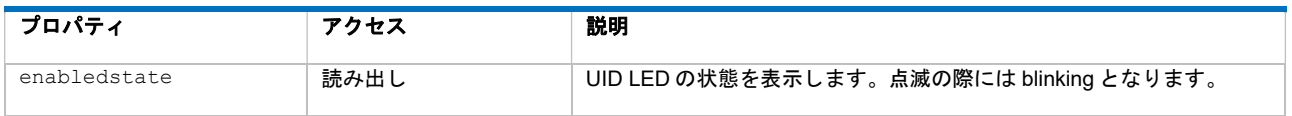

#### コマンド

#### 表 28 LED コマンド

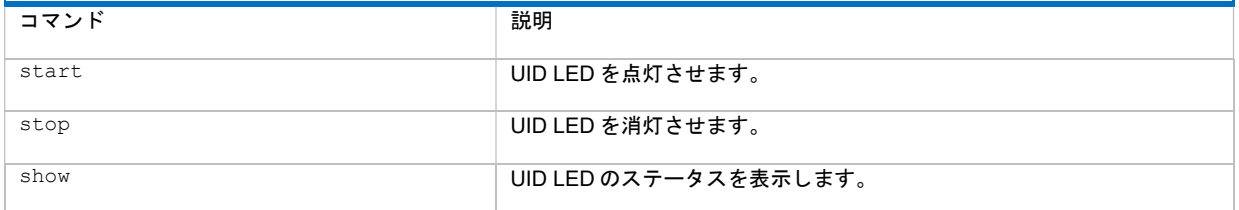

例:

- show /system1/led1 現在の UID LED のステータスを表示します。
- start /system1/led1-UID LED を点灯させます。
- stop /system1/led1 UID LED を消灯させます。

iLO の CLI のサポート簡素な UID CLI コマンドがサポートされます。

- uid サーバー上の UID LED の現在の状態を表示します。
- uid on UID LED を点灯させます。
- uid off UID LED を消灯させます。

# システムプロパティおよびターゲット

この項で説明されているプロパティとターゲットは、サーバーに関する情報を提供します。

以下のプロパティは、次の場所で確認できます。

/system1/oemNEC\_power1

# プロパティ

#### 表 29 /system1/oemNEC power1 のプロパティ

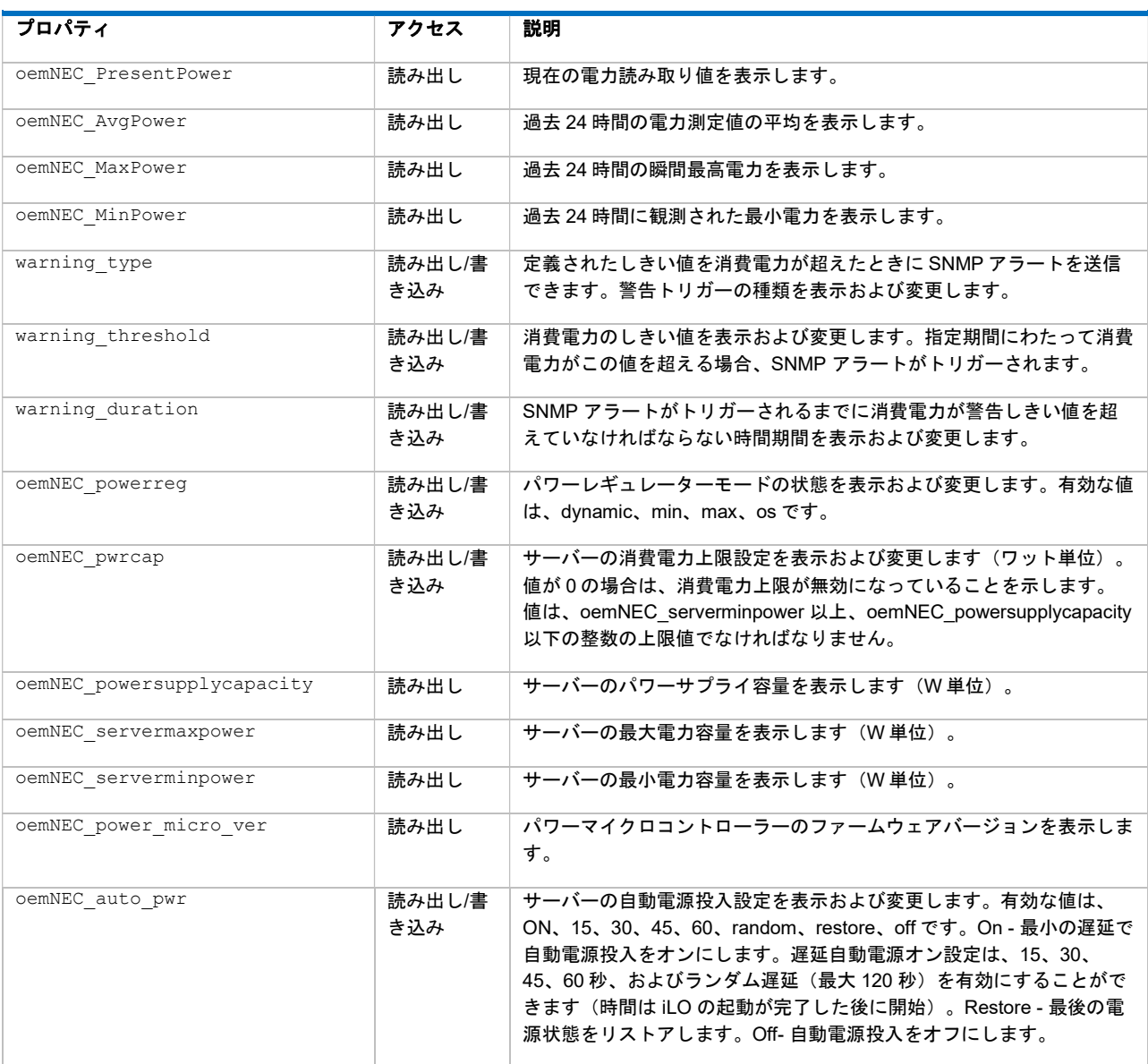

### コマンド

- cd
- version
- exit
- show

#### • set

### 例:

- show /system1/oemNEC\_power1 oemNEC\_powerreg
- set /system1/oemNEC power1 oemNEC powerreg=<dynamic|max|min|os>
- show /system1/oemNEC\_power1 oemNEC\_pwrcap
- set /system1/oemNEC power1 oemNEC pwrcap=0
- show /system1/oemNEC power1 oemNEC power micro ver

#### 以下のプロパティは、次の場所で確認できます。

/system1

# プロパティ

### 表 30 /system1 のプロパティ

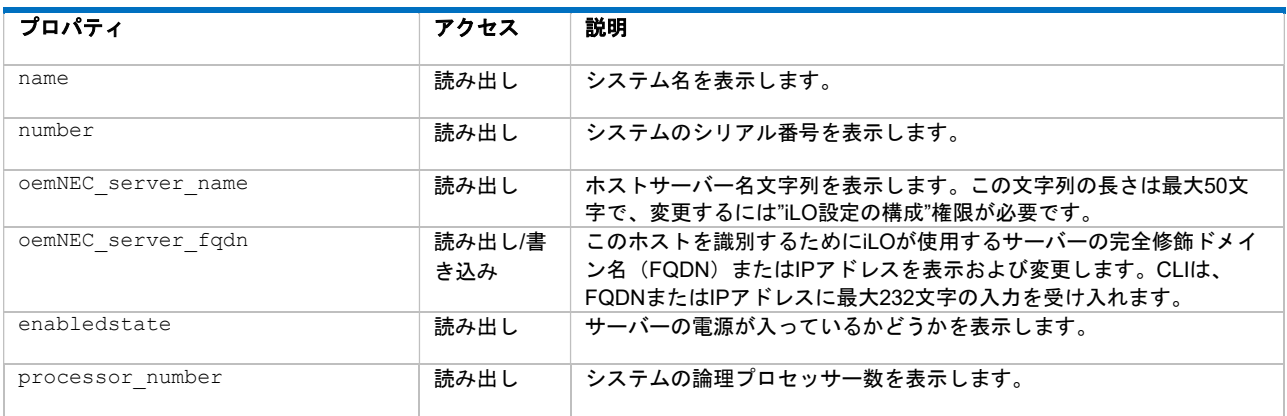

例:

- show /system1
- show /system1 name
- set /system1 oemNEC\_powerreg=auto

CPU プロパティは/system1 のターゲットであり、システムプロセッサーに関する情報を表示しま す。 表 31 に、システム CPU のプロパティを示します。 プロパティは、次の場所で確認できます。

/system1/cpun

ここで、n は、プロセッサー番号です。

### プロパティ

### 表 31 システム CPU のプロパティ

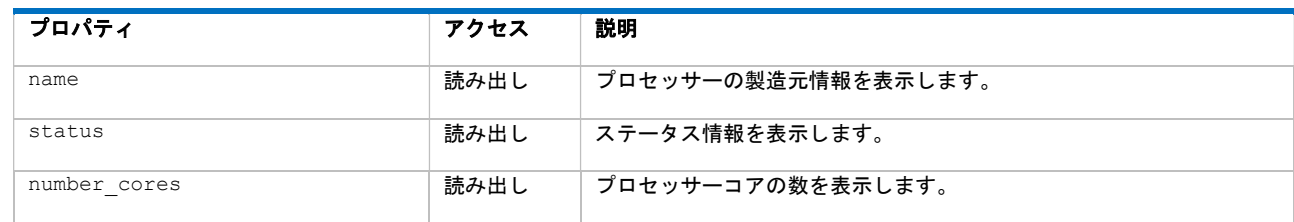

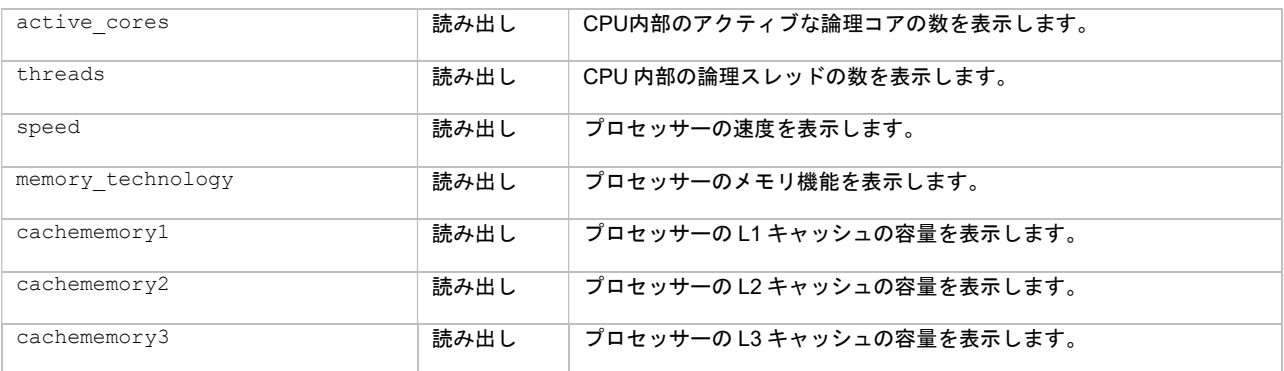

#### 例:

```
</>iLO-> show /system1/cpu1 
status=0 
status_tag=COMMAND COMPLETED 
Thu Aug 31 15:05:01 2017 
/system1/cpu1 
   Targets 
   Properties 
     name=Intel(R) Xeon(R) Gold 5122 CPU @ 3.60GHz 
     status=OK 
     number_cores=4 
     active_cores=4 
     threads=8 
     speed=3600MHz 
    memory technology=64-bit Capable
     cachememory1=256KB 
     cachememory2=4096KB 
     cachememory3=16896KB 
   Verbs 
     cd version exit show
```
memory プロパティは、システムメモリに関する情報を表示します。

表 32 に、システムメモリのプロパティを示します。プロパティは、次の場所で確認できます。

/system1/memoryn

ここで、n は、メモリ DIMM 番号です。

### プロパティ

### 表 32 システムメモリのプロパティ

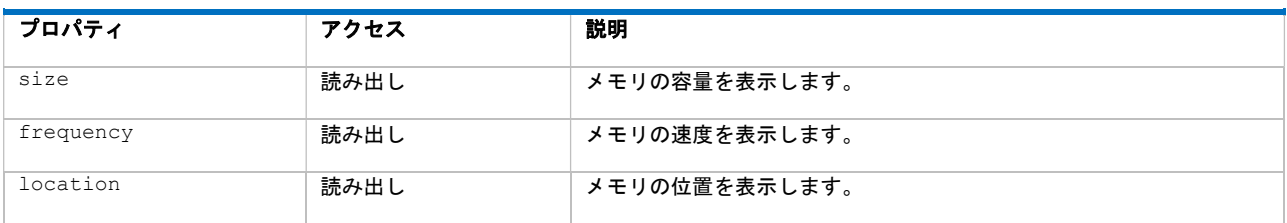

Slot プロパティは、システムスロットに関する情報を表示します。

表 33 に、システムスロットのプロパティを示します。プロパティは、次の場所で確認できます。

/system1/slotn

ここで、n は、スロット番号です。

#### プロパティ

#### 表 33 システムスロットのプロパティ

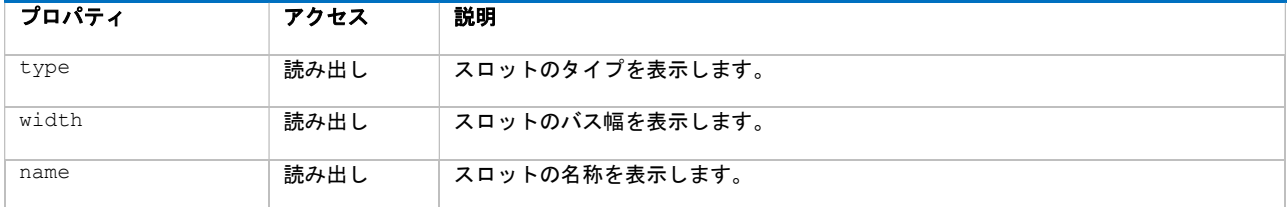

Firmware プロパティは、システム ROM に関する情報を表示します。

表 34 に、システムファームウェアのプロパティを示します。 プロパティは、次の場所で確認できま す。

/system1/firmware1

#### 表 34 システムファームウェアのプロパティ

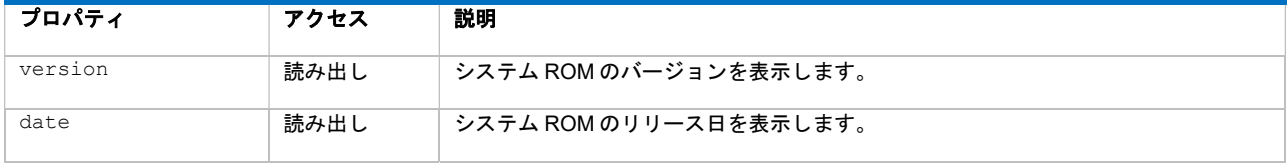

例:

- show /system1/cpu1 CPU1 に関する情報を表示します。
- show /system1/memory1 メモリスロット1に関する情報を表示します。
- show /system1/slot1 スロット 1 に関する情報を表示します。
- show /system1/firmware1 システム ROM に関する情報を表示します。

#### 例:

```
/system1/firmware1 
   Targets 
   Properties 
     version=U30 
     date=06/14/2017
```
#### その他のコマンド

その他のコマンドは次のとおりです。

start /system1/oemNEC\_vsp1

仮想シリアルポートセッションを開始します。Esc(キーを押すと CLI セッションに戻ります。

nmi server

NMI 生成機能で、オペレーティングシステムをデバッグのために停止します。このコマンドは、"仮 想電源およびリセット"権限を持つユーザーのみが使用できます。

注意: 診断とデバッグのツールとしての NMI 生成機能は、主にオペレーティングシステムが使用 不能になった場合に使用します。通常のサーバーの運用では、NMI 生成機能は使用しないでくだ さい。NMI ではオペレーティングシステムは適切にはシャットダウンされず、オペレーティング システムがクラッシュします。このため、サービスとデータは失われます。本コマンドは、オペ レーティングシステムが正常に動作せず、調査する場合にのみ使用してください。

# 3. IPMI の使用方法

### IPMI ユーティリティー

サーバープラットフォームで IPMI インターフェースをテストするには、Linux の IPMI ツールおよび Windows の IPMI ユーティリティーアプリケーションを使用します。Linux の IPMI ツールは、スクリ プティングをベースとしてプラットフォームを監視する環境で使用されます。

Windows の IPMI ユーティリティーは、「インバンド」を使用する場合(またはコマンドプロンプトか ら実行する場合)に IPMI ドライバーに依存します。Windows の IPMI ドライバーは、Microsoft から提 供されています。

Linux の IPMI ツールでも、「インバンド」を使用する場合は、IPMI ドライバー(ディストリビューシ ョンで提供される)が有効になっている必要があります。IPMI デバイスドライバーの、Linux オペレ ーティングシステム起動時の自動的な開始は、通常、有効になっていません。Linux コンソール(コマ ンドプロンプト)に root ユーザーとしてログインしている場合は、使用している Linux のバージョン に基づき、次のコマンドを使用して IPMI デバイスドライバーを起動してください。

• RHEL6 の場合:

service ipmi start

• RHEL7 の場合:

systemctl start ipmi.service

詳しくは、特定の Linux ディストリビューションに提供されている資料を参照してください。Linux の IPMI ツールには、IPMI 2.0 RMCP+プロトコルを使用してサーバーの電源オン/オフ機能およびプラッ トフォームのリモート監視機能を使用することができます。iLO ファームウェアは、高度な認証、暗 号化、および統合のために IPMI 2.0 RMCP+プロトコルのみをサポートしています。従来の IPMI 1.5 IPMI over LAN プロトコルはサポートされていません。

注記:サーバーのオペレーティングシステムが動作中で iLO ヘルスドライバーが有効な場合は、イン バンドインターフェースを介した IPMI トラフィックがヘルスドライバーのパフォーマンスとシステム 全体のヘルスに影響を与える可能性があります。インバンドインターフェースを介して IPMI コマンド を実行しないでください。これはヘルスドライバーの監視に悪影響を与えることがあります。この制 限には、IPMI パラメーター(たとえば、Set Watchdog Timer および Set BMC Global Enabled)を設 定または変更するあらゆるコマンドが含まれています。単にデータを返す IPMI コマンド(たとえば、 Get Device ID および Get Sensor Reading) は、どれでも安全です。

### IPMI ツールの基本的な使用方法

Linux の IPMI ツールについて詳しくは、Linux の man ページを参照してください。 man ipmitool コマンドにより、このガイドに記載されていない範囲の説明を参照できます。Linux オペレーティング システムから IPMI ツールを使用してシステムをローカル監視するには、IPMI ドライバーが有効にな っている必要があります。一般的なインバウンドコマンドには、以下のものがあります。

- iLO のステータスを取得する:
	- # ipmitool mc info
- iLO の監視対象センサーのステータスを取得する:
	- # ipmitool sensor list
- IPMI SEL の内容を取得する:

### Linux 環境での IPMI ツールの高度な使用方法

Linux の IPMI ツールには、IPMI 2.0 RMCP+プロトコルを使用して iLO と安全に通信する機能があり ます。これは、ipmitool lanplus プロトコル機能です。ほとんどのコマンドに、有効な iLO ユー ザー名およびパスワードが必要です。一般的なアウトバンド(または IPMI over LAN)コマンドに は、以下のものがあります。

• iLO の全般的なステータスを取得する:

# ipmitool -H IP Address or FQDN -I lanplus -U user name -P Password mc info

• Express サーバーの電源を入れる:

# ipmitool -H IP Address or FQDN -I lanplus -U user name –P Password chassis power on

• Express サーバーの UID をオンにする:

# ipmitool -H IP Address or FQDN -I lanplus -U user name –P Password chassis identify on

SEL エントリーおよび現在のセンサーの読み取り値を取得するなど、ほとんどの Linux の IPMI ツール コマンドはリモートから発行できます。IPMI 2.0 RMCP+プロトコルを有効にするには、次のパラメー ターが必要です。

-I lanplus

# Windows 環境での IPMIutil の高度な使用方法

iLO へのリモート IPMI アクセスには、Windows の IPMIutil.exe アプリケーションを使用します。 コマンドは異なりますが、同様の機能を提供します。

- iLO の全般的なステータスを取得する:  $C:\rangle$  ipmiutil.exe health -N IP Address -J 3 -U user name -P Password
- Express サーバーの電源を入れる:

 $C:\rangle$  ipmiutil.exe reset -u -N IP Address -J 3 -U user name -P Password

• Express サーバーの電源を切る:

 $C:\rangle$  ipmiutil.exe reset -d -N IP Address -J 3 -U user name-P Password

• Express サーバーの UID をオンにする:

 $C:\rangle$  ipmiutil.exe led -i5 -N IP Address -J 3 -U user name -P Password

注記:IPMI ユーティリティーアプリケーションが UID をオンにできるのは 5 秒間のみです。UID LED を点灯させ続けるには、4 秒間の遅延で繰り返し発行するようにコマンドのスクリプトを作 成します。

注記:本書は Express サーバーにおいてオープンソースソフトウェア(IPMI ドライバー、IPMI ツール、 IPMIutil 等)の動作保証を行うものではありません。

# 4. Secure Shell の使用方法

### SSH の概要

SSH は、リモートマシンにログインし、コマンドを実行するための Telnet によく似たプログラムで す。ただし、SSH には、認証、暗号化、およびデータの整合性機能が含まれるため安全です。iLO フ ァームウェアは、5 台の SSH クライアントからの同時アクセスをサポートします。SSH の接続および 認証後、ユーザーは、コマンドラインインターフェースを使用できます。

iLO は、次をサポートします。

- SSH プロトコルバージョン 2
- PuTTY は、インターネット上でダウンロードできる、SSH プロトコルの無償バージョンです。バ ージョン 0.54 以降の PuTTY を使用することをおすすめします。
- OpenSSH。インターネット上でダウンロードできる、SSH プロトコルの無償バージョンです。

ファームウェアをアップグレードすると、SSH 機能が使用できるようになるまで、60 秒程度かかりま す。この間、iLO は、1024 ビットの DSA キーを生成します。これらのキーは、iLO によって保存され 将来使用されます。iLO が、工場出荷時のデフォルト設定にリセットされた場合、DSA キーは消去さ れ、次の起動時に再生成されます。

### サポートされる SSH 機能

ライブラリは、SSH プロトコルのバージョン 2 (SSH-2)のみをサポートします。表 40 に、iLO によ ってサポートされている SSH 機能を示します。

| 項目                  | サポートされるアルゴリズム              |
|---------------------|----------------------------|
| サーバーホストキーのアルゴリズム    | ssh-dsa                    |
| 暗号化(両方向で同じセットをサポート) | 3des-cbc, aes128-cbc       |
| ハッシュ関数のアルゴリズム       | hmac-sha1, hmac-md5        |
| パブリックキーのアルゴリズム      | ssh-dsa                    |
| キー交換                | Diffie-hellman-group1-sha1 |
| 圧縮                  | なし                         |
| 言語                  | 英語                         |
| クライアント/ユーザー認証方式     | パスワード                      |
| 認証タイムアウト            | 2分                         |
| 認証試行回数              | 3                          |

表 40 サポートされる SSH 機能

### Secure Shell の使用

SSH の使用

- 1. SSH ウィンドウを開きます。
- 2. プロンプトが表示されたら、IP アドレスまたは DNS 名、ログイン名、およびパスワードを入力 します。

#### OpenSSH の使用

Linux マシンで OpenSSH クライアントを起動するには、次のように入力します。

ssh -l loginname ipaddress/dns name

#### PuTTY の使用

- PuTTY セッションを開始するには、PuTTY をインストールしたディレクトリにある PuTTY アイ コンをダブルクリックします。
- コマンドラインから PuTTY セッションを開始するには、以下の手順に従ってください。
	- 次のように入力して、host という名前のサーバーへの接続を開始します。 putty.exe [-ssh | -rlogin | -raw] [user@]host
	- 次のように入力して、sessionname という名前の保存された既存のセッションを開始しま す。

putty.exe -load session name

注記:本書は Express サーバーにおいてオープンソースソフトウェア (OpenSSH、PuTTY 等)の動 作保証を行うものではありません。

SSH キーの管理

SSH キーベースの認証によって、SSH を介して LOM デバイスに接続します。

SSH キーは、SSH を対話モードで使用するために作成する必要はありません。対話モードでの SSH の使用については、「SSH の概要」を参照してください。

#### PuTTY からの SSH キーのインポート

iLO インターフェースは、OpenSSH 2、RFC4716 の 2 つのキーフォーマットをサポートします。iLO ファームウェアでは、パブリックキーファイル情報を 1 行に記載します。PuTTY Key Generator ユー ティリティー(puttygen.exe)を使用すると、iLO にインポートするための正しい形式のキーファ イルを生成できます。

PuTTY から SSH キーを iLO にインポートするには、以下の手順に従ってください。

- 1. [PuTTY Key Generator]アイコンをダブルクリックしてユーティリティーを起動します。
- 2. 生成するキーのタイプ (ssh-2 RSA または SSH-2 DSA) を選択します。
- 3. [Generate]をクリックします。

キーエリアで、マウスを移動してキーを生成します。キー生成プロセスが完了するまで、マウス を動かし続けてください。

#### 図 1 PuTTY Key Generator

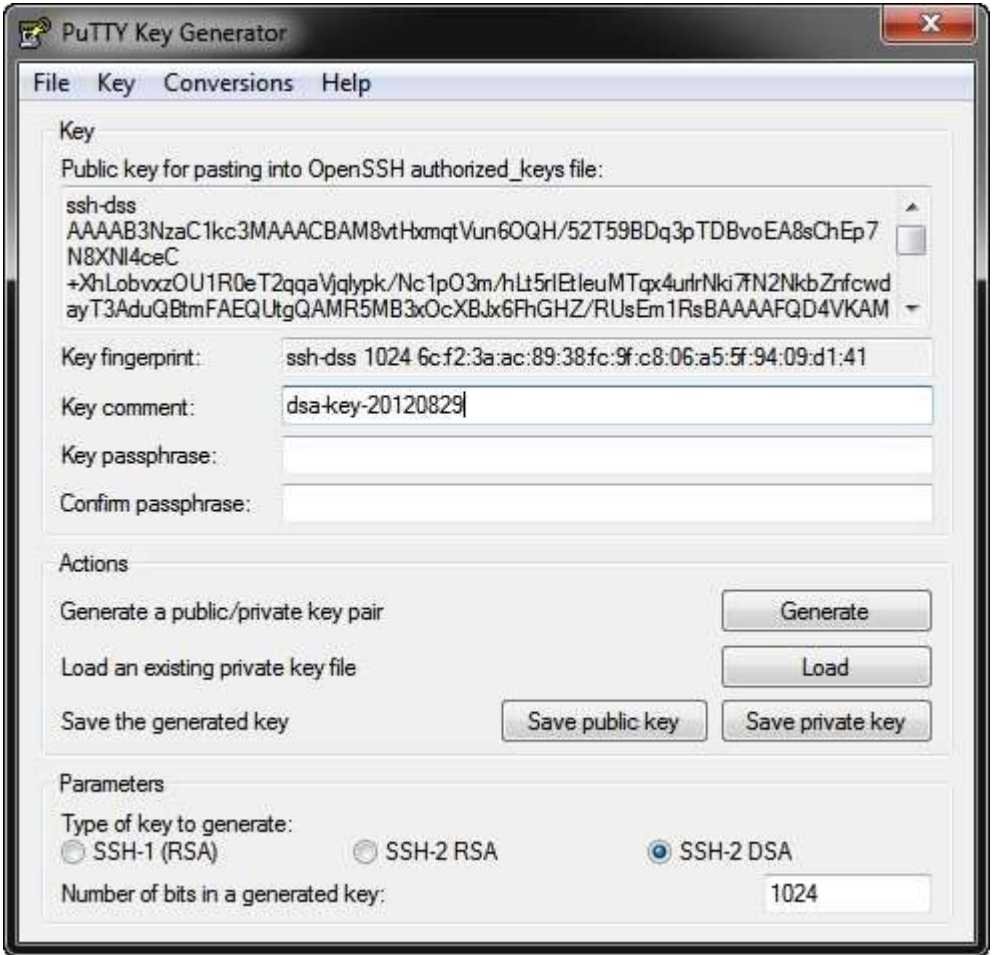

- 4. [Save public key]をクリックし、プロンプトが表示されたらファイル名を入力します。
- 5. [Save private key]をクリックし、プロンプトが表示されたらファイル名を入力します。
- 6. なお、キーパスフレーズを入力し、確認するオプションもあります。
- 7. テキストエディターでパブリックキーを開き、内容をクリップボードにコピーします。
- 8. iLO がまだ開いていない場合は、ログインします。
- 9. iLO の[Security]→[Secure Shell Key]/[セキュリティ]→[セキュアシェルキー(SSH)]ページで、 [Authorized SSH Keys]/[認証済み SSH キー]リストからユーザーを選択し、[Authorized New Key]/[新しいキーの認証]をクリックします。
- 10. [Public Key Import Data]/[パブリックキーインポートデータ]ボックスが表示されます。
- 11. PEM エンコードされたパブリックキーをボックスに貼り付け、[Import Public Key]/[パブリック キーのインポート]をクリックします。
- 12. 認可された SSH キーのリストに、ユーザーの新しいパブリックキーハッシュが表示されます。
- 13. PuTTY を起動します。
- 14. [Session]を選択し、iLO の IP アドレスを設定します。
- 15. [Connection]→[SSH]→[Auth]を選択します。
- 16. [Browse]をクリックしてプライベートキーファイルを確認します。

図 2 PuTTy の設定ウィンドウ

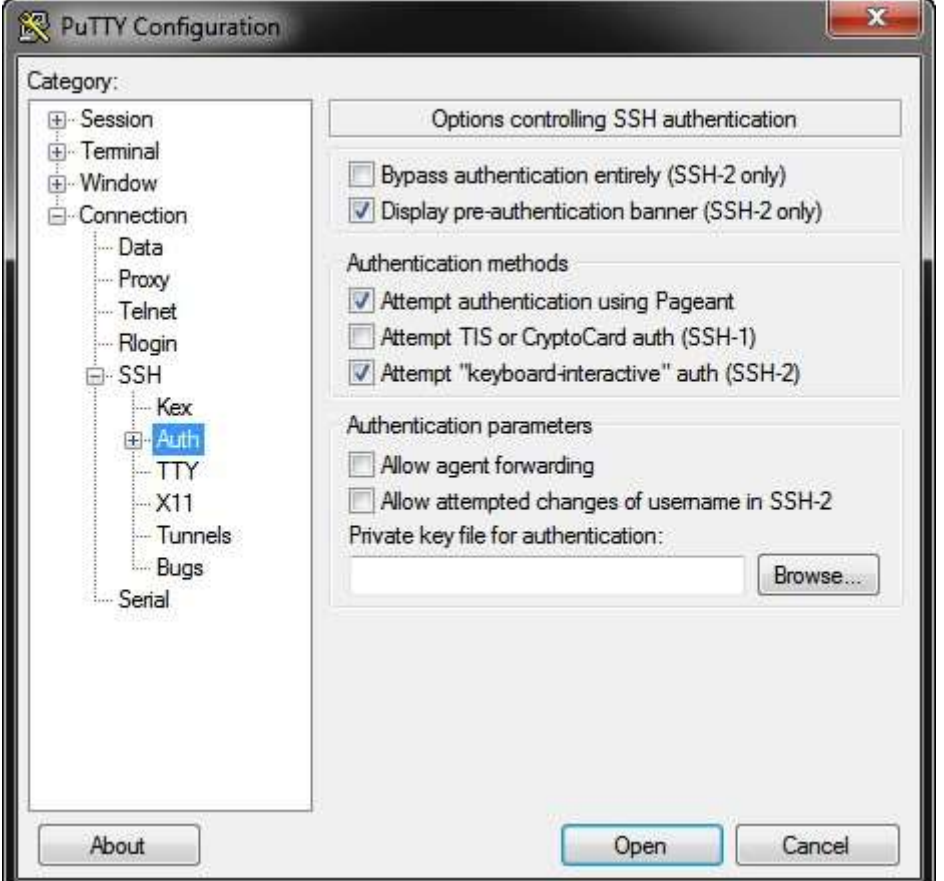

- 17. [Open]をクリックします。
- 18. iLO ファームウェアからユーザー名が求められます。
- 19. パブリックキーに関連付けられたログオン名を入力します。
- 20. iLO のパブリックキーが、PuTTY のプライベートキーで認証されます。キーが一致したら、パス ワードを使用せずに iLO にログインされます。

キーは、キーパスフレーズとともに作成することができます。キーパスフレーズを使用してパブリッ クキーを生成した場合は、iLO にログインする前にキーパスフレーズの入力を求められます。

ssh-keygen を使用して生成された SSH キーのインポート

ssh-keygen を使用して SSH キーを生成し、key.pub ファイルを作成したら、以下の手順を実行し てください。

- 1. key.pub ファイルの場所を確認してテキストエディターで開きます。ファイルは、テキスト ssh-dsa で始まります。
- 2. 保存して、ファイルを閉じます。

キーファイルをインポートして認証する準備ができました。

# 5. iLO RESTful API の使用方法

# RESTful API の紹介

RESTful API は、サーバー管理のための最新のインターフェースです。RESTful API は、基本的 な HTTP メソッド(GET、PUT、POST、DELETE、および PATCH)を使用して、JSON 形式の リソースを、iLO 上の URI との間で送受信します。スクリプティング言語を使用して、RESTful API 向けの単純な REST クライアントを容易に開発することができます。 Python などのほとん どの言語では、JSON を辞書のような内部データ構造に 変換できるため、データに簡単にアクセ スできます。 これにより、サーバー管理用のツールを使用せずに、直接 RESTful API を呼び出す コードを書くことができます。

### Redfish 準拠

Redfish 標準に準拠しつつ、NEC 固有の機能のため RESTful API は拡張されています。

# HATEOAS を使用して設計された REST API

Representational State Transfer (REST) は、POST、GET、PUT、PATCH、および DELETE などの HTTP メソッドを使用してリソース上で実行された基本的な CRUD(生成、読み取り、更新、削除、 およびパッチ)操作を使用する Web サービスです。 RESTful API は HATEOS (Hypermedia as the Engine of Application State)と呼ばれる REST アーキテクチャーを使用して設計されています。 この アーキテクチャーにより、クライアントは、簡単な固定 URL(/redfish/v1/)および iLO データモデル で記載された他のいくつかの最上位 URI を使用して、iLO と情報のやり取りをすることができます。 データモデルの残りの部分は、データで明確に識別する「リンク」をたどることで検出できます。 こ れには、クライアントが一連の固定 URL を知る必要がないというメリットがあります。 RESTful API を使用してタスクを自動化するスクリプトを作成する場合、この簡単な URL をハードコードして、タ スクの実行に必要な RESTAPI URL を検出するスクリプトを設計するだけで済みます。REST の概念 についての詳細は、以下をご参照ください。

- https://ja.wikipedia.org/wiki/REST
- http://en.wikipedia.org/wiki/HATEOAS

# RESTful API の主な利点

RESTful API は、iLO 5/iLO 6 向けの主な管理インターフェースになります。 この機能セットは、従来 の SMASH CLP や IPMI インターフェースよりも機能が強化されています。 RESTful API を使用する と、サーバーの完全なインベントリの取得、電源の制御とリセット、BIOS や iLO の構成、イベント ログの取得など、多くの機能を使用できます。RESTful API は、新しいソフトウェアインターフェー スの共通パターンに移行するという、インターネットの傾向に対応したものです。 さまざまな業界の 多くの Web サービスでは RESTful API を使用しています。この API の実装が簡単で、使いやすく、 以前の技術に比べて拡張性に優れているためです。現在では、サーバー管理用 API として RESTful API が主流 になりつつあります。

### リソースの操作

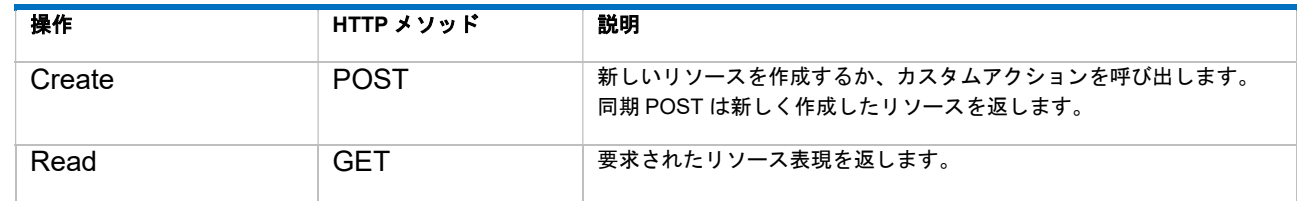

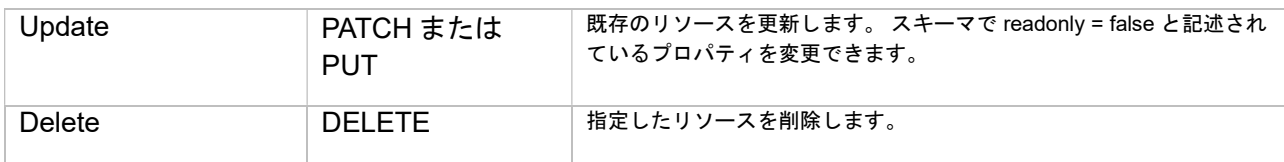

### リターンコード

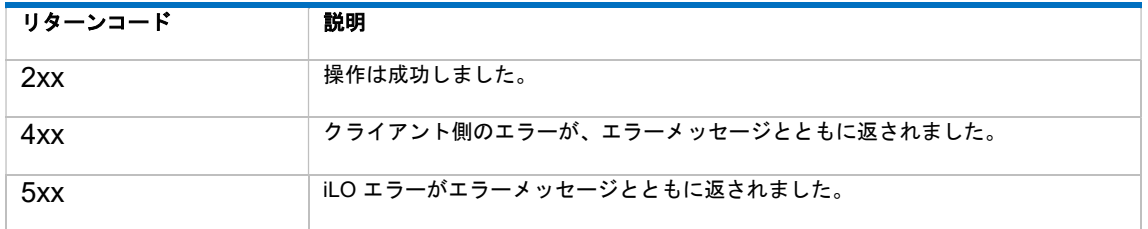

注記: エラーが発生すると、リターンコード 4xx または 5xx が示され、ExtendedErrorJSON 応答が返 されます。 期待するリソースは返されません。

# RESTful API の使用に関するヒント

iLO RESTful API は、iLO Standard ライセンスのみで使用できます。ただし、Advanced や Scale out のライセンスがないと、データの一部の機能が使用できない場合があります。 RESTful API にアクセ スするためには、Postman または CURL などの HTTPS 対応のクライアントが必要です。

### スキーマ

各リソースタイプは、オブジェクト、許可されたプロパティ、要求されたプロパティ、タイプ、およ びその他の情報のフォームを定義するスキーマファイルを備えています。 データモデルは、ドラフト 4 の JSON スキーマ基準を採用して定義を行います。 詳しくは、http://json-schema.org を参照してく ださい。 Python スキーマ検証用のパッケージをダウンロードするには、

https://github.com/Julian/jsonschema を参照してください。 パッケージは、対応するスキーマに対し て他の言語でリソースを検証する場合にも使用できます。 これは、業界標準のツールチェーンを活用 する戦略の一部です。スキーマではリソースの class が定義され、クラスの各インスタンスは、利用 可能なプロパティのサブセットを実装する場合があります。 ただし、スキーマ内のすべてのプロパテ ィが、必ずしもすべてのインスタンスに実装されるわけではありません。 機種によっては、一部プロ パティが動作しない場合があります。

注記: 各プロパティは、readonly = true または readonly = false として特定されます。 これは、プロパ ティで PATCH 操作は実行できますが、PATCH を許可する Allow ヘッダーがリソースに存在する場合 に限られることを示しています。 2 つのリソースは同じ Type を共有する場合がありますが、 readonly = false のプロパティに対しても、異なる Allow ヘッダー(PATCH 操作を有効または無効に するヘッダー)を持つ可能性があります。

重要: スキーマは Starter Pack の中の/software/Rest-classes-iLO5 もしくは/software/Rest-classesiLO6 フォルダに格納されています。また、ご利用の iLO ファームウェアから、ファームウェアがサポ ートしているスキーマを取得することも可能です。後述する CURL や Postman 等のクライアントを使 用し、以下の URI へアクセスしてください。 https:// {iLO アドレス}/redfish/v1/Schemas/ 個々のスキーマの URI は に記載しています。

重要:スキーマに記載があっても、機種によってはサポートしていない機能があります。実際にお使 いになる機種で、事前に十分な検証を行ってください。

### スキーマバージョンと互換性

RESTful API 内のリソースは、名前とバージョンでタイプ付けされます (例:

"ServiceRoot.1.0.0")。 これにより、正しいスキーマだけでなく、正確なバージョンも識別する ことができます。RESTful API を正しく使用するためには、iLO ファームウェアがサポートする スキーマのバージョンと同じものを参照する必要があります。

重要:iLO ファームウェアのバージョンによってサポートしている RESTful API が異なる場合があり ます。必ずご使用中の iLO ファームウェアのバージョンに対応したスキーマを参照してください。iLO ファームウェアがサポートするスキーマとは異なるバージョンのスキーマをお使いになった場合、動 作は保障できません。

### RESTful API のエラーメッセージ

RESTful API を実行した場合、リターンコードとして 400 番台、500 番台の HTTP Status が返さ れる場合があります。400 番台、500 番台はエラーを示すコードで、正しく API を実行できなか ったことを意味します。この時、レスポンスの Body に JSON 形式でエラーの内容が返されま す。このエラーの内容とスキーマファイルを組み合わせることで、より詳しいエラーの内容を確 認することができます。

たとえば、エラーコード 400 と共に以下のエラーが返されたとします。

```
{ 
   "error": { 
     "code": "iLO.0.10.ExtendedInfo", 
     "message": "See @Message.ExtendedInfo for more information.", 
     "@Message.ExtendedInfo": [ 
\{\qquad \} "MessageId": "Base.1.0.MalformedJSON" 
       } 
     ] 
   } 
}
```
この場合、"MessageID"の前半が参照すべきスキーマファイルを示しており、Base.v1\_0\_X.json (Xは任意の数字)の MalformedJSON という項目に、より詳しい情報が記述されていることを 意味しています。そこで、スキーマの Base.v1\_0\_X.json (スキーマの/RegistryStore/en/フォルダ 以下に格納されています)を確認すると以下の記述があり、リクエストの Body で送った JSON に問題があったことがわかります。

```
 "MalformedJSON": { 
   "Description": "The request body contains malformed JSON.", 
   "Message": "The request body submitted is malformed JSON and cannot be 
             parsed by the receiving service.", 
   "Severity": "Critical", 
   "NumberOfArgs": 0, 
   "Resolution": "Verify that the request body is valid JSON and 
                resubmit the request." 
 },
```
次に、パスワード変更でエラーが発生した場合の例を示します。RESTful API 経由でユーザーの パスワードを"12345"に変更しようとした際に、エラーコード 400 と共に以下のエラーが返され たとします。

```
{ 
   "error": { 
     "code": "iLO.0.10.ExtendedInfo", 
     "message": "See @Message.ExtendedInfo for more information.", 
     "@Message.ExtendedInfo": [ 
\{\qquad \} "MessageArgs": [ 
            "8", 
            "39" 
          ], 
          "MessageId": "iLO.2.2.InvalidPasswordLength" 
       } 
     ] 
   } 
}
```
この場合、スキーマファイルの iLO.v2\_2 X.json(X は任意の数字)の InvalidPasswordLength と いう項目に、より詳しい情報が記述されていることを意味しています。そこで、スキーマの iLO.v2\_2\_X.json(スキーマの/RegistryStore/en/フォルダ以下に格納されています)を確認する と、以下の記述があります。

```
 "InvalidPasswordLength": { 
   "Description": "The password length is not valid.", 
   "Message": "A valid password must contain between %1 to %2 characters.",
   "NumberOfArgs": 2, 
   "ParamTypes": [ 
     "String", 
     "String" 
   ], 
   "Resolution": "Retry the operation using a corrected password.", 
   "Severity": "Critical" 
 },
```
ここで、iLO からの応答に記載された"MessageArgs"の"8"と"39"を iLO.v2\_2\_X.json の"Message" 文中に記述された%1 と%2 に当てはめて確認すると"A valid password must contain between 8 to 39 characters."となり、8 文字から 39 文字のパスワードしか受け付けないよう iLO が設定されているためにパ スワードの変更に失敗したことがわかります。この場合、iLO の最小パスワード長設定を変更するか、より 長いパスワードを設定するかいずれかの対応を行うことで、パスワードの変更を行うことができます。

# iLO RESTful API の操作例

#### CURL を使用した例

CURL は、RESTful API に簡単にアクセスできる多くのオペレーティングシステムで使用可能なコマ ンドラインユーティリティーです。 CURL は http://curl.haxx.se/ から入手できます。CURL のすべて の例がフラグ––insecure を使用していることに注意してください。 これによって、CURL が HTTPS 証明書の検証をバイパスするようにします。 実際の使用では、ユーザー提供証明書を使用するように iLO を構成する必要があり、このオプションは不要です。CURL が HTTP リダイレクト応答に従うよ う強制する –L オプションを使用することにも注意してください。 iLO がさまざまな項目の URI の場

所を変更する場合、その新しい場所をクライアントに通知して自動的に新しいリンクをたどるように できます。また、-u オプションでユーザー名とパスワードを指定します。

> curl https://myilo.example.com/redfish/v1/ -i –-insecure –u username:password –L

-i は、HTTP 応答ヘッダーを返し、--insecure は TLS/SSL 認定検証をバイパスし、-L はリダイレ クトに従います。また、-u でユーザー名とパスワードを指定します。

{"@odata.context":"/redfish/v1/\$metadata#ServiceRoot.ServiceRoot","@odat a.etag":"W/\"75421942\"","@odata.id":"/redfish/v1/","@odata.type":"#Serv iceRoot.v1\_1\_0.ServiceRoot","AccountService":{"@odata.id":"/redfish/v1/A ccountService/"},"Chassis":{"@odata.id":"/redfish/v1/Chassis/"},"EventSe rvice":{"@odata.id":"/redfish/v1/EventService/"},"Id":"v1","JsonSchemas ":{"@odata.id":"/redfish/v1/Schemas/"},"Links":{"Sessions":{"@odata.id": "/redfish/v1/SessionService/Sessions/"}},"Managers":{"@odata.id":"/redfi sh/v1/Managers/"},"Name":"HPE RESTful Root Service","Oem":{"Hpe":{"@odat a.context":"/redfish/v1/\$metadata#HpeiLOServiceExt.HpeiLOServiceExt","@o data.type":"#HpeiLOServiceExt.v2\_0\_0.HpeiLOServiceExt","Links":{"Resourc eDirectory":{"@odata.id":"/redfish/v1/ResourceDirectory/"}},"Manager": [{"DefaultLanguage":"en","FQDN":"myilo.example.bmc.com","HostName":"myil o","Languages":[{"Language":"en","TranslationName":"English","Version":" 1.15"},{"Language":"ja","TranslationName":"日本語","Version":"1.15"}],"Ma nagerFirmwareVersion":"1.15","ManagerType":"iLO 5"}],"Moniker":{"ADVLIC ":"iLO Advanced","BMC":"iLO","BSYS":"","CLASS":"Baseboard Management Con troller","FEDGRP":"DEFAULT","IPROV":"EXPRESSBUILDER","PRODABR":"iLO","PR ODFAM":"Integrated Lights-Out","PRODGEN":"iLO 5","PRODNAM":"Integrated L ights-Out 5", "PRODTAG": "NEC iLO", "STDLIC": "iLO Standard", "SUMABR": "SUM", "SUMGR":"Smart Update Manager","SYSFAM":"Express5800","VENDABR":"NEC","V ENDNAM":"NEC Corporation","WWW":"jpn.nec.com","WWWAHSV":"jpn.nec.com/exp ress/","WWWBMC":"jpn.nec.com/express/","WWWDOC":"jpn.nec.com/express/"," WWWERS":"jpn.nec.com/express/","WWWGLIS":"jpn.nec.com/express/","WWWIOL ":"jpn.nec.com/express/","WWWLIC":"jpn.nec.com/express/","WWWLML":"jpn.n ec.com/express/","WWWPASS":"jpn.nec.com/express/","WWWPRV":"jpn.nec.com ","WWWQSPEC":"jpn.nec.com/express/","WWWRESTDOC":"jpn.nec.com/express/", "WWWSUP":"jpn.nec.com/express/","WWWSWLIC":"jpn.nec.com/express/"},"Sess ions":{"CertCommonName":"myilo.example.com","CertificateLoginEnabled":fa lse,"KerberosEnabled":false,"LDAPAuthLicenced":true,"LDAPEnabled":false, "LocalLoginEnabled":true,"LoginFailureDelay":0,"LoginHint":{"Hint":"POST to /Sessions to login using the following JSON object:","HintPOSTData": {"Password":"password","UserName":"username"}},"SecurityOverride":false, "ServerName":"localhost.localdomain"},"Time":"2017-xx-xxTxx:xx:xxZ"}},"R edfishVersion":"1.0.0","Registries":{"@odata.id":"/redfish/v1/Registries /"},"SessionService":{"@odata.id":"/redfish/v1/SessionService/"},"System s":{"@odata.id":"/redfish/v1/Systems/"},"UUID":"xxxxxxxxx-xxxx-xxxx-xxx x-xxxxxxxxxxxx","UpdateService":{"@odata.id":"/redfish/v1/UpdateService/ "}}

注記:本書は Express サーバーにおいてオープンソースソフトウェア (curl 等) の動作保証を行うも のではありません。

# Postman を使用した例

Postman は RESTful API に簡単にアクセスできるソフトウェアです。POST/PATCH/DELETE などの 任意のメソッドを送ることができ、レスポンスの JSON を整形して表示可能です。

https://www.getpostman.com/

© 2017 Postdot Technologies, Inc.All Rights Reserved

### **GET**

情報や設定値の取得をする際には、GET メソッドを使用します。GET メソッドを使用する際には、 URI 入力欄の左側から、メソッドとして GET を選択します。

ここでは、ユーザー情報を取得する例をご紹介します。メソッドとして GET を選択し、URI 入力欄 に" https://myilo.example.com/redfish/v1/AccountService/Accounts/"を入力します。続いて、 Authorization の設定に移り、TYPE を Basic Auth に、Username と Password に iLO で有効なユーザ

ー名とパスワードを入力します。最後に Send ボタンを押します。

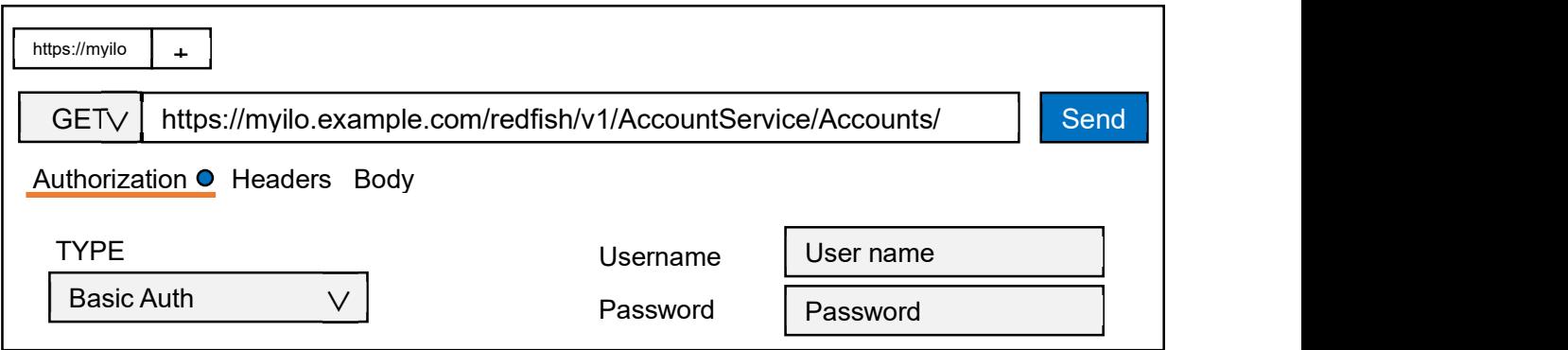

リクエストが正しく処理されると、HTTP Status 200 が返され以下のような JSON フォーマットのレ スポンスが取得できます。

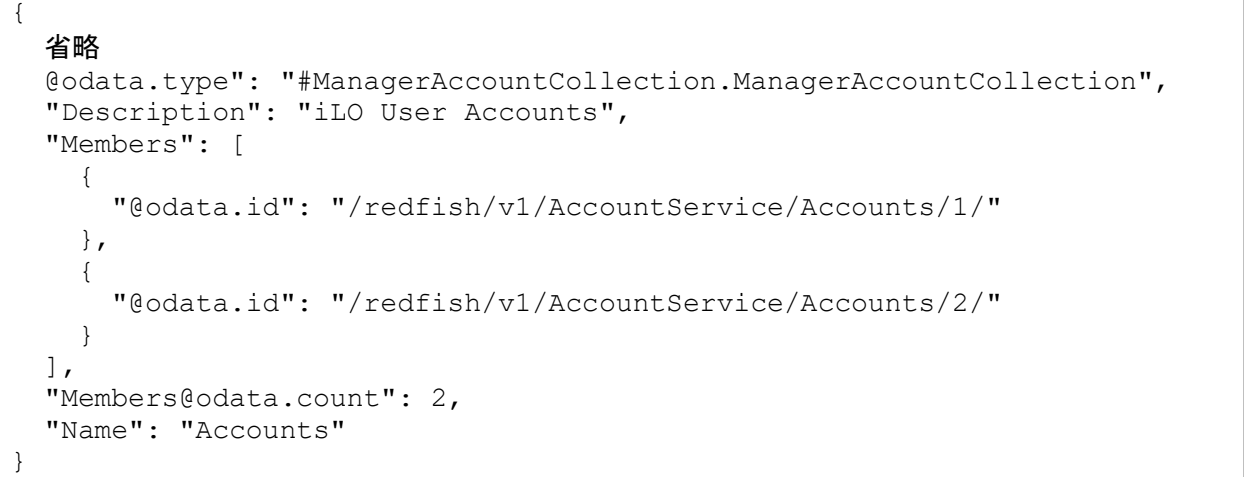

この例では、iLO 用のユーザーが 2 つ作成されていることがわかります。

ユーザーの詳細情報を確認するためには、レスポンスに記載されたパスに対して GET を実行します。 2 番目のユーザーの詳細情報を取得する場合、以下のように GET を実行します。

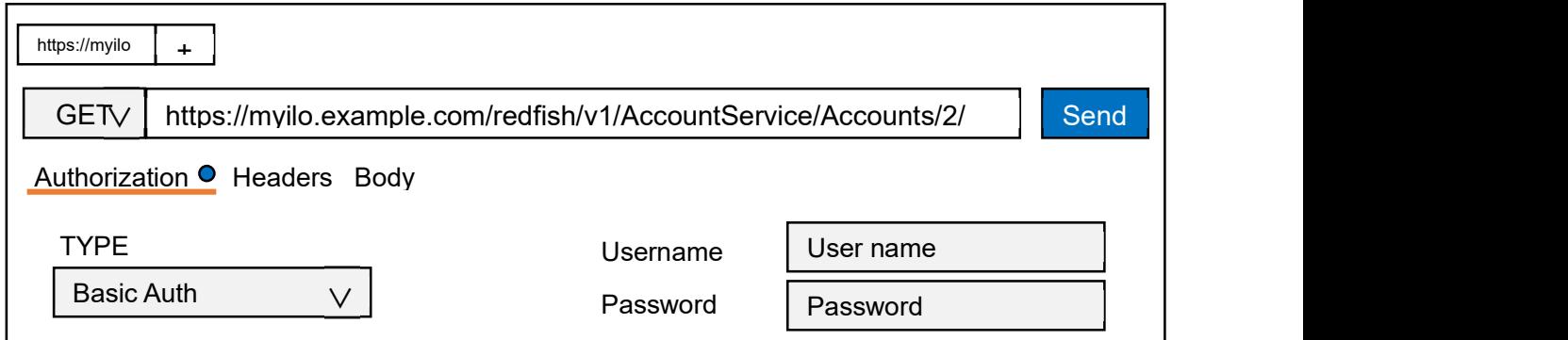

リクエストが正しく処理されると、HTTP Status 200 が返され以下のような JSON フォーマットのレ スポンスが取得できます。

```
{ 
   省略
   "@odata.type": "#ManagerAccount.v1_0_0.ManagerAccount", 
   "Id": 2", 
   "Name": "User Account", 
   "Oem": { 
     "Hpe": { 
       "@odata.type": "#HpeiLOAccount.v2_0_0.HpeiLOAccount", 
       "LoginName": "sample", 
       "Privileges": { 
         "HostBIOSConfigPriv": true, 
         "HostNICConfigPriv": true, 
         "HostStorageConfigPriv": true, 
         "LoginPriv": true, 
         "RemoteConsolePriv": true, 
         "SystemRecoveryConfigPriv": true, 
         "UserConfigPriv": true, 
         "VirtualMediaPriv": true, 
         "VirtualPowerAndResetPriv": true, 
         "iLOConfigPriv": true 
 } 
     } 
   }, 
   "Password": null, 
   "UserName": "sample" 
}
```
レスポンス中の"@odata.type"を見ると、"#ManagerAccount.v1\_0\_0.ManagerAccount"と記載がありま す。そこで、スキーマファイル ManagerAccount.v1\_0\_0.json を確認すると、"UserName"がユーザー 名であること、"Password"がパスワードであることがわかります。ただし、設定されているパスワー ドを取得することはできないので、ここでは null が入っています。スキーマファイルか ら、"Password"には null が入る場合があることがわかります。また、レスポンスの"Oem"の中には改 めて"@odata.type"があり、"#HpeiLOAccount.v2\_0\_0.HpeiLOAccount"と記載されています。そこでス キーマファイルの HpeiLOAccount.v2 0 0.json を参照すると、"LoginName"の説明や、各権限の範囲 を確認することができます。

#### PATCH

設定値の変更を行う際には、PATCH メソッドを使用します。PATCH メソッドを使用する際には、URI 入力欄の左側から、メソッドとして PATCH を選択します。

ここでは、sample ユーザーのパスワードを変更する例をご紹介します。sample ユーザーは iLO に登録 された 2 番目のユーザーと仮定します。この場合、メソッドとして PATCH を選択し、URI 入力欄 に"https://myilo.example.com/redfish/v1/AccountService/Accounts/2/"を入力します。続いて、 Authorization の設定に移り、TYPE を Basic Auth に、Username と Password に iLO で有効なユーザー 名とパスワードを入力します。

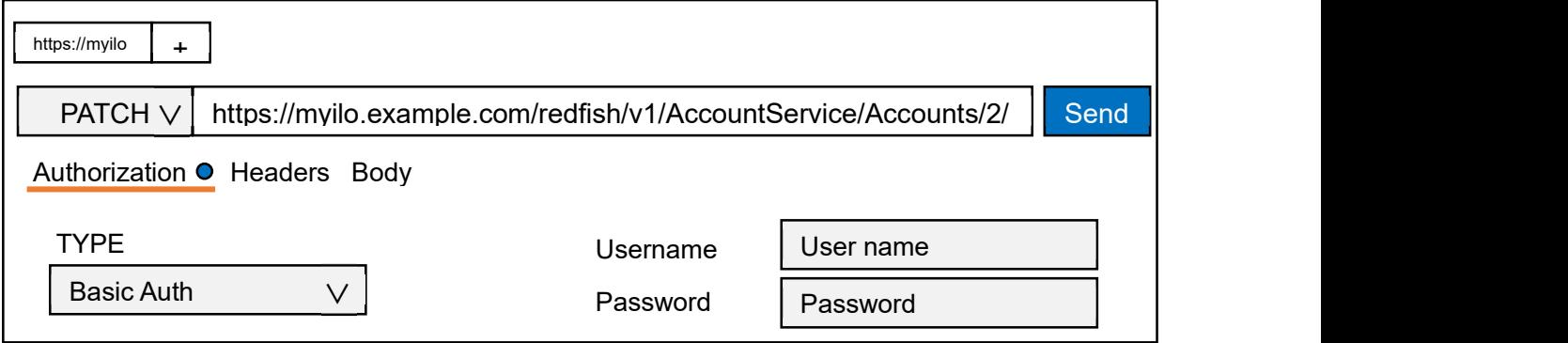

先ほど GET した際に参照したスキーマファイル ManagerAccount.v1\_0\_0.json を確認する と、"Password"は"readonly": false、つまり書き換え可能であることがわかります。また、"type": ["string","null"]となっていることから、string 型(文字列)を指定可能なことがわかります。そこで、Body を選択し、フォーマットに raw JSON(application/json)を選択したうえで以下の JSON リクエストを入力 します。ここでは、パスワードとして"SamplePassword"を設定しています。

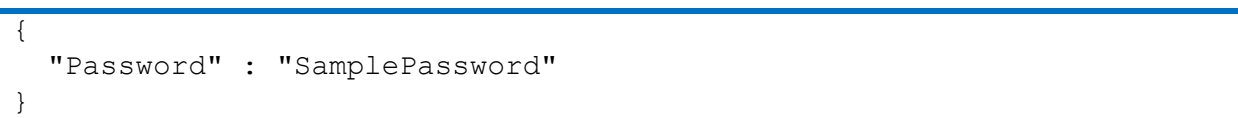

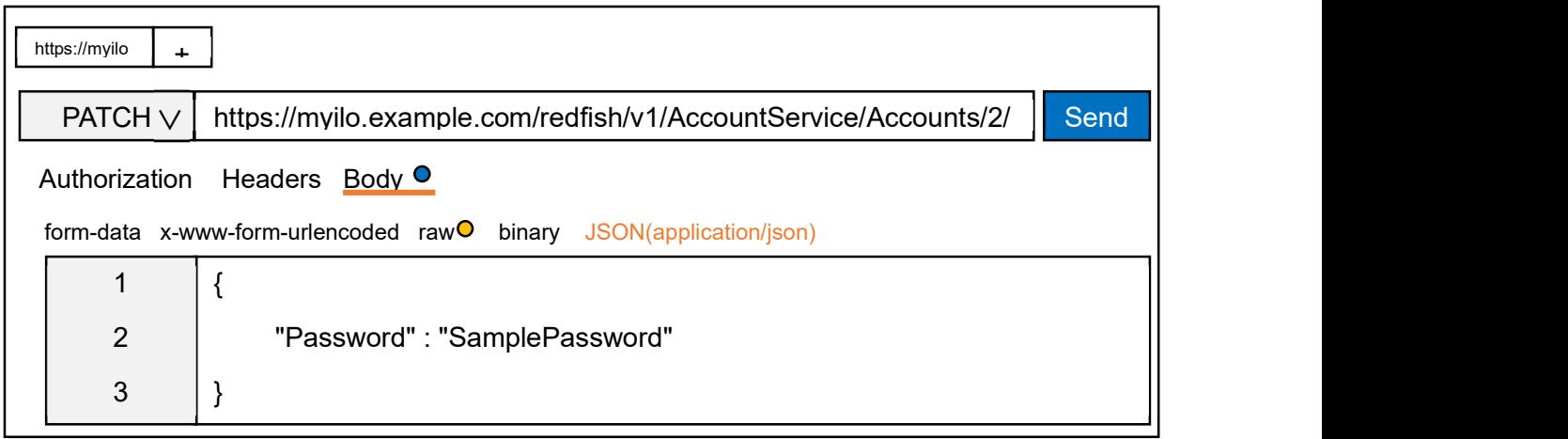

リクエストが正しく処理されると、HTTP Status 200 が返されます。これでパスワードが変更されまし た。

設定の新規追加を行う際には、POST メソッドを使用します。POST メソッドを使用する際には、URI 入力欄の左側から、メソッドとして POST を選択します。

ここでは、TestUser ユーザーを新規に作成する例をご紹介します。メソッドとして POST を選択し、 URI 入力欄に" https://myilo.example.com/redfish/v1/AccountService/Accounts/"を入力します。続い て、Authorization の設定に移り、TYPE を Basic Auth に、Username と Password に iLO で有効なユ ーザー名とパスワードを入力します。

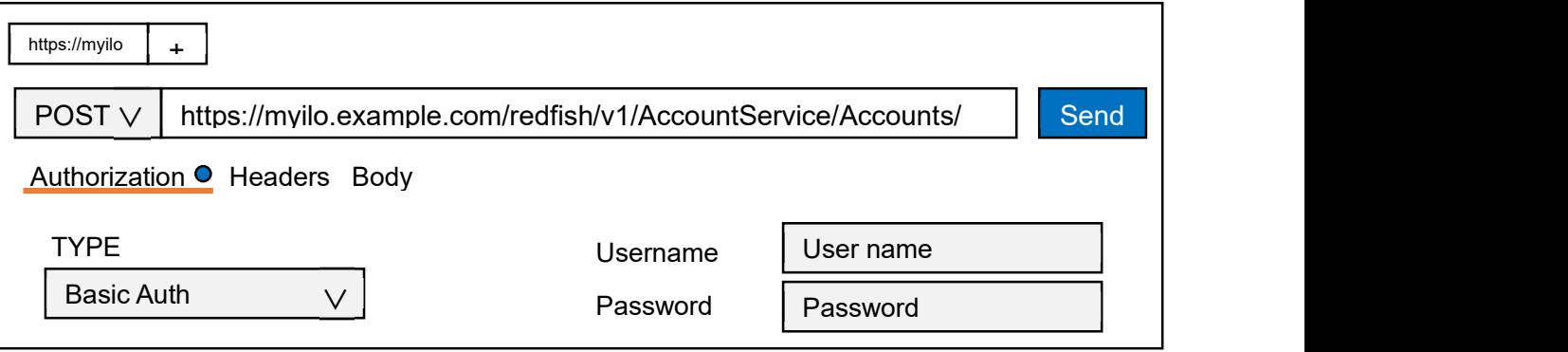

ユーザーの詳細を GET した時に使用したスキーマファイル ManagerAccount.v1\_0\_0.json と HpeiLOAccount.v2 0 0.json を参照し、新規に作成するユーザーの設定値を記述します。例えば、ユ ーザー名を"TestUser"、権限を"SystemRecoveryConfigPriv"を除く全て、パスワードを"TestPassword" とした場合、以下のようになります。

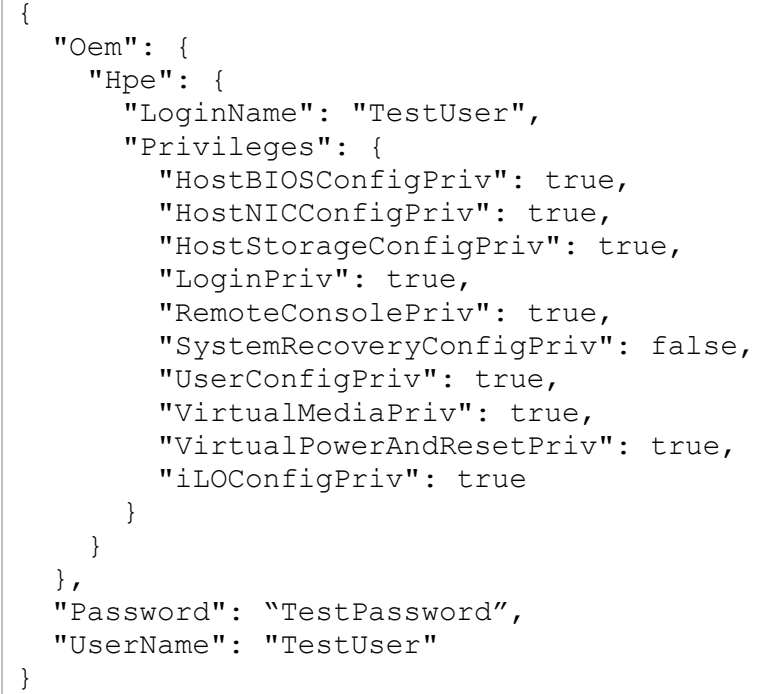

次に、Body を選択し、フォーマットに raw JSON(application/json)を選択したうえで上記の JSON リ クエストを入力します。

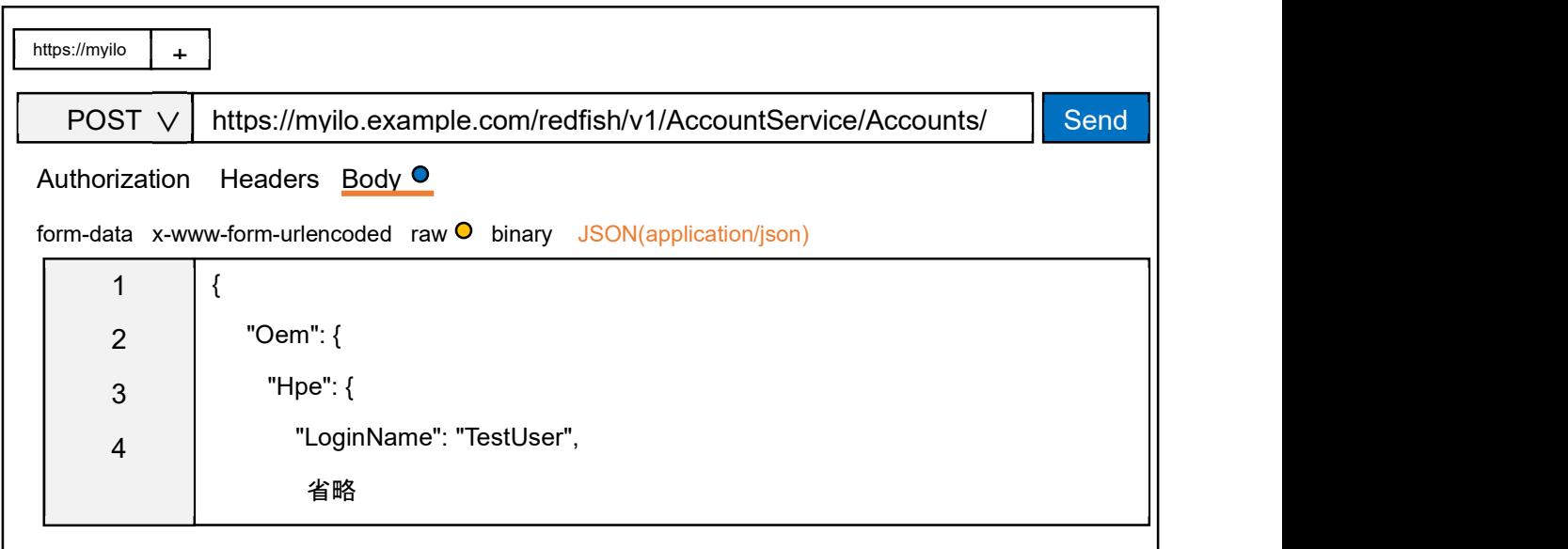

リクエストが正しく処理されると、HTTP Status 201 Created が返されます。これでユーザーが作成 されました。

### DELETE

設定の削除を行う際には、DELETE メソッドを使用します。DELETE メソッドを使用する際には、 URI 入力欄の左側から、メソッドとして DELETE を選択します。

ここでは、iLO の 3 番目のユーザーを削除する例をご紹介します。メソッドとして DELETE を選択 し、URI 入力欄に" https://myilo.example.com/redfish/v1/AccountService/Accounts/3/"を入力します。 続いて、Authorization の設定に移り、TYPE を Basic Auth に、Username と Password に iLO で有効 なユーザー名とパスワードを入力します。

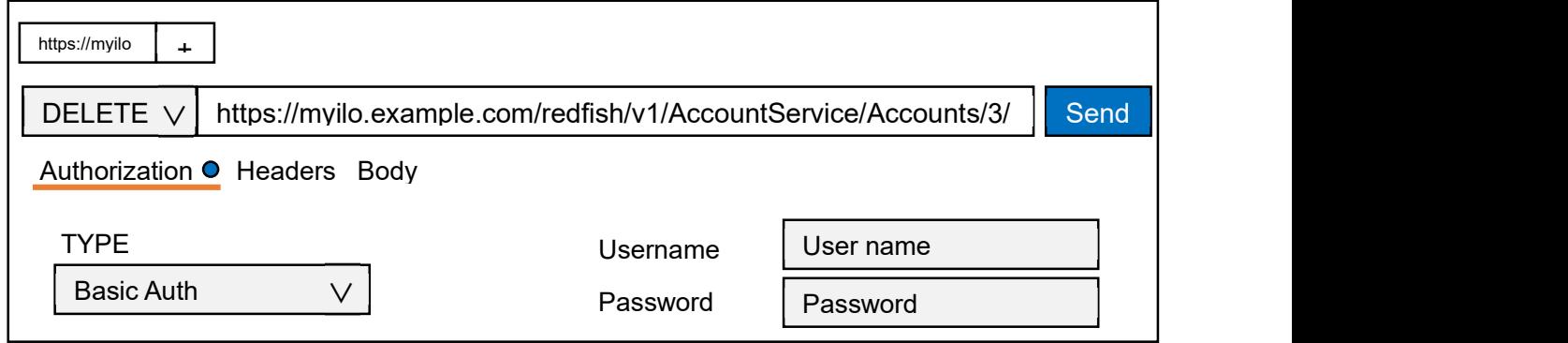

リクエストが正しく処理されると、HTTP Status 200 が返されます。これでユーザーが削除されまし た。

注記:本書は Express サーバーにおいてオープンソースソフトウェア(Postman 等)の動作保証を行うものでは ありません。

iLO がサポートする RESTful API のうち、基本的なものをご紹介します。

RESTful API では、将来にわたり柔軟な機能の拡張を可能にするため、リソースが記載された URI は固定されていません。iLO が保障している URI は以下の 5 つだけです。下記以外にアク セスする際には、まず下記の URI へアクセスし、データ構造を解析して目的のリソースのコレ クションへ移動する必要があります。個々の URI をスクリプト等にハードコードしないでくだ さい。

- $\bullet$  /redfish/v1/
- /redfish/v1/Systems/
- /redfish/v1/Chassis/
- /redfish/v1/Managers/
- /redfish/v1/Sessions/

以下に掲載している情報は、iLO ファームウェアのアップデートで予告なく変更される場合が あります。ご利用中の iLO ファームウェアに対応するスキーマを必ずご確認ください。

※ファイル名のバージョンは異なる場合があります。 ※ご使用中の iLO ファームウェアバージョンに対応したスキーマを参照してください。

※HTTP 許可に示されたオペレーションが可能です。

※プロパティの詳細、変更可能なプロパティ(Read Only 属性が False)に関しては、スキーマを参照してく ださい。

# /redfish/v1/

### 説明

サービスルート リソースは、Redfish API サービス ルート情報、iLO、及び装置の概要やサ ポートされるリソースリンクの参照を行うことができます。

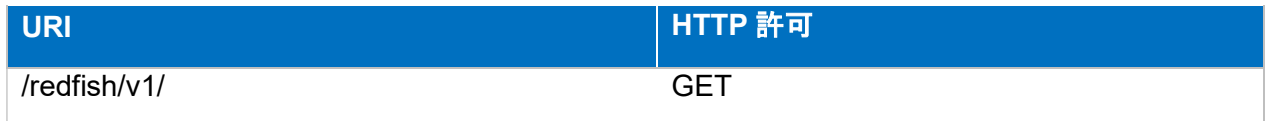

### スキーマ

ServiceRoot.v1\_5\_1.json

# /redfish/v1/AccountService

# 説明

サポートしているディレクトリ・サービス情報(アクティブ・ディレクトリ、LDAP)の参 照、設定変更を行うことができます。

変更可能なプロパティは以下です。

- $\triangleright$  AccountLockoutDuration
- > AccountLockoutThreshold
- > ActiveDirectory/LDAP
	- $\Diamond$  AccountProviderType
	- $\Leftrightarrow$  AuthenticationType
	- $\Diamond$  Password
	- $\Diamond$  Username
	- $\Diamond$  BaseDistinguishedNames(LDAP)
	- $\Diamond$  LocalRole
	- $\Leftrightarrow$  RemoteGroup
	- $\Diamond$  ServiceAddresses
	- $\Leftrightarrow$  ServiceEnabled
	- $\Diamond$  AuthFailureLoggingThreshold(ActiveDirectory)

### > LocalAccountAuth

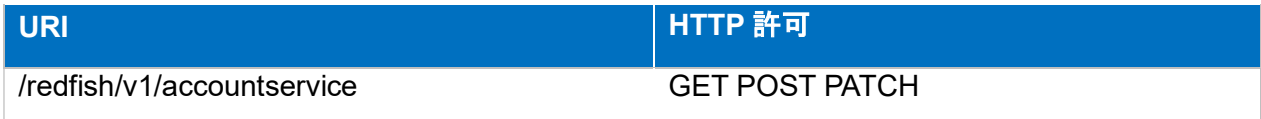

● スキーマ

AccountService.v1\_5\_0.json

# /redfish/v1/AccountService/Accounts/

● 説明

登録されている iLO ユーザー アカウント一覧の参照を行うことができます。

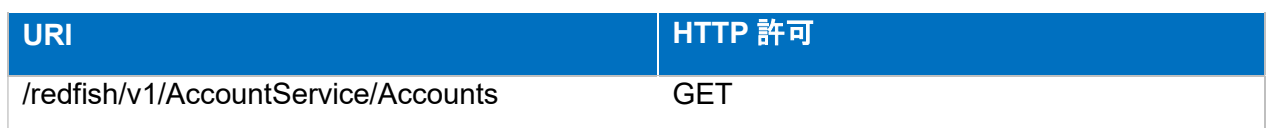

# スキーマ

ManagerAccountCollection.json

/redfish/v1/AccountService/Accounts/{item}

# 説明

ローカルユーザーの参照、設定変更、削除を行うことができます。

変更可能なプロパティは以下です。

- Oem.Hpe.LoginName
- ▶ Oem.Hpe.Privileges
- Oem.Hpe.Privileges.HostNICConfigPriv
- Oem.Hpe.Privileges.HostStorageConfigPriv
- Oem.Hpe.Privileges.LoginPriv
- Oem.Hpe.Privileges.RemoteConsolePriv
- Oem.Hpe.Privileges.SystemRecoveryConfigPriv
- Oem.Hpe.Privileges.UserConfigPriv
- Oem.Hpe.Privileges.VirtualMediaPriv
- Oem.Hpe.Privileges.VirtualPowerAndResetPriv
- Oem.Hpe.Privileges.iLOConfigPriv
- ▶ Oem.Hpe.ServiceAccount
- ▶ Oem.Hpe.SkipEscCharsCheck
- > Password
- $\triangleright$  Roleld
- UserName

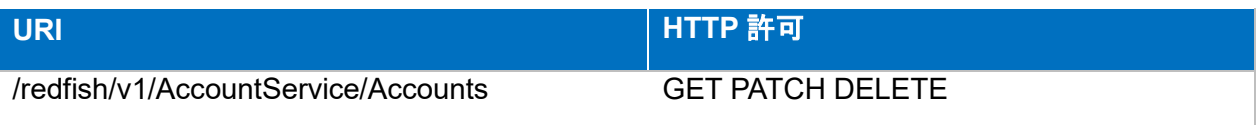

# スキーマ

ManagerAccount.v1\_3\_0.json

/redfish/v1/AccountService/DirectoryTest

# 説明

ディレクトリテストの設定、操作を行うことができます。

- ディレクトリテストに使用するディレクトリ管理ユーザー、テストユーザーの登録、 パスワード設定。
- > ディレクトリテストの開始・停止。

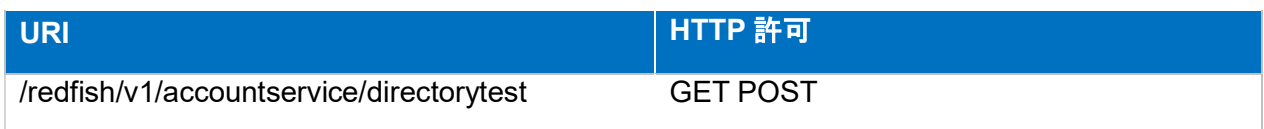

スキーマ

HpeDirectoryTest.v1\_0\_0.json

/redfish/v1/AccountService/ExternalAccountProviders/LDAP/Certificates

### 説明

iLO LDAP 証明書一覧の参照を行うことができます。

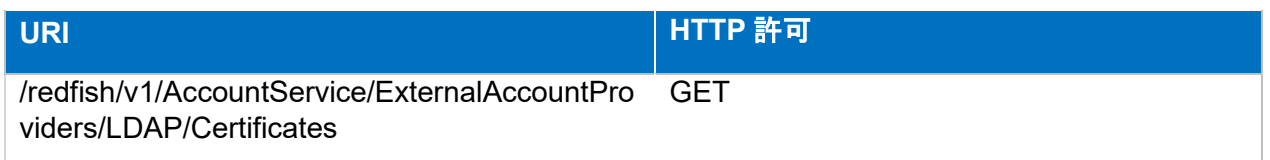

# ● スキーマ

CertificateCollection.json

/redfish/v1/AccountService/ExternalAccountProviders/LDAP/Certificates/{ite m}

# 説明

登録されている X509 証明書の参照、変更、削除を行うことができます。

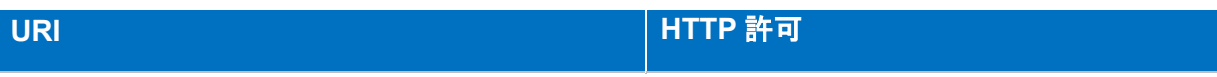

# ● スキーマ

Certificate.v1\_6\_0.json

/redfish/v1/AccountService/Roles

# 説明

ローカルユーザー権限(アドミニストレータ、オペレータ、リード・オンリー等)一覧の参 照を行うことができます。

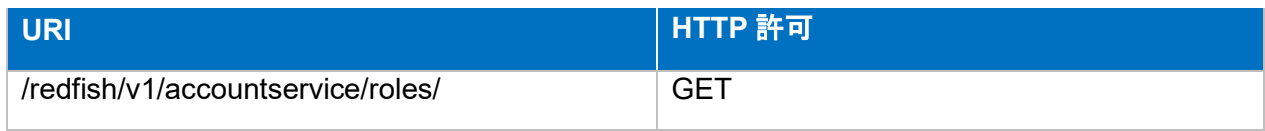

# ● スキーマ

RoleCollection.json

/redfish/v1/AccountService/Roles/{item}

### ● 説明

ローカルユーザー権限(アドミニストレータ、オペレータ、リード・オンリー等)に関する 詳細情報の参照を行うことができます。

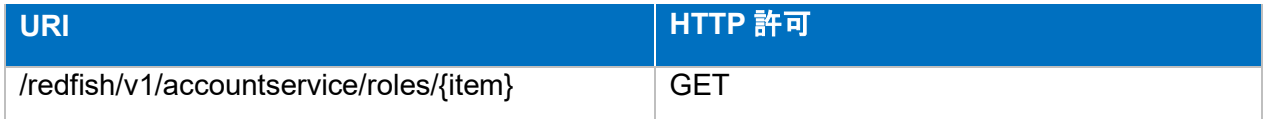

# スキーマ

Role.v1\_2\_1.json

/redfish/v1/AccountService/UserCertificateMapping

# 説明

ローカルユーザーに紐づけられている SSL サーバー証明書(X509 証明書)一覧の参照を行う ことができます。

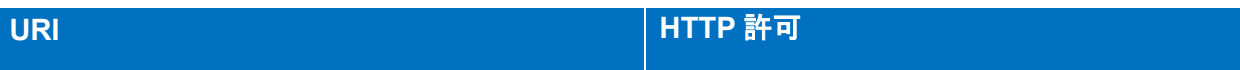

# **GET**

# ● スキーマ

HpeiLOAccountCertificateMapCollection.json

/redfish/v1/AccountService/UserCertificateMapping/{item}

# 説明

ローカルユーザーに紐づけられている SSL サーバー証明書(X509 証明書)の参照、登録、削 除を行うことができます。

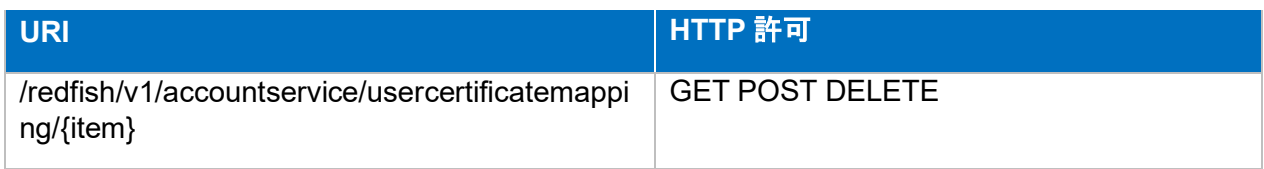

# スキーマ

HpeiLOAccountCertificateMap.v1\_0\_1.json

# /redfish/v1/CertificateService

# 説明

CSR の生成を行うことができます。

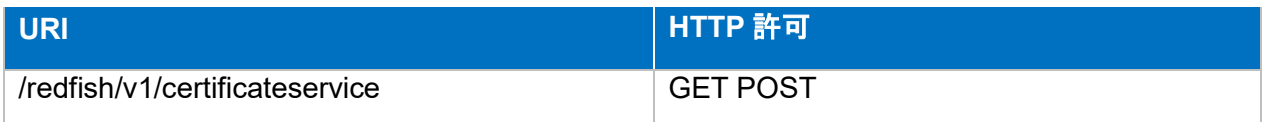

# スキーマ

CertificateService.v1\_0\_3.json

/redfish/v1/CertificateService/CertificateLocations

# 説明

インストールされている証明書のロケーション情報の参照を行うことができます。

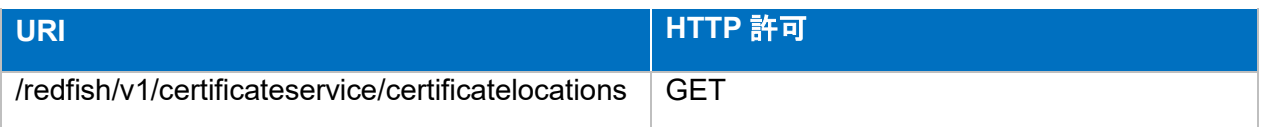

# スキーマ

CertificateLocations.v1\_0\_2.json

# /redfish/v1/Chassiss

● 説明

シャーシ一覧の参照を行うことができます。

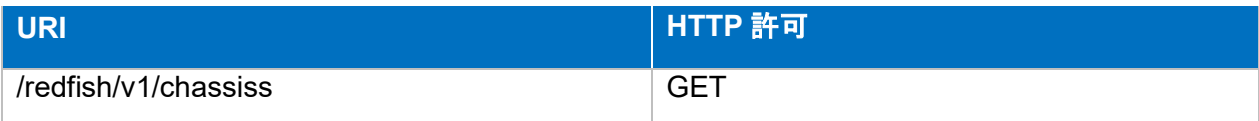

### スキーマ

ChassisCollection.json

# /redfish/v1/Chassiss/{item}

### ● 説明

サーバーのシャーシに関する情報の参照、変更を行うことができます。

変更可能なプロパティは以下です。

- > AssetTag
- EnvironmentalClass
- > LocationIndicatorActive

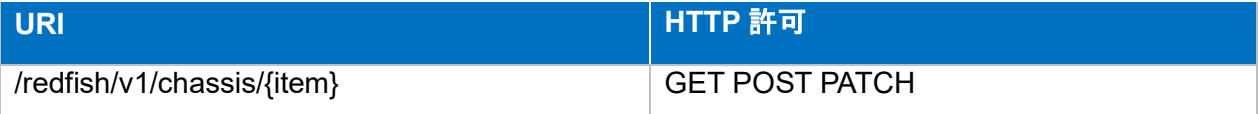

# スキーマ

Chassis.v1\_19\_0.json

/redfish/v1/Chassis/{item}/Devices

# 説明

FRU デバイス一覧の参照を行うことができます。

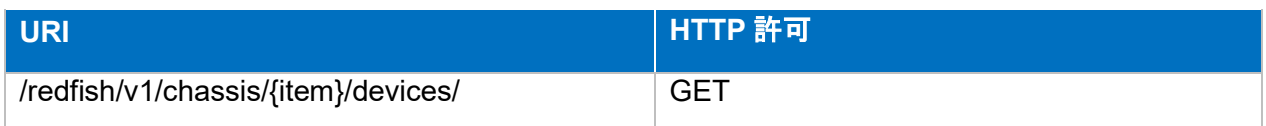

# スキーマ

HpeServerDeviceCollection.json

/redfish/v1/Chassis/{item}/Devices/{item}

# ● 説明

特定の FRU デバイスの詳細情報の参照、設定の変更ができます。

変更可能なプロパティは以下です。

> MCTPProtocolDisabled

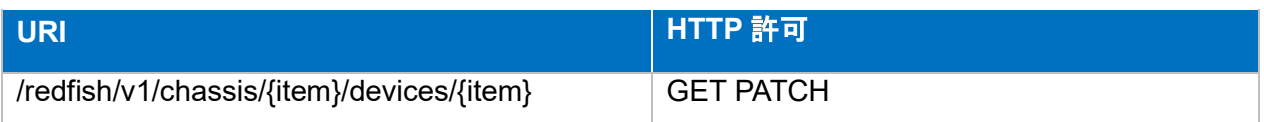

スキーマ

HpeServerDevice.v2\_1\_0.json

# /redfish/v1/Chassis/{item}/NetworkAdapters

# 説明

実装されているネットワークアダプターのリソース一覧の参照を行うことができます。

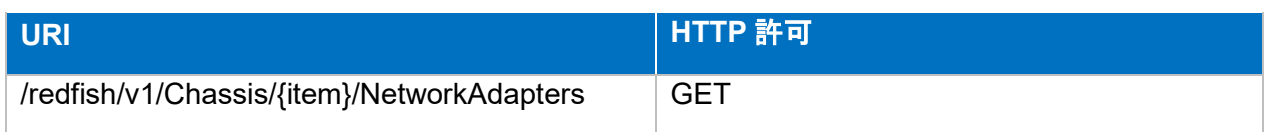

スキーマ

NetworkAdapterCollection.json

/redfish/v1/Chassis/{item}/NetworkAdapters/{item}

説明

実装されたネットワークアダプターの詳細の参照を行うことができます。

#### • アダプター番号

- ネットワークアダプター名
- ファームウェアのバージョン
- ネットワークアダプターのステータス
- 各ポートのデュプレックス
- 各ポートのMACアドレス
- 各ポートの送受信情報

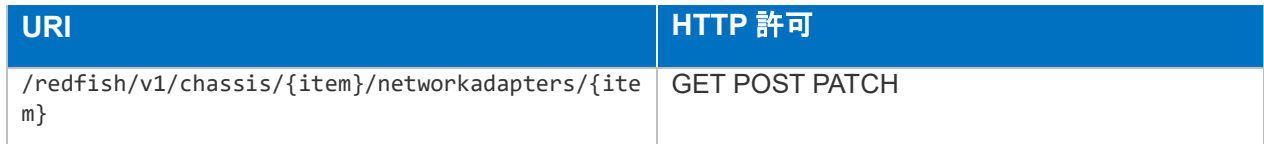

### ● スキーマ

NetworkAdapter.v1\_9\_0.json

/redfish/v1/Chassis/{item}/NetworkAdapters/{item}/NetworkDeviceFunctions

# 説明

ネットワークアダプターの論理インタフェース一覧の参照を行うことができます。

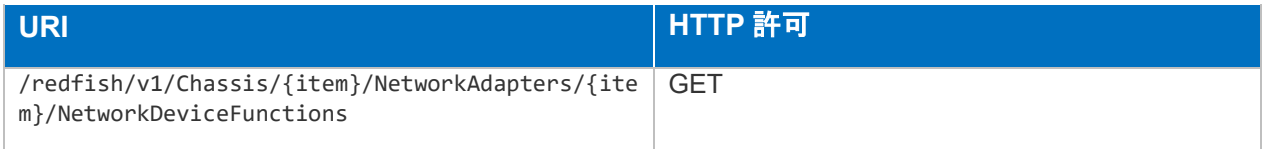

### スキーマ

NetworkDeviceFunctionCollection.json

/redfish/v1/Chassis/{item}/NetworkAdapters/{item}/NetworkDeviceFunctions/{i tem}

説明

ネットワークアダプターの論理インタフェースの参照を行うことができます。

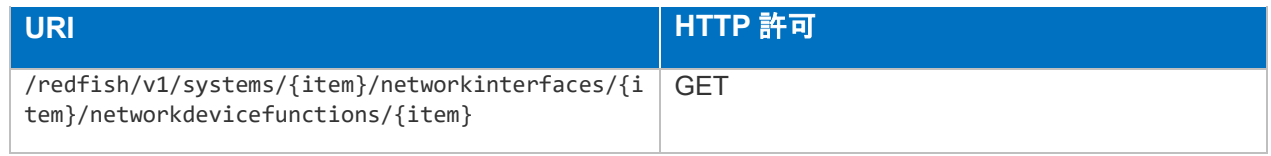

# スキーマ

NetworkDeviceFunction.v1\_8\_0.json

/redfish/v1/Chassis/{item}/NetworkAdapters/{item}/NetworkDeviceFunctions/{i tem}/settings

説明

ネットワークアダプターの論理インタフェースの設定変更を行うことができます。

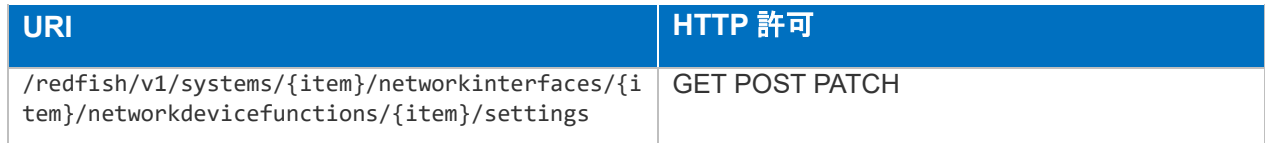

スキーマ

NetworkDeviceFunction.v1\_8\_0.json

/redfish/v1/Chassis/{item}/NetworkAdapters/{item}/Ports

説明

ネットワークアダプターのポート一覧の参照を行うことができます。

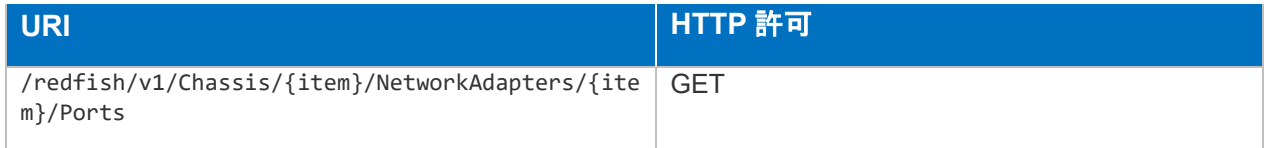

● スキーマ

PortCollection.json

/redfish/v1/Chassis/{item}/NetworkAdapters/{item}/Ports/{item}

### 説明

ネットワークアダプターのポート設定の参照を行うことができます。

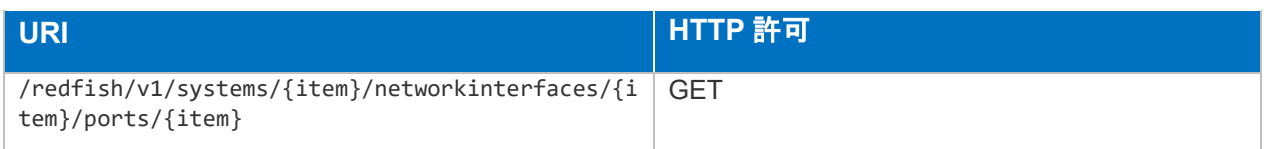

スキーマ

Port.v1\_6\_1.json
/redfish/v1/Chassis/{item}/NetworkAdapters/{item}/Ports/{item}/Settings

### 説明

ネットワークアダプターのポート設定の変更を行うことができます。

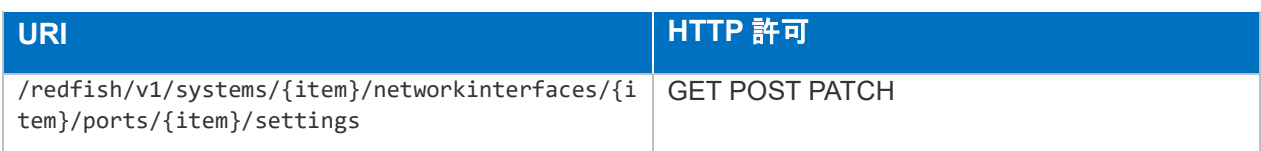

# ● スキーマ

Port.v1\_6\_1.json

/redfish/v1/Chassis/{item}/NetworkAdapters/{item}/Settings

#### ● 説明

ネットワークアダプターの変更を行うことができます。

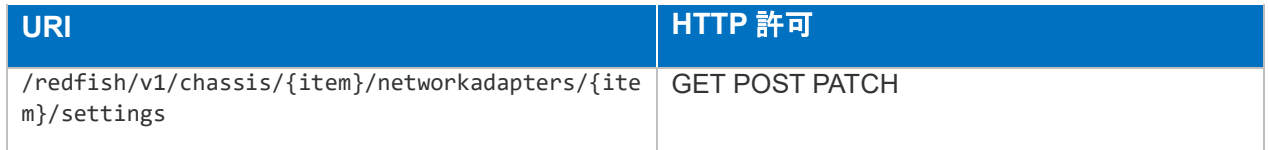

### ● スキーマ

Port.v1\_6\_1.json

# redfish/v1/Chassis/{item}/PCIeDevices

### ● 説明

PCI デバイス一覧の参照を行うことができます。

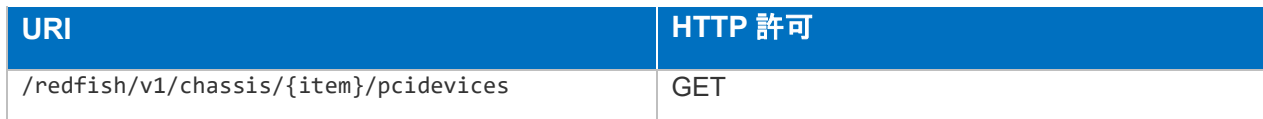

# スキーマ

PCIeDeviceCollection.json

redfish/v1/Chassis/{item}/PCIeDevices/{item}

● 説明

PCI デバイスに関するプロパティの参照、変更を行うことができます。

変更可能なプロパティは以下です。

> AssetTag

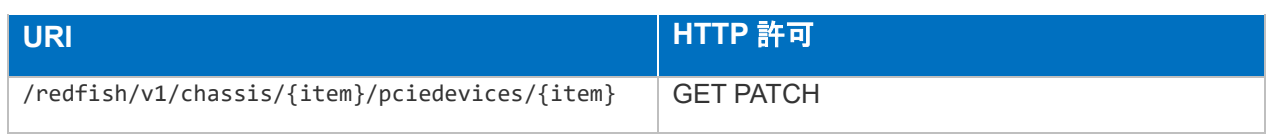

スキーマ

PCIeDevice.v1\_5\_0.json

redfish/v1/Chassis/{item}/PCIeDevices/{item}/PCIeFunctions

### 説明

PCI デバイスファンクション一覧の参照を行うことができます。

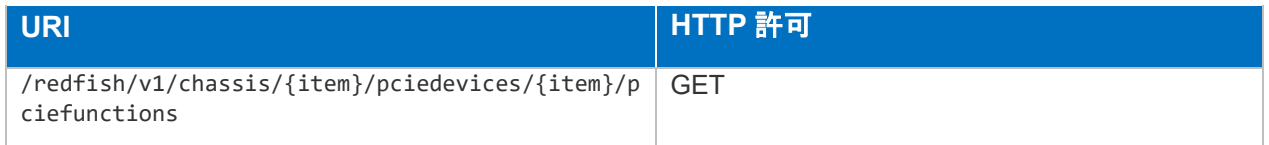

スキーマ

PCIeFunctionCollection.json

redfish/v1/Chassis/{item}/PCIeDevices/{item}/PCIeFunctions/{item}

### 説明

PCI デバイスファンクションに関するプロパティの参照を行うことができます。

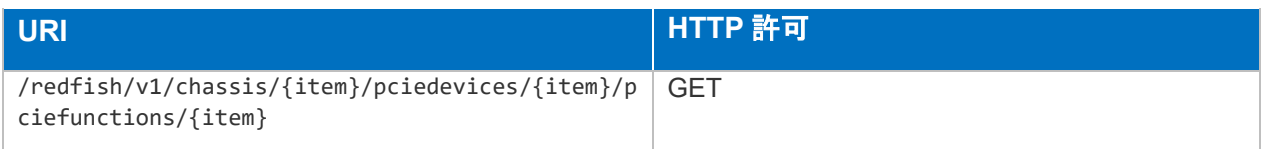

# ● スキーマ

PCIeFunction.v1\_2\_3.json

redfish/v1/Chassis/{item}/PCIeSlots

説明

PCI スロットに関するプロパティの参照を行うことができます。

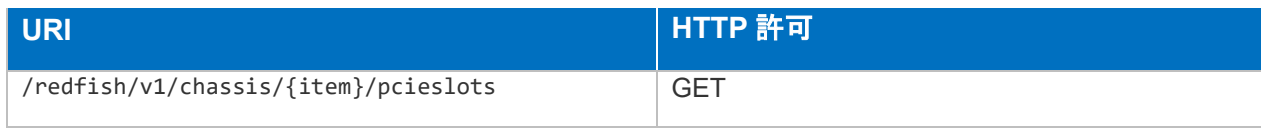

スキーマ

PCIeSlots.v1\_3\_0.json

/redfish/v1/Chassis/{item}/Power

### 説明

電力制御に関するプロパティの参照、変更を行うことができます。

変更可能なプロパティは以下です。

- $\triangleright$  PowerLimit
- > LimitException
- $\triangleright$  LimitInWatts

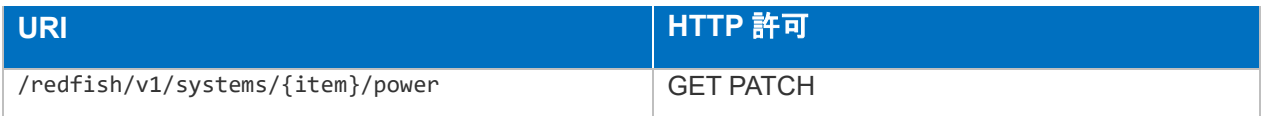

スキーマ

Port.v1\_6\_1.json

# /redfish/v1/Chassis/{item}/Power/FastPowerMeter

### 説明

ファスト電力メータ情報の参照を行うことができます。

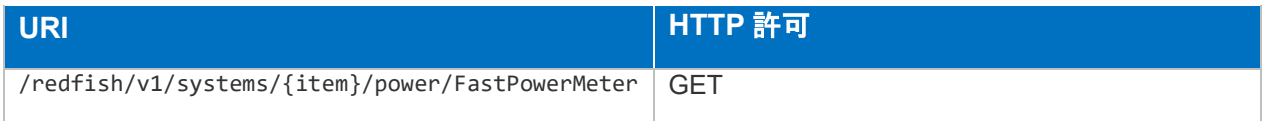

### スキーマ

HpePowerMeter.v2\_0\_1..json

# /redfish/v1/Chassis/{item}/Power/FederatedGroupCapping

### 説明

iLO 連携機能のグループ電源に関するプロパティの参照、変更を行うことができます。

変更可能なプロパティは以下です。

▶ CapLimitPctTenths

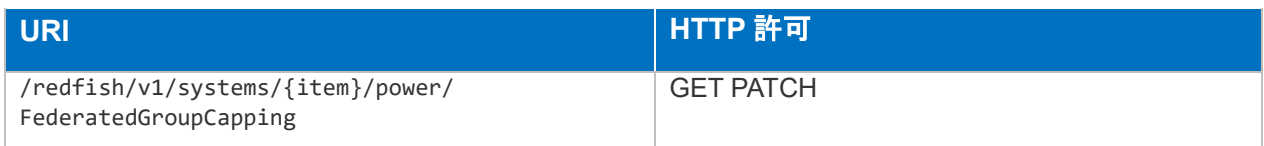

### スキーマ

HpeiLOFederatedGroupCapping.v2\_0\_0.json

/redfish/v1/Chassis/{item}/Power/PowerMeter

### 説明

電力メータ情報の参照を行うことができます。

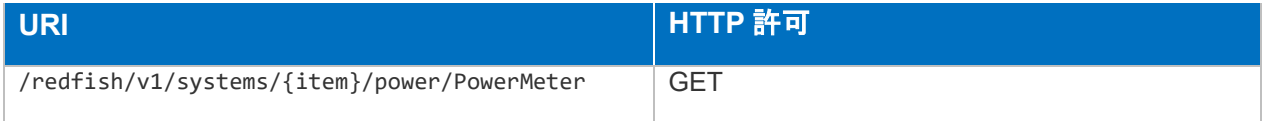

### スキーマ

HpePowerMeter.v2\_0\_1..json

# /redfish/v1/Chassis/{item}/Thermal

### 説明

温度や、冷却に関する情報を参照、設定変更を行うことができます。

- Oem.Hpe.FanPercentAdjust
- Oem.Hpe.FanPercentMinimum
- ▶ Oem.Hpe.ThermalConfiguration

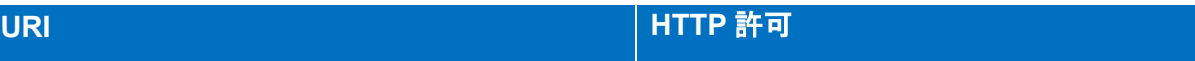

HpePowerMeter.v2\_0\_1.json

# /redfish/v1/ComponentIntegrity

# 説明

コンポーネント完全性対象コンポーネント一覧の参照を行うことができます。

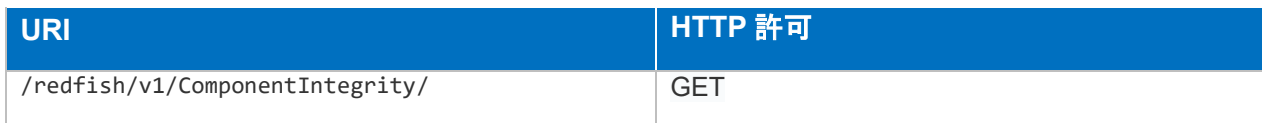

# スキーマ

ComponentIntegrityCollection.json

/redfish/v1/ComponentIntegrity/{item}

# 説明

コンポーネント完全性に関するプロパティの参照、変更を行うことができます。

変更可能なプロパティは以下です。

# ComponentIntegrityEnabled

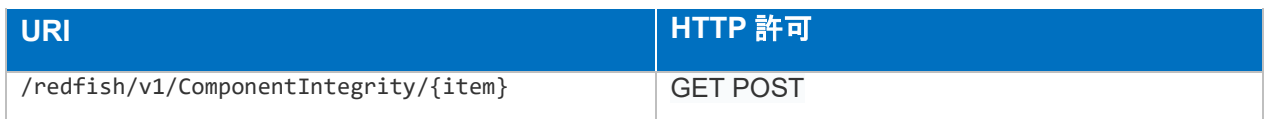

# スキーマ

ComponentIntegrity.v1\_2\_0.json

# /redfish/v1/EventService

# 説明

イベント・サービスに関するプロパティの参照、変更を行うことができます。

変更可能なプロパティは以下です。

DeliveryRetryAttempts

### DeliveryRetryIntervalSeconds

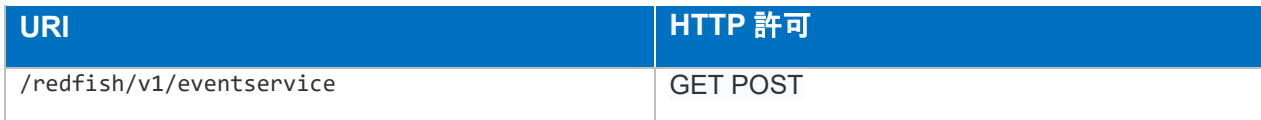

スキーマ

EventService.v1\_7\_2.json

# /redfish/v1/EventService/CACertificates

### 説明

認証局の証明書一覧の参照を行うことができます。

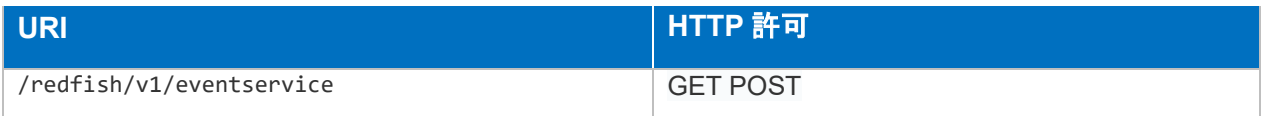

# ● スキーマ

HpeCertificateCollection.json

/redfish/v1/EventService/CACertificates/{item}

### 説明

登録されている X509 証明書の参照、削除を行うことができます。

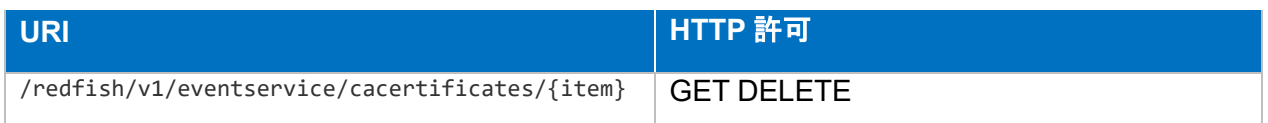

スキーマ

HpeCertificate.v1\_0\_0.json

# /redfish/v1/EventService/Subscriptions

説明

イベント通報先設定一覧の参照を行うことができます。

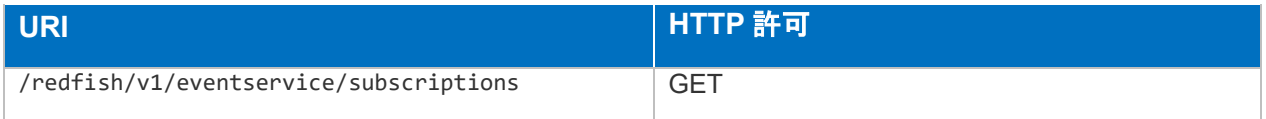

### ● スキーマ

# /redfish/v1/EventService/Subscriptions/{item}

● 説明

イベント通報先設定の参照、変更、削除を行うことができます。

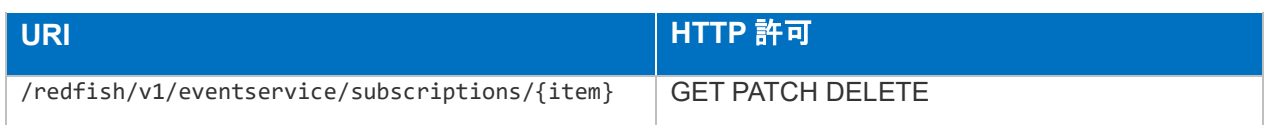

● スキーマ

EventDestination.v1\_12\_0.json

# /redfish/v1/JsonSchemas

# ● 説明

Redfish サービスで参照する JSON スキーマ一覧の参照を行うことができます。

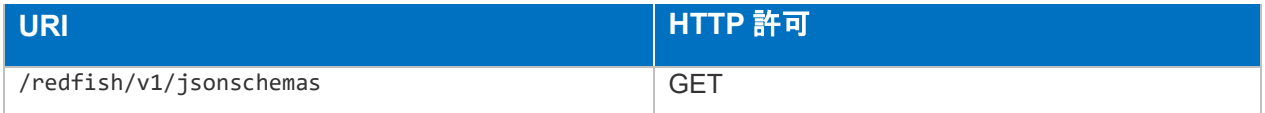

# スキーマ

JsonSchemaFileCollection.json

# /redfish/v1/JsonSchemas/{item}

# 説明

Redfish サービスで参照する JSON スキーマの参照を行うことができます。

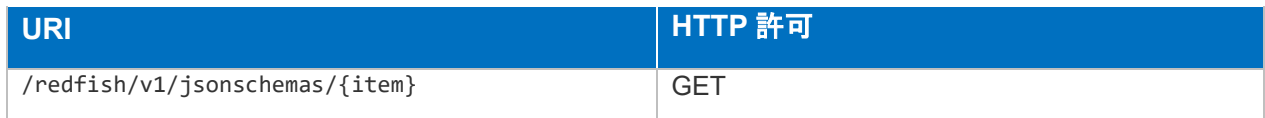

# スキーマ

JsonSchemaFile.v1\_0\_4.json

# /redfish/v1/Managers

# 説明

マネージャー(BMC、エンクロージャ・マネージャ、マネージメント・コントローラ等)一 覧の参照を行うことができます。

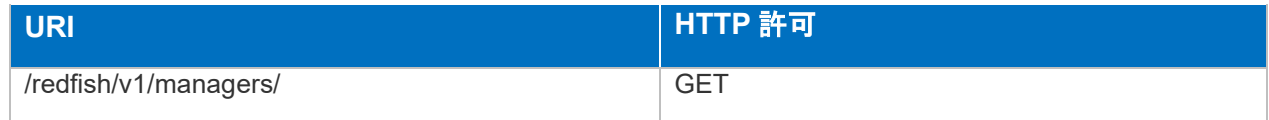

### ● スキーマ

ManagerCollection.json

# /redfish/v1/Managers/{item}

#### 説明

マネージャー(BMC、エンクロージャ・マネージャ、マネージメント・コントローラ等)に 関する設定、および変更を行うことができます。

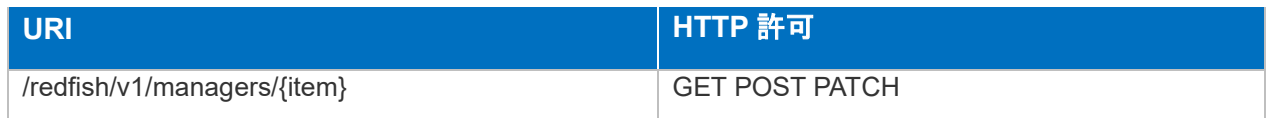

● スキーマ

Manager.v1\_5\_1.json

# /redfish/v1/Managers/{item}/ActiveHealthSystem

### 説明

AHS 情報、AHS ログ操作のためのターゲット URL の参照、AHS 情報変更、AHS ログ操作 を行うことができます。

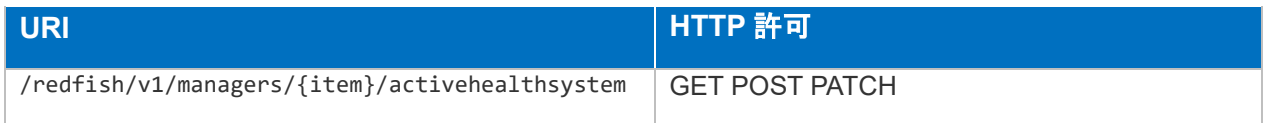

### ● スキーマ

HpeiLOActiveHealthSystem.v2\_5\_0.json

/redfish/v1/Managers/{item}/BackupRestoreService

説明

バックアップ・リストア機能の情報参照、設定変更を行うことができます。

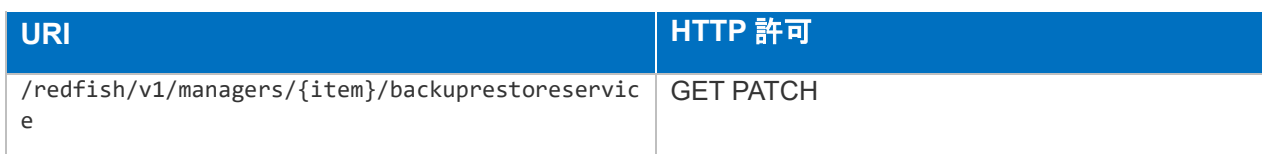

スキーマ

HpeiLOBackupRestoreService.v2\_2\_0.json

/redfish/v1/Managers/{item}/BackupRestoreService/BackupFiles

● 説明

バックアップ・ファイル一覧の参照を行うことができます。

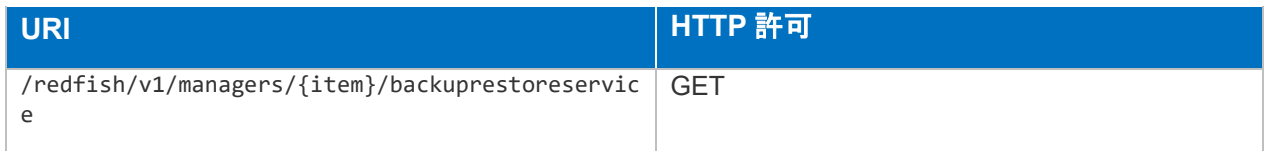

スキーマ

HpeiLOBackupFileCollection.json

/redfish/v1/Managers/{item}/BackupRestoreService/BackupFiles/{item}

# 説明

バックアップ・ファイルの参照、操作を行うことができます。

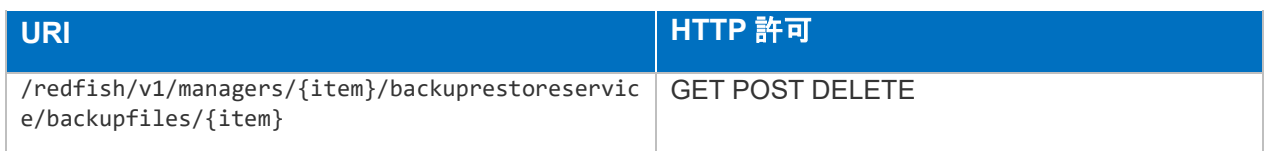

スキーマ

HpeiLOBackupFile.v1\_0\_0.json

/redfish/v1/Managers/{item}/DateTime

説明

iLO 時刻に関するプロパティの参照、変更を行うことができます。

変更可能なプロパティは以下です。

- PropagateTimeToHost
- > StaticNTPServers
- $\triangleright$  TimeZone

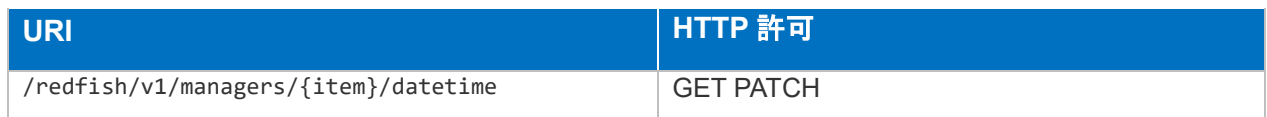

スキーマ

HpeiLODateTime.v2\_0\_0.json

# redfish/v1/Managers/{item}/EmbeddedMedia

### 説明

エンベッド・メディアに関するプロパティの参照を行うことができます。

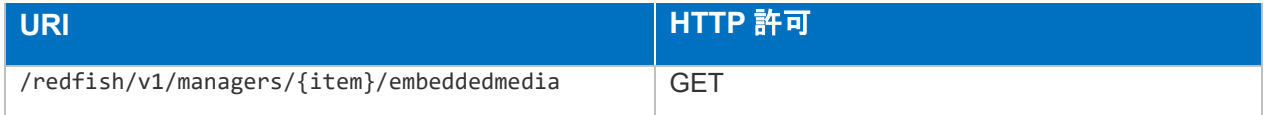

### ● スキーマ

HpeiLOEmbeddedMedia.v2\_0\_0.json

/redfish/v1/Managers/{item}/EthernetInterfaces

### 説明

iLO の論理 イーサーネット・インタフェースまたは NIC 一覧の参照を行うことができま す。

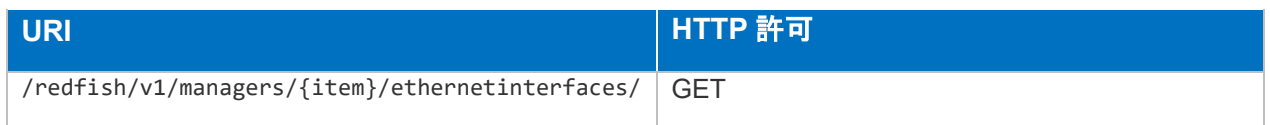

### スキーマ

EthernetInterfaceCollection.json

/redfish/v1/Managers/{item}/EthernetInterfaces/{item}

### ● 説明

iLO の論理 イーサーネット・インタフェースまたは NIC に関するプロパティの参照、設定 変更を行うことができます。

- AutoNeg
- > DHCPv4
- > DHCPv6
- FQDN
- $\triangleright$  FullDuplex
- > HostName
- > IPv4Addresses[{item}]
- > IPv4StaticAddresses[{item}]
- > IPv6AddressPolicyTable[{item}]
- > IPv6Addresses[{item}]
- > IPv6StaticAddresses[{item}]
- > InterfaceEnabled
- > MACAddress
- $\triangleright$  MTUSize
- ▶ Oem.Hpe.DHCPv4
- Oem.Hpe.DHCPv6
- Oem.Hpe.DomainName
- ▶ Oem.Hpe.HostName
- Oem.Hpe.IPv4.DDNSRegistration
- > StaticRoutes[{item}]
- Oem.Hpe.IPv4
- Oem.Hpe.IPv6

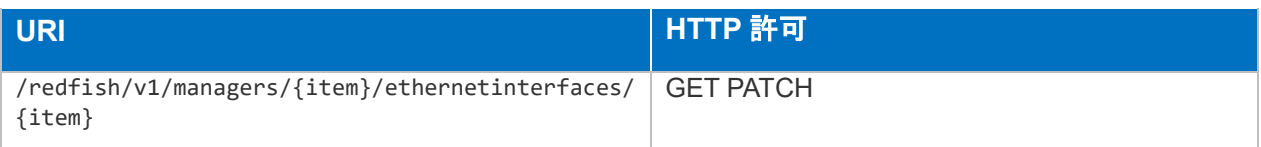

# ● スキーマ

EthernetInterface.v1\_4\_1.json

/redfish/v1/Managers/{item}/FederationGroups

説明

登録されている iLO 連携グループ一覧の参照を行うことができます。

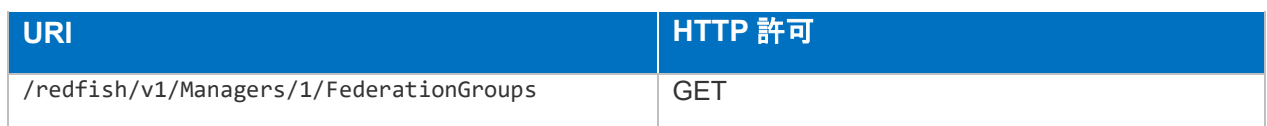

# スキーマ

HpeiLOFederationGroupCollection.json

/redfish/v1/Managers/{item}/FederationGroups/{item}

### 説明

iLO 連携グループのプロパティの参照、設定変更、およびグループ削除を行うことができ ます。

- $\triangleright$  Key
- $\triangleright$  Privileges
- Privileges.HostNICConfigPriv
- Privileges.HostStorageConfigPriv
- Privileges.LoginPriv
- Privileges.RemoteConsolePriv
- Privileges.SystemRecoveryConfigPriv
- Privileges.UserConfigPriv
- Privileges.VirtualMediaPriv
- Privileges.VirtualPowerAndResetPriv
- Privileges.iLOConfigPriv

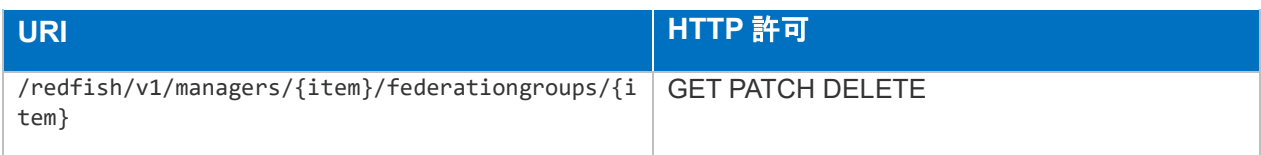

HpeiLOFederationGroup.v2\_0\_0.json

# /redfish/v1/Managers/{item}/FederationPeers

説明

登録されている iLO 連携ピアーズ一覧の参照を行うことができます。

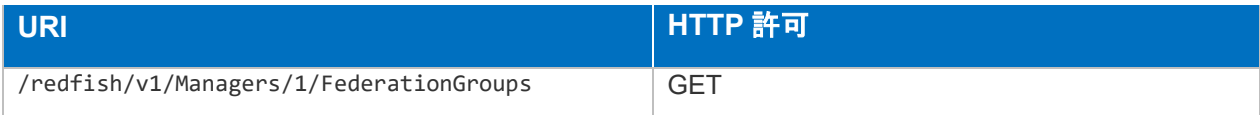

スキーマ

HpeiLOFederationPeersCollection.json

/redfish/v1/Managers/{item}/FederationPeers/{item}

### 説明

iLO 連携ピアーズに関するプロパティの参照を行うことができます。

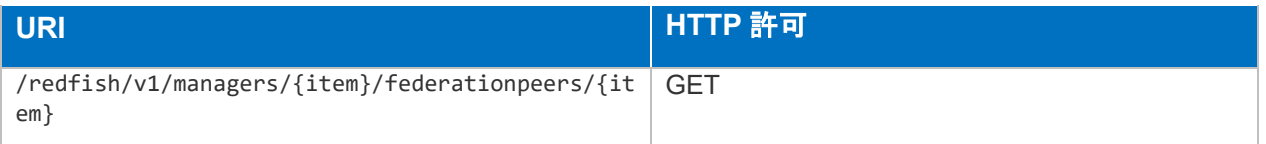

# スキーマ

HpeiLOFederationPeers.v2\_0\_0.json

/redfish/v1/Managers/{item}/HostInterfaces

### 説明

Redfish API でアクセスできるホスト・インタフェース一覧の参照を行うことができます。

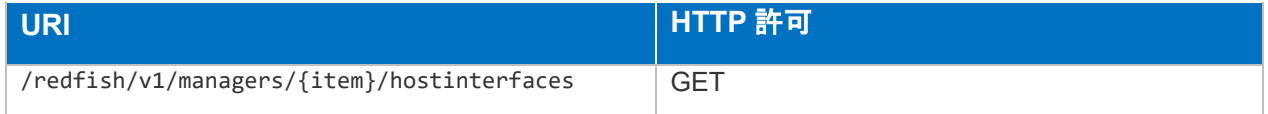

# スキーマ

HostInterfaceCollection.json

/redfish/v1/Managers/{item}/HostInterfaces/{item}

説明

ホスト・インタフェースのプロパティの参照、設定変更を行うことができます。

変更可能なプロパティは以下です。

- AuthenticationModes[{item}].AuthenticationMode
- FirmwareAuthEnabled
- FirmwareAuthRoleId
- $\triangleright$  InterfaceEnabled
- $\triangleright$  KernelAuthEnabled
- $\triangleright$  KernelAuthRoleId

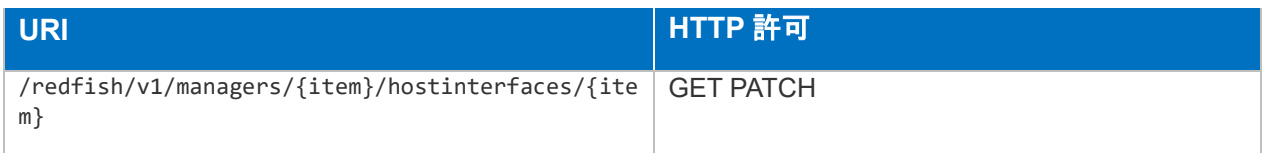

● スキーマ

HpeAdvancedMemoryProtection.v2\_1\_0.json

# /redfish/v1/Managers/{item}/LicenseService

### 説明

登録されている iLO ライセンス一覧の参照を行うことができます。

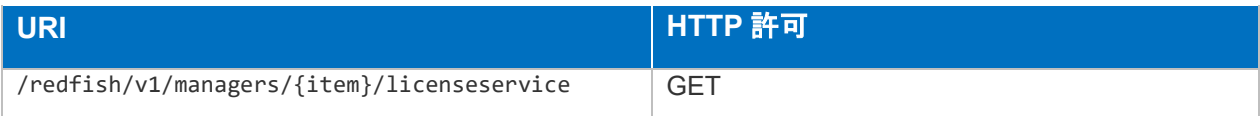

# スキーマ

HpeiLOLicenseCollection.json

/redfish/v1/Managers/{item}/LicenseService/{item}

### 説明

ライセンス情報の参照、ライセンスの削除を行うことができます。

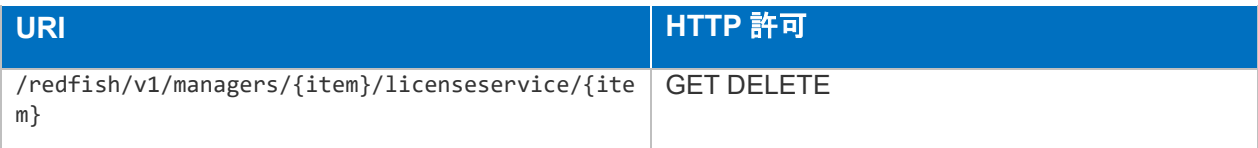

HpeiLOLicense.v2\_3\_0.json

/redfish/v1/Managers/{item}/LogServices

# 説明

利用可能なログサービス(IEL リソース)の参照を行うことができます。

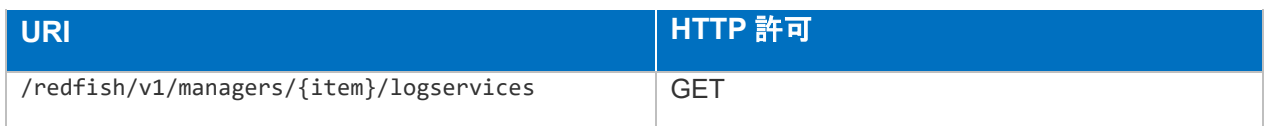

# スキーマ

LogServiceCollection.json

/redfish/v1/Managers/{item}/LogServices/IEL

# 説明

IEL 管理用プロパティ、IEL エントリーのリソースパスの参照、IEL のクリアを行うことが できます。

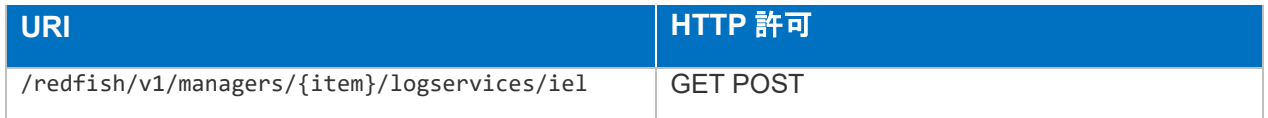

# スキーマ

LogService.v1\_1\_0.json

/redfish/v1/Managers/{item}/LogServices/IEL/Entries

# 説明

IEL エントリー一覧の参照を行うことができます。

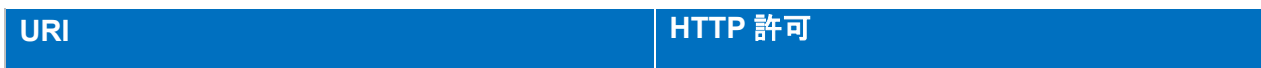

LogEntryCollection.json

/redfish/v1/Managers/{item}/LogServices /IEL/{item}

# 説明

IEL エントリーの参照を行うことができます。

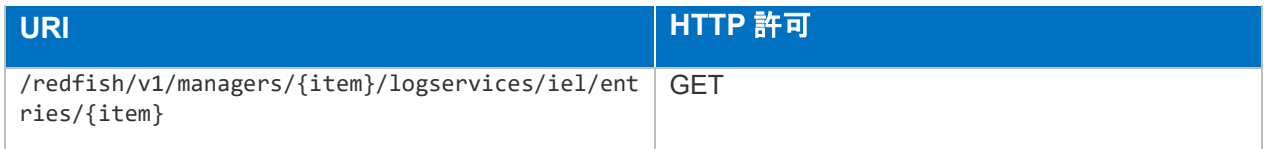

スキーマ

LogEntry.v1\_11\_0.json

/redfish/v1/systems/{item}/secureboot/securebootdatabases/dbdefault

### 説明

セキュアブート用のシグネチャ、証明書のリソース参照を行うことができます。

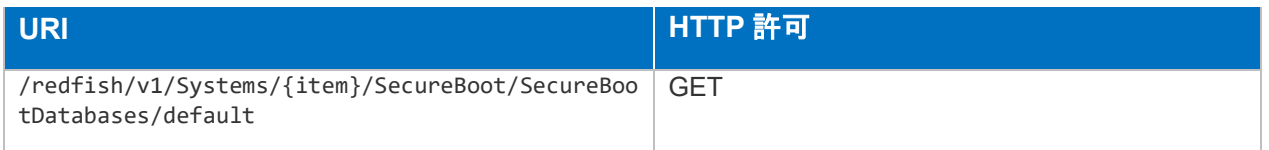

スキーマ

SecureBootDatabase.v1\_0\_0.json

/redfish/v1/systems/{item}/secureboot/securebootdatabases/dbdefault/certific ates/{item}

### 説明

セキュアブート証明書の参照を行うことができます。

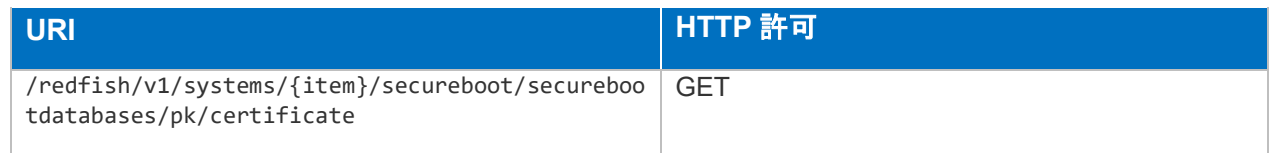

CertificateCollection.json

/redfish/v1/Managers/{item}/NetworkProtocol

# 説明

iLO で管理するネットワークプロトコルのプロパティの参照、変更を行うことができま す。

- HTTP(Port、ProtocolEnabled)
- HTTPS(Port、ProtocolEnabled)
- IPMI(Port、ProtocolEnabled)
- KVMIP(Port、ProtocolEnabled)
- $\triangleright$  HostName
- Oem.Hpe.AlertMailEmail
- Oem.Hpe.AlertMailEnabled
- Oem.Hpe.AlertMailSMTPAuthEnabled
- Oem.Hpe.AlertMailSMTPAuthPw
- Oem.Hpe.AlertMailSMTPAuthUser
- Oem.Hpe.AlertMailSMTPPort
- Oem.Hpe.AlertMailSMTPSecureEnabled
- ▶ Oem.Hpe.AlertMailSMTPServer
- Oem.Hpe.AlertMailSenderDomain
- Oem.Hpe.EnhancedDownloadPerformanceEnabled
- Oem.Hpe.FederationEnabled
- > Oem.Hpe.IEEE\_8021X\_Support
- Oem.Hpe.KcsEnabled
- Oem.Hpe.RemoteSyslogEnabled
- ▶ Oem.Hpe.RemoteSyslogPort
- Oem.Hpe.RemoteSyslogServer
- > Oem.Hpe.SMTPForTFAEnabled
- ▶ Oem.Hpe.SNMPTrapPort
- ▶ Oem.Hpe.SerialOverLanLogging
- Oem.Hpe.VirtualMediaEncryptionEnabled
- Oem.Hpe.WebProxyConfiguration
- Oem.Hpe.XMLResponseEnabled
- SNMP(Port、ProtocolEnabled)
- > SSDP
- ▶ SSH(Port、ProtocolEnabled)
- VirtualMedia(Port、ProtocolEnabled)

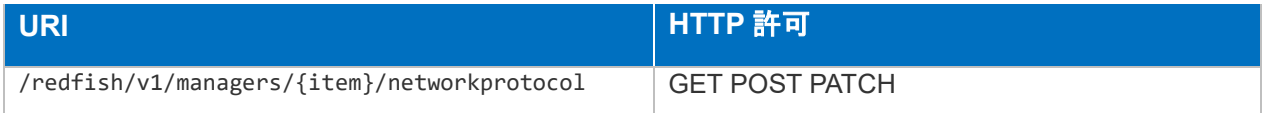

ManagerNetworkProtocol.v1\_0\_0.json

# /redfish/v1/Managers/{item}/SecurityService

### 説明

セキュリティ・リソースへのリンク、セキュリティ関連プロパティの参照、変更を行うこ とができます。

- ComponentIntegrityPolicy
- > GlobalComponentIntegrity
- LoginSecurityBanner
- > SecurityState
- > TLSVersion

### > TrustedOSSecurity

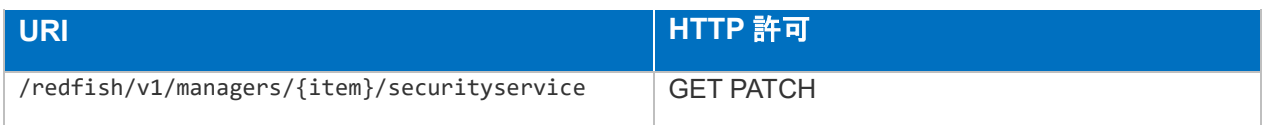

# スキーマ

HpeSecurityService.v2\_4\_0.json

/redfish/v1/Managers/{item}/SecurityService/AutomaticCertificateEnrollment

### 説明

自動証明書エンロールメントに関するプロパティ参照、変更、CA 証明書のインポートを行 うことができます。

変更可能なプロパティは以下です。

- AutomaticCertificateEnrollmentSettings.ChallengePassword
- AutomaticCertificateEnrollmentSettings.ServerUrl
- AutomaticCertificateEnrollmentSettings.ServiceEnabled
- HttpsCertCSRSubjectValue.CommonName
- > HttpsCertCSRSubjectValue.Country
- > HttpsCertCSRSubjectValue.IncludeIP
- > HttpsCertCSRSubjectValue.IncludeIP
- HttpsCertCSRSubjectValue.OrgUnit
- > HttpsCertCSRSubjectValue.State

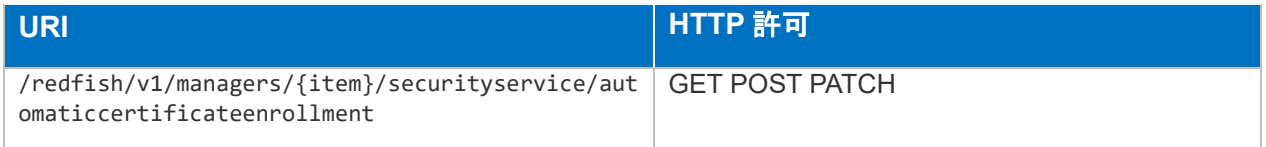

# スキーマ

HpeAutomaticCertEnrollment.v1\_0\_0.json

/redfish/v1/Managers/{item}/SecurityService/CertificateAuthentication

説明

認証用 iLO 証明書に関するプロパティの参照、変更、CRL 削除、CRL インポート、CA 証 明書のインポート操作を行うことができます。

変更可能なプロパティは以下です。

- CertificateLoginEnabled
- > LDAPCertificateNameMapping
- > OCSPUri
- StrictCACModeEnabled

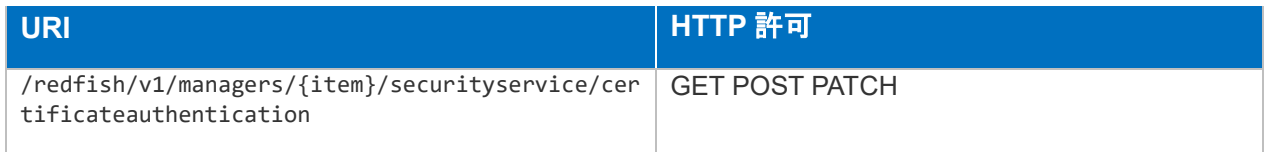

スキーマ

HpeCertAuth.v1\_1\_0.json

/redfish/v1/Managers/{item}/SecurityService/CertificateAuthentication/CACert ificates

#### 説明

認証用 CA 証明書一覧の参照を行うことができます。

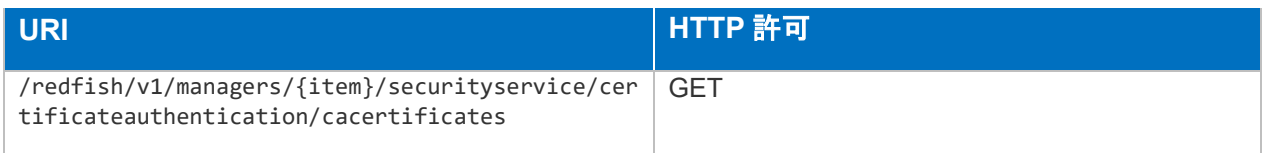

スキーマ

HpeCertificateCollection.json

/redfish/v1/Managers/{item}/SecurityService/CertificateAuthentication/CACert ificates/{item}

### 説明

認証用 CA 証明書の参照、削除を行うことができます。

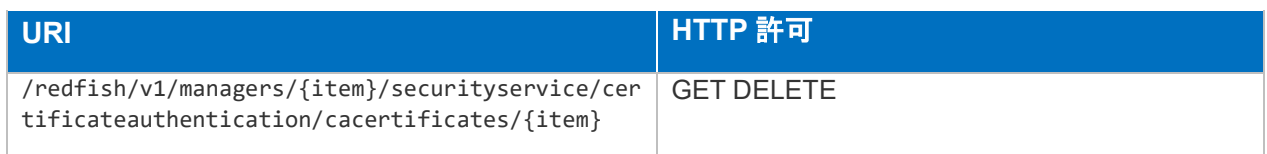

HpeCertificate.v1\_0\_0.json

/redfish/v1/Managers/{item}/SecurityService/ESKM

# 説明

ESKM 機能に関するプロパティの参照、変更を行うことができます。

ESKM (Enterprise Security Key Manager) を使用すると、キーマネージャーへの接続、冗 長性設定の変更、キーマネージャー接続設定の表示、接続のテスト、およびキー管理イベ ントの表示が可能になります。

変更可能なプロパティは以下です。

- $\triangleright$  KeyManagerConfig
- ▶ KeyServerRedundancyReq
- PrimaryKeyServerAddress
- PrimaryKeyServerPort
- SecondaryKeyServerAddress
- ▶ SecondaryKeyServerPort

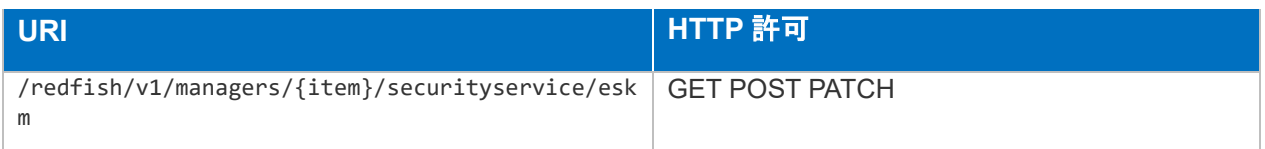

スキーマ

HpeESKM.v2\_0\_0.json

/redfish/v1/Managers/{item}/SecurityService/HttpsCert

説明

SSL サーバー証明書に関するプロパティ参照および変更、CSR 作成、証明書のインポート 操作を行うことができます。

変更可能なプロパティは以下です。

CertificateSigningRequest

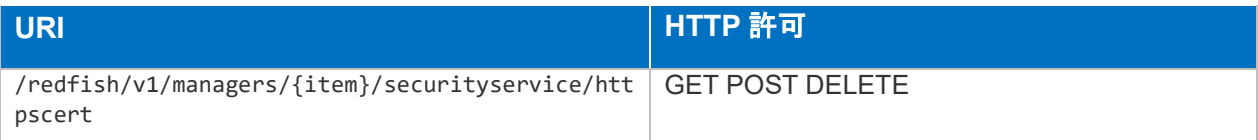

HpeHttpsCert.v2\_0\_0.json

/redfish/v1/Managers/{item}/SecurityService/PlatformCert/Certificates

### 説明

プラットフォーム証明書一覧の参照を行うことができます。

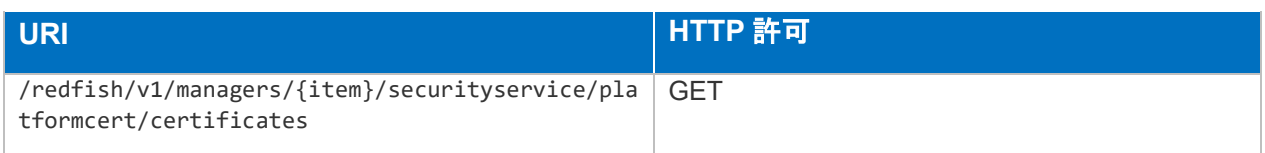

# スキーマ

CertificateCollection.json

/redfish/v1/Managers/{item}/SecurityService/PlatformCert/Certificates

説明

プラットフォーム証明書の参照を行うことができます。

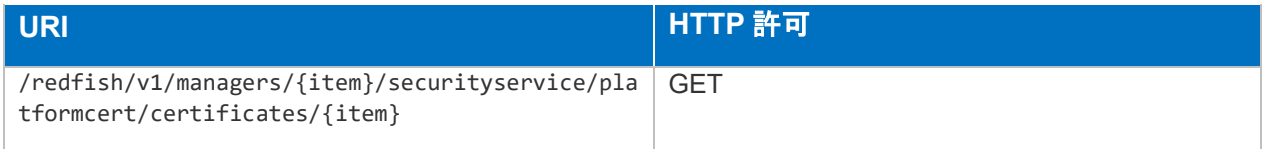

スキーマ

Certificate.v1\_6\_0.json

/redfish/v1/Managers/{item}/SecurityService/SSO

# 説明

シングルサインオンに関するプロパティの参照、変更を行うことができます。

- ▶ SSOsettings.AdminPrivilege
- ▶ SSOsettings.OperatorPrivilege

#### ▶ SSOsettings.SSOTrustMode

▶ SSOsettings.UserPrivilege

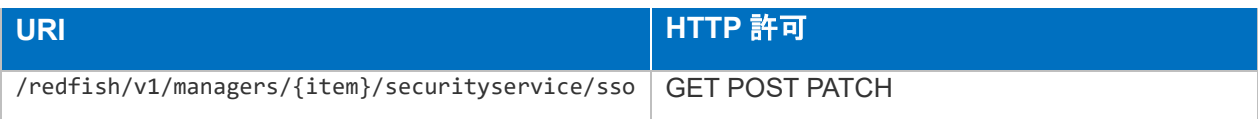

● スキーマ

HpeiLOSSO.v2\_0\_0.json

/redfish/v1/Managers/{item}/SecurityService/SecurityDashboard

### 説明

セキュリティステータス、サーバー構成ロックに関するプロパティの参照を行うことがで きます。

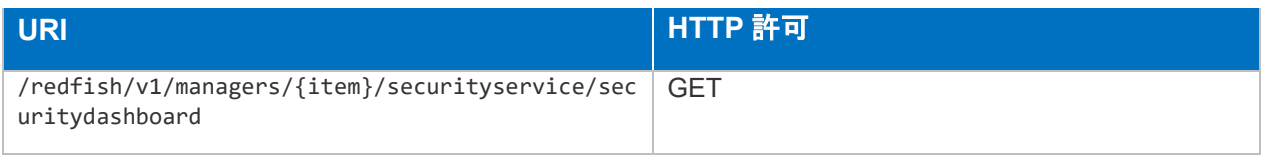

# スキーマ

HpeiLOSecurityDashboard.v1\_0\_0.json

/redfish/v1/Managers/{item}/SecurityService/SecurityDashboard/SecurityPara ms

### ● 説明

セキュリティパラメーター一覧の参照を行うことができます。

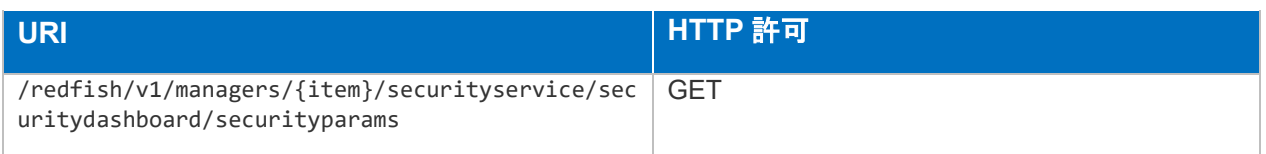

# ● スキーマ

HpeiLOSecurityParamCollection.json

/redfish/v1/Managers/{item}/SecurityService/SecurityDashboard/SecurityPar ams/{item}

説明

セキュリティパラメーターに関するプロパティの参照、変更を行うことができます。

変更可能なプロパティは以下です。

 $\triangleright$  Ignore

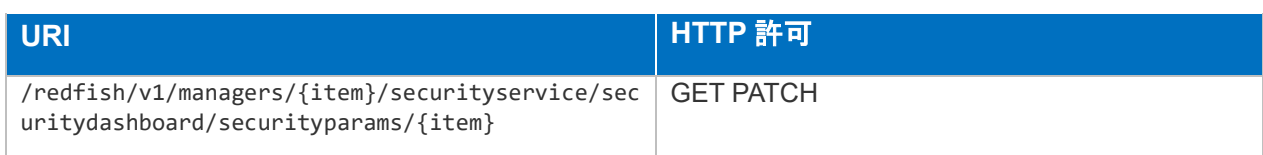

スキーマ

HpeiLOSecurityParam.v1\_1\_0.json

/redfish/v1/Managers/{item}/SecurityService/SystemIAK/Certificates

● 説明

システム IAK 証明書一覧の参照を行うことができます。

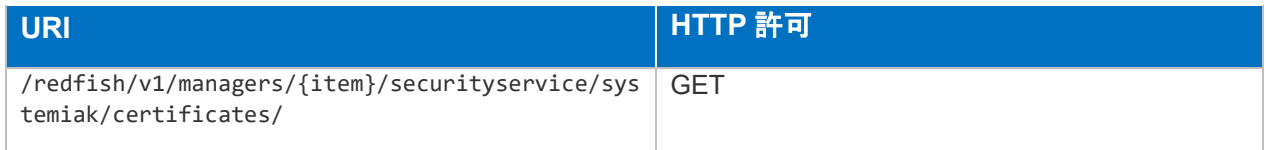

#### ● スキーマ

CertificateCollection.json

/redfish/v1/Managers/{item}/SecurityService/SystemIAK/Certificates/{item}

#### 説明

システム IAK 証明書の参照を行うことができます。

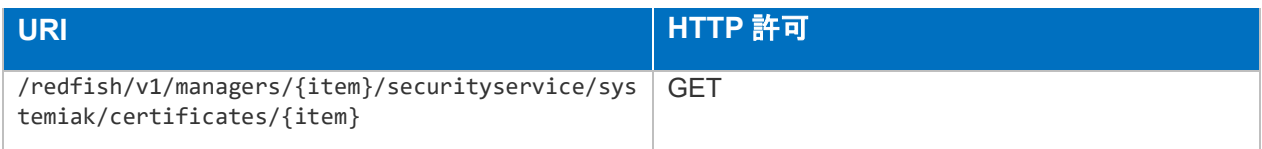

スキーマ

Certificate.v1\_6\_0.json

/redfish/v1/Managers/{item}/SecurityService/SystemIDevID/Certificates

説明

システム IDevID 証明書一覧の参照を行うことができます。

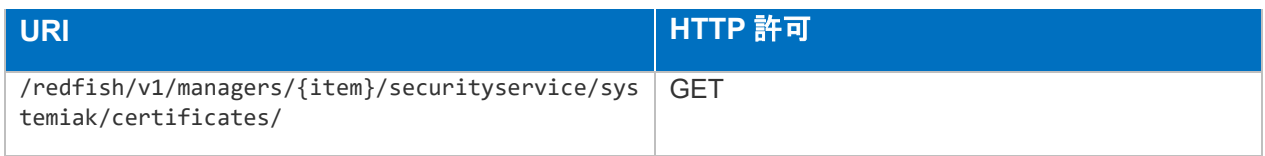

### スキーマ

CertificateCollection.json

/redfish/v1/Managers/{item}/SecurityService/SystemIDevID/Certificates/{item}

#### 説明

システム IDevID 証明書の参照を行うことができます。

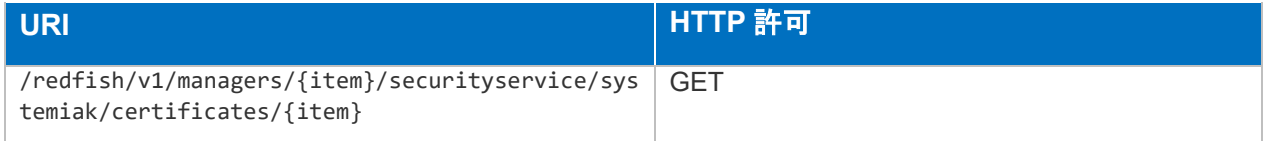

### ● スキーマ

Certificate.v1\_6\_0.json

/redfish/v1/Managers/{item}/SecurityService/iLOIDevID/Certificates

### ● 説明

iLOIDevID 証明書一覧の参照を行うことができます。

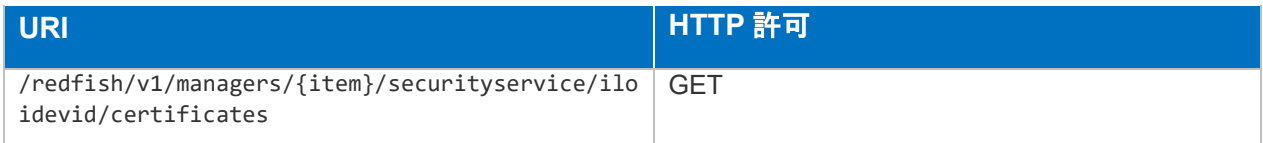

### スキーマ

CertificateCollection.json

/redfish/v1/Managers/{item}/SecurityService/iLOIDevID/Certificates/{item}

### 説明

iLOIDevID 証明書の参照を行うことができます。

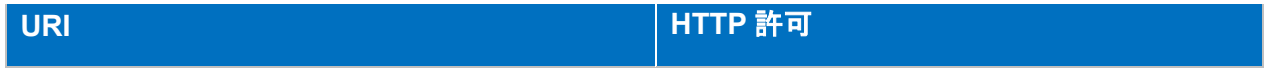

Certificate.v1\_6\_0.json

/redfish/v1/Managers/{item}/SecurityService/iLOLDevID/Certificates

### 説明

iLOLDevID 証明書一覧の参照を行うことができます。

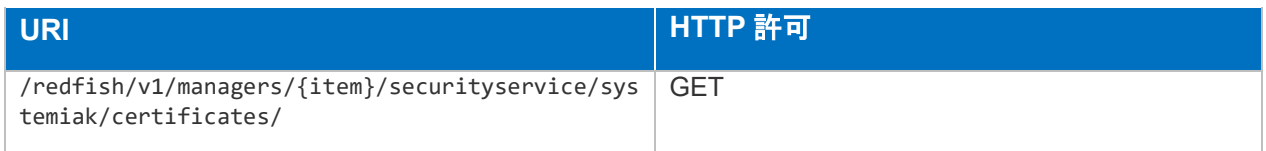

### ● スキーマ

CertificateCollection.json

/redfish/v1/Managers/{item}/SecurityService/iLOLDevID/Certificates/{item}

### ● 説明

iLOLDevID 証明書の参照、登録、削除を行うことができます。

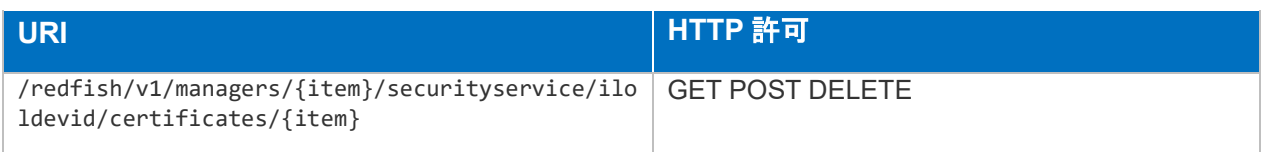

スキーマ

Certificate.v1\_6\_0.json

# /redfish/v1/Managers/{item}/SerialInterfaces

説明

シリアルインターフェイス一覧の参照を行うことができます。

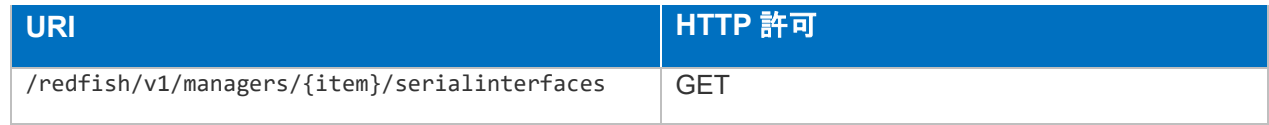

# スキーマ

/redfish/v1/Managers/{item}/SerialInterfaces/{item}

● 説明

シリアルインターフェイスに関するプロパティの参照、変更を行うことができます。

変更可能なプロパティは以下です。

- $\triangleright$  BitRate
- > InterfaceEnabled

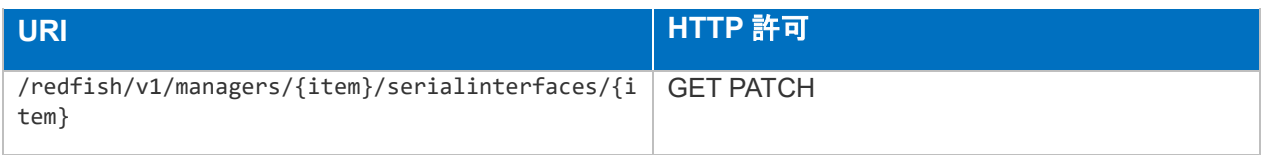

スキーマ

SerialInterface.v1\_1\_7.json

/redfish/v1/Managers/{item}/SnmpService

```
 説明
```
SNMP 設定に関するプロパティの参照、変更、およびテストアラートの送信を行うことが できます。

- AlertDestinationAssociations (array)
- > AlertsEnabled
- **▶** Contact
- $\triangleright$  Location
- Oem.Hpe.SNMPColdStartTrapBroadcast
- PeriodicHSATrapConfig
- $\triangleright$  Role
- > RoleDetail
- $\triangleright$  SNMPv1Enabled
- SNMPv1RequestsEnabled
- > SNMPv1TrapEnabled
- > SNMPv1Traps
- > SNMPv3EngineID
- > SNMPv3InformRetryAttempt
- SNMPv3InformRetryIntervalSeconds
- SNMPv3RequestsEnabled
- > SNMPv3TrapEnabled
- > TrapSourceHostname
- $\triangleright$  Users (array)

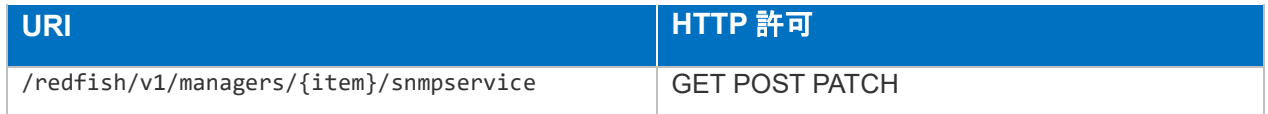

HpeiLOSnmpService.v2\_4\_0.json

/redfish/v1/Managers/{item}/SnmpService/SNMPAlertDestinations

### 説明

SNMP アラートの送信先一覧の参照を行うことができます。

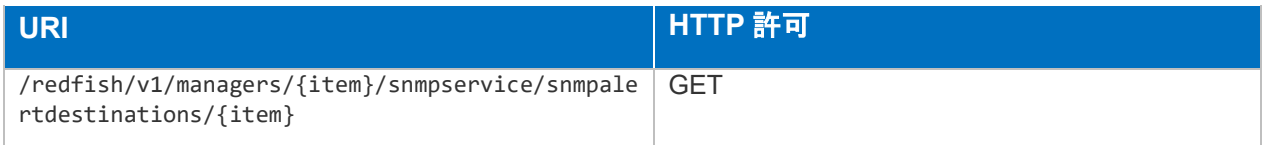

# スキーマ

HpeSNMPAlertDestinationCollection.json

/redfish/v1/Managers/{item}/SnmpService/SNMPAlertDestinations/{item}

### 説明

SNMP アラートの送信先設定に関するプロパティの参照、変更、送信先の削除を行うこと ができます。

変更可能なプロパティは以下です。

- AlertDestinationAssociations (array)
- $\triangleright$  AlertDestination
- > SNMPAlertProtocol
- $\triangleright$  SecurityName
- $\triangleright$  TrapCommunity

```
URI HTTP 許可
/redfish/v1/managers/{item}/snmpservice/snmpale
rtdestinations/{item}
                                GET PATCH DELETE
```
### スキーマ

HpeSNMPAlertDestination.v2\_0\_0.json

/redfish/v1/Managers/{item}/SnmpService/SNMPUsers

### 説明

SNMPv3 ユーザー一覧の参照を行うことができます。

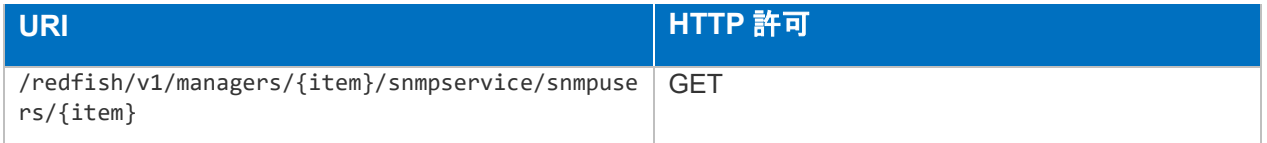

### スキーマ

HpeSNMPUsersCollection.json

/redfish/v1/Managers/{item}/SnmpService/SNMPUsers/{item}

説明

SNMPv3 ユーザー設定に関するプロパティの参照、変更、ユーザーの削除を行うことがで きます。

- AuthPassphrase
- AuthProtocol
- > PrivacyPassphrase
- > PrivacyProtocol
- $\triangleright$  SecurityName
- UserEngineID

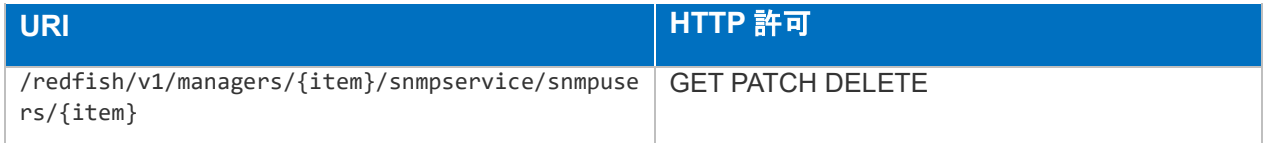

HpeSNMPUser.v2\_1\_0.json

/redfish/v1/Managers/{item}/VirtualMedia

説明

利用可能な仮想メディア一覧の参照を行うことができます。

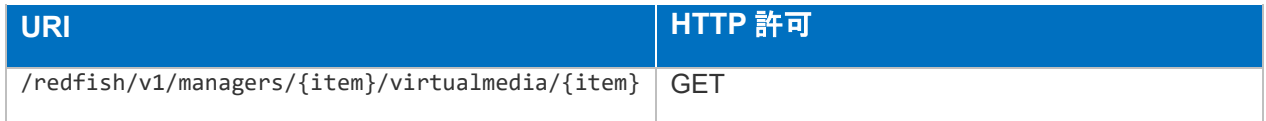

● スキーマ

VirtualMediaCollection.json

/redfish/v1/Managers/{item}/VirtualMedia/{item}

### ● 説明

利用可能な仮想メディアに関するプロパティの参照、変更を行うことができます。

- $\triangleright$  Image
- $\triangleright$  Inserted
- Oem.Hpe.BootOnNextServerReset
- WriteProtected

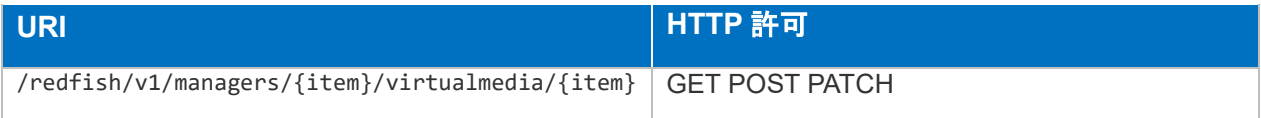

VirtualMedia.v1\_3\_0.json

# /redfish/v1/Registries

説明

Redfish イベントメッセージが記載されているレジストリファイル一覧の参照を行うことが できます。

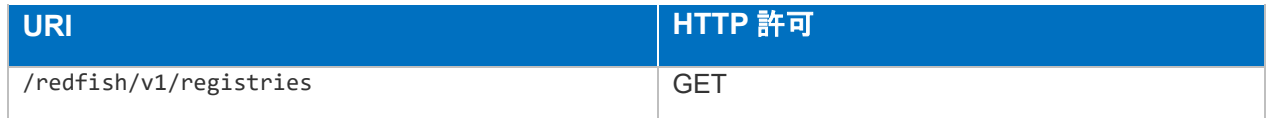

### ● スキーマ

MessageRegistryFileCollection.json

# /redfish/v1/Managers/{item}/Registries/{item}

### 説明

Redfish イベントメッセージが記載されているレジストリファイル一が格納されているスト ア・ロケーションの参照を行うことができます。

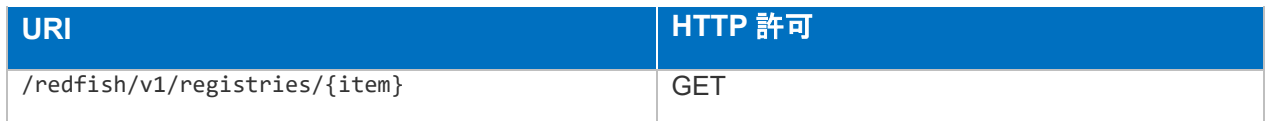

● スキーマ

MessageRegistryFile.v1\_0\_4.json

# /redfish/v1/ResourceDirectory

### 説明

Redfish リソース一覧の参照を行うことができます。

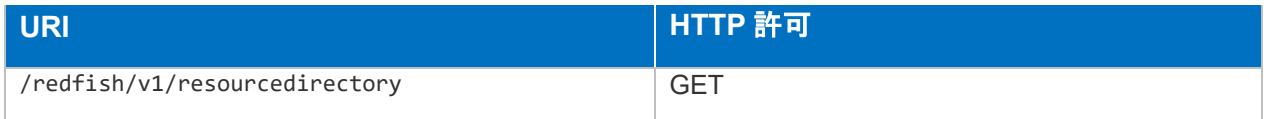

# ● スキーマ

HpeiLOResourceDirectory.v2\_0\_0.json

# /redfish/v1/SessionService

● 説明

iLO セッションサービスに関するプロパティの参照を行うことができます。

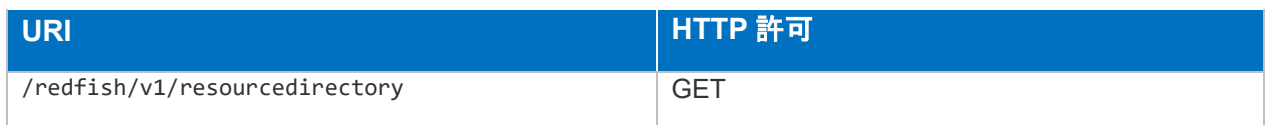

● スキーマ

SessionService.v1\_0\_0.json

# /redfish/v1/SessionService/Sessions

### ● 説明

iLO セッション一覧の参照を行うことができます。

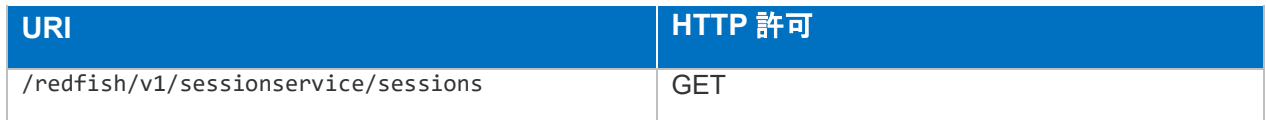

スキーマ

SessionCollection.json

# /redfish/v1/SessionService/Sessions/{item}

### ● 説明

iLO セッションの参照、切断を行うことができます。

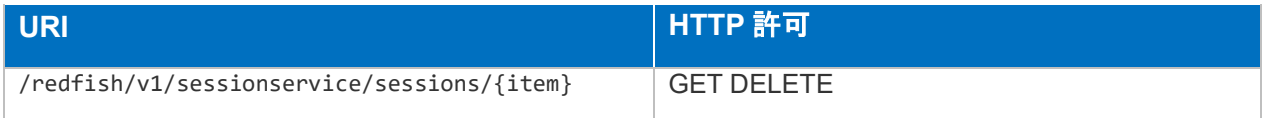

● スキーマ

Session.v1\_0\_0.json

# /redfish/v1/Systems

● 説明

システム情報リソース一覧の参照を行うことができます。

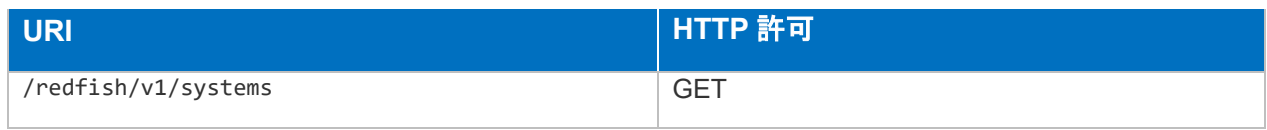

### ● スキーマ

ComputerSystemCollection.json

# /redfish/v1/Systems/{item}

### 説明

システム情報に関するプロパティの参照、変更、リンクされるリソースの参照を行うこと ができます。

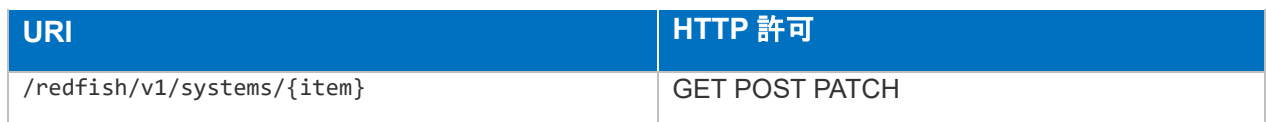

# ● スキーマ

ComputerSystem.v1\_17\_0.json

/redfish/v1/Systems/{item}/Bios

# 説明

BIOS に関するプロパティの参照、リンクされるリソース、BIOS リセット、パスワード変 更のためのアクションリソースの参照を行うことができます。

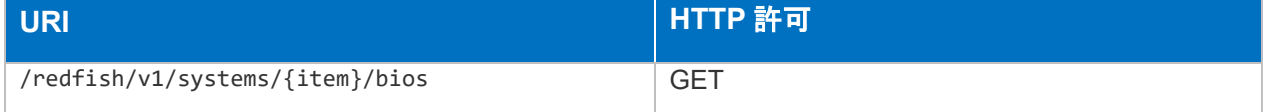

# ● スキーマ

Bios.v1\_0\_4..json

/redfish/v1/Systems/{item}/Bios/Settings

# 説明

BIOS に関するプロパティの参照、変更を行うことができます。

変更可能なプロパティに関しては、スキーマファイル(Read Only 属性が False になっているプ ロパティが対象)を参照してください。

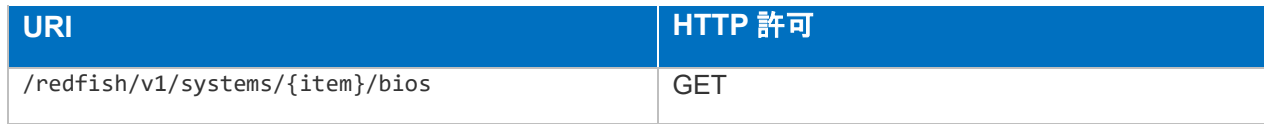

スキーマ

Bios.v1\_0\_4.json

/redfish/v1/Systems/{item}/Bios/baseconfigs

#### 説明

BIOS に関するプロパティの参照、変更を行うことができます。

変更可能なプロパティに関しては、スキーマファイル(Read Only 属性が False になっているプ ロパティが対象)を参照してください。

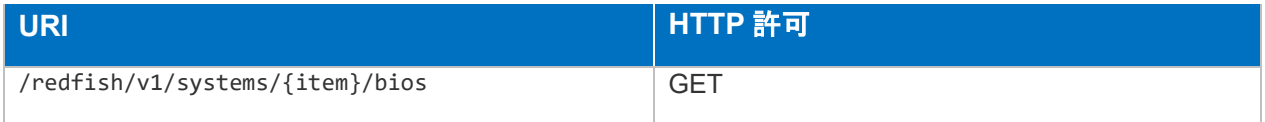

スキーマ

Bios.v1\_0\_4.json

# /redfish/v1/systems/{item}/bios/Kmsconfig

#### 説明

カーネル・コンフィギュレーションのリソース一覧の参照を行うことができます。

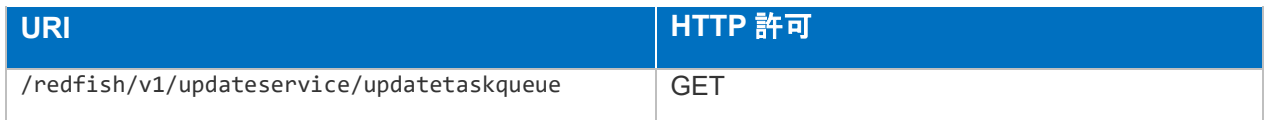

#### スキーマ

HpeComponentUpdateTaskQueueCollection.json

/redfish/v1/Systems/{item}/BootOptions

#### 説明

ブートオプション一覧の参照を行うことができます。

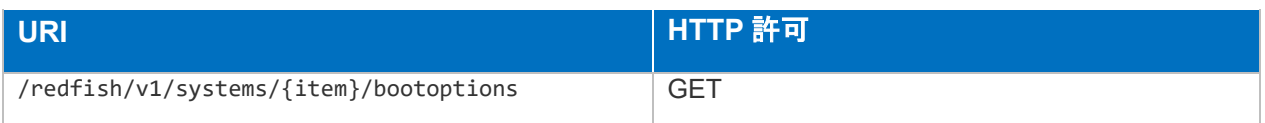

BootOptionCollection.json

/redfish/v1/Systems/{item}/BootOptions/{item}

説明

ブートオプションの参照を行うことができます。

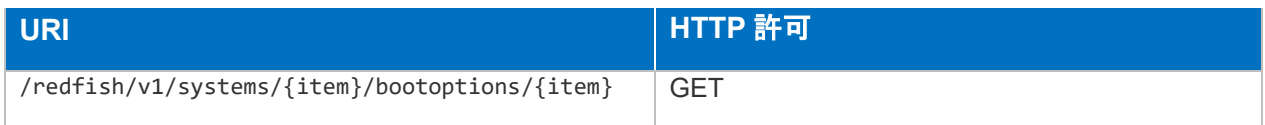

スキーマ

BootOption.v1\_0\_1.json

/redfish/v1/Systems/{item}/EthernetInterfaces

説明

ホスト論理イーサネットインタフェースまたは NIC 一覧の参照を行うことができます。

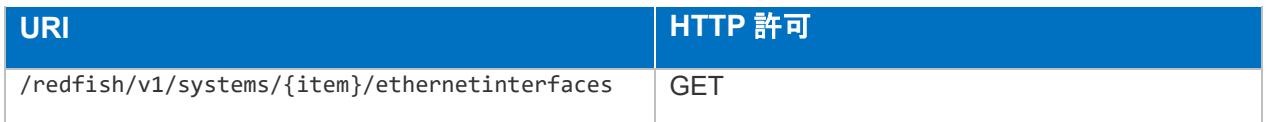

スキーマ

EthernetInterfaceCollection.json

/redfish/v1/Systems/{item}/EthernetInterfaces/{item}

説明

ホスト論理イーサネットインタフェースまたは NIC に関するプロパティの参照、変更を行 うことができます。

変更可能なプロパティは以下です。

 $\triangleright$  AutoNeg
- $\triangleright$  DHCPv4
- > DHCPv6
- FQDN
- $\triangleright$  FullDuplex
- $\triangleright$  HostName
- IPv4Addresses (array)
- IPv4StaticAddresses (array)
- IPv6AddressPolicyTable (array)
- IPv6Addresses (array)
- > IPv6DefaultGateway
- IPv6StaticAddresses (array)
- IPv6StaticDefaultGateways (array)
- > InterfaceEnabled
- $\triangleright$  LinkStatus
- > MACAddress
- $\triangleright$  MTUSize
- ▶ Oem.Hpe.DHCPv4
- ▶ Oem.Hpe.DHCPv6
- ▶ Oem.Hpe.DomainName
- Oem.Hpe.HostName
- Oem.Hpe.IPv4
- Oem.Hpe.IPv6
- Oem.Hpe.InterfaceType
- Oem.Hpe.NICEnabled
- > Oem.Hpe.NICSupportsIPv6
- Oem.Hpe.PingGatewayOnStartup
- Oem.Hpe.SharedNetworkPortOptions
- Oem.Hpe.SupportsEmbeddedNIC
- > Oem.Hpe.SupportsOCP1
- Oem.Hpe.SupportsOCP2
- $\triangleright$  PermanentMACAddress
- $\triangleright$  SpeedMbps
- StatelessAddressAutoConfig
- StaticNameServers (array)
- UefiDevicePath
- VLAN

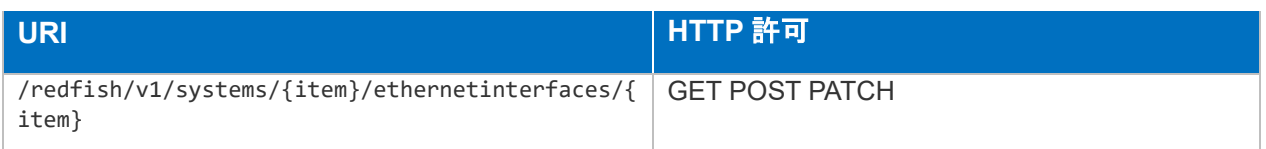

EthernetInterface.v1\_4\_1.json

/redfish/v1/Systems/{item}/LogServices

#### 説明

ログサービス一覧の参照を行うことができます。

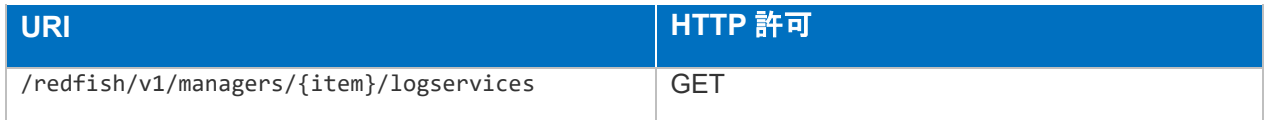

## スキーマ

LogServiceCollection.json

/redfish/v1/Systems/{item}/LogServices/Event

#### 説明

IEL のクリア、エントリーURL、プロパティの変更を行うことができます。

変更可能なプロパティは以下です。

- $\triangleright$  DateTime
- DateTimeLocalOffset
- MaxNumberOfRecords
- OverWritePolicy
- > ServiceEnabled

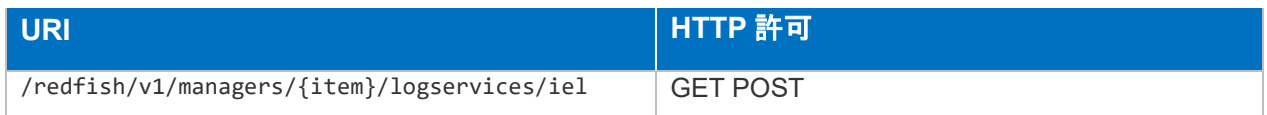

LogService.v1\_1\_0.json

# /redfish/v1/Systems/{item}/LogServices/Event/Entries

#### ● 説明

イベントログエントリー一覧の参照を行うことができます。

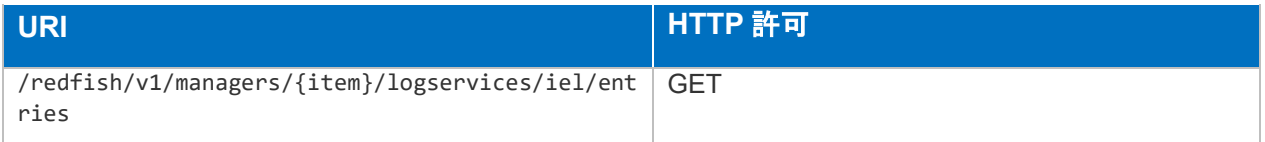

#### スキーマ

LogEntryCollection.json

/redfish/v1/Systems/{item}/LogServices/Event/Entries/{item}

#### ● 説明

イベントログの参照を行うことができます。

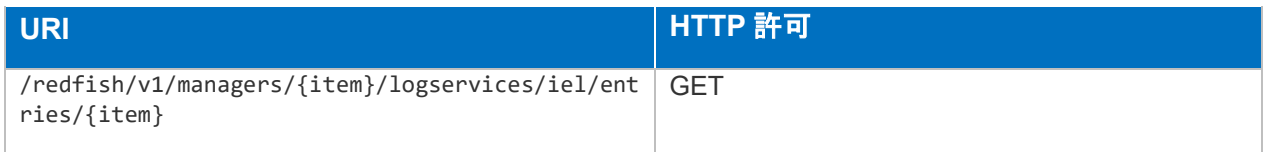

## スキーマ

LogEntry.v1\_11\_0.json

/redfish/v1/Systems/{item}/LogServices/IML

## 説明

IML のクリア、エントリーURL、プロパティの変更を行うことができます。

変更可能なプロパティは以下です。

- $\triangleright$  DateTime
- > DateTimeLocalOffset
- > MaxNumberOfRecords
- OverWritePolicy
- ▶ ServiceEnabled

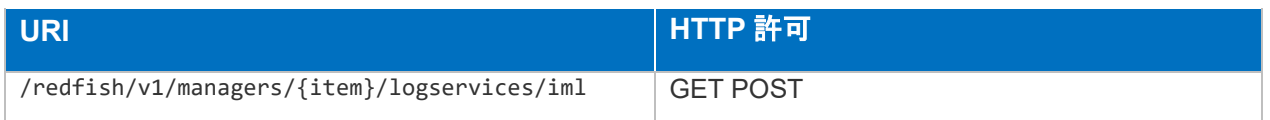

● スキーマ

LogService.v1\_1\_0.json

/redfish/v1/Systems/{item}/LogServices/IML/Entries

#### 説明

IML エントリー一覧の参照を行うことができます。

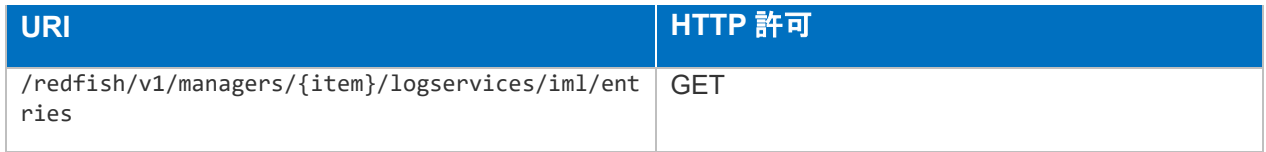

## スキーマ

LogEntryCollection.json

/redfish/v1/Systems/{item}/LogServices/IML/Entries/{item}

## 説明

IML エントリーの参照を行うことができます。

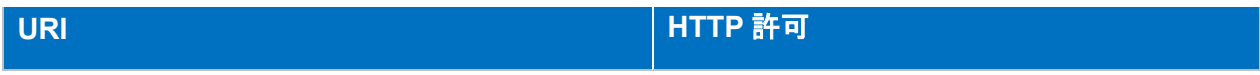

LogEntry.v1\_11\_0.json

/redfish/v1/Systems/{item}/LogServices/SL

## 説明

Security Log のクリア、エントリーURL、プロパティの変更を行うことができます。

変更可能なプロパティは以下です。

- $\triangleright$  DateTime
- DateTimeLocalOffset
- > MaxNumberOfRecords
- OverWritePolicy
- $\triangleright$  ServiceEnabled

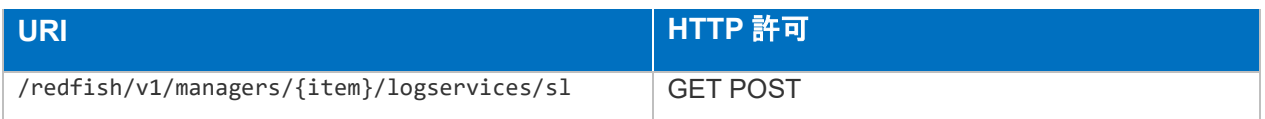

## スキーマ

LogService.v1\_1\_0.json

/redfish/v1/Systems/{item}/LogServices/SL/Entries

#### 説明

Security Log エントリー一覧の参照を行うことができます。

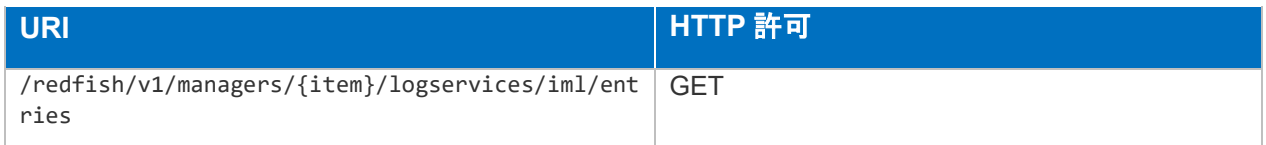

## スキーマ

LogEntryCollection.json

/redfish/v1/Systems/{item}/LogServices/SL/Entries/{item}

## 説明

Security Log エントリーの参照を行うことができます。

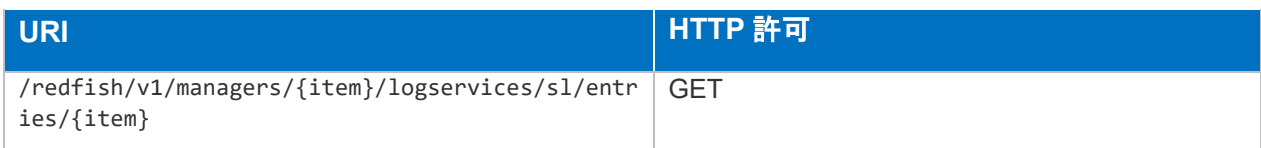

## ● スキーマ

LogEntry.v1\_11\_0.json

/redfish/v1/Systems/{item}/Memory

● 説明

メモリ一覧の参照を行うことができます。

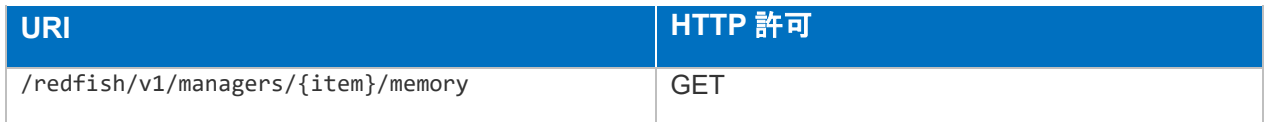

スキーマ

MemoryCollection.json

# /redfish/v1/Systems/{item}/Memory/{item}

## 説明

メモリに関するプロパティの参照を行うことができます。

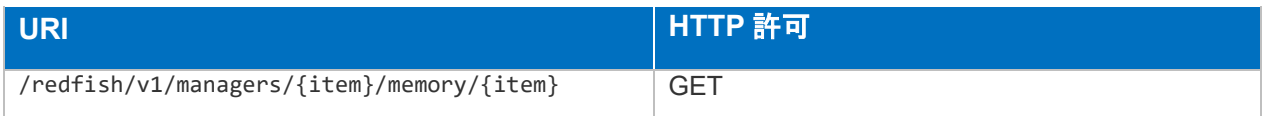

# スキーマ

Memory.v1\_14\_0.json

/redfish/v1/Systems/{item}/MemoryDomains

説明

メモリドメイン一覧の参照を行うことができます。

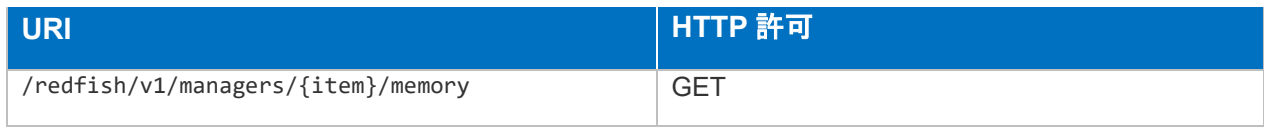

スキーマ

MemoryDomainCollection.json

/redfish/v1/Systems/{item}/MemoryDomains/{item}

説明

メモリドメインに関するプロパティの参照を行うことができます。

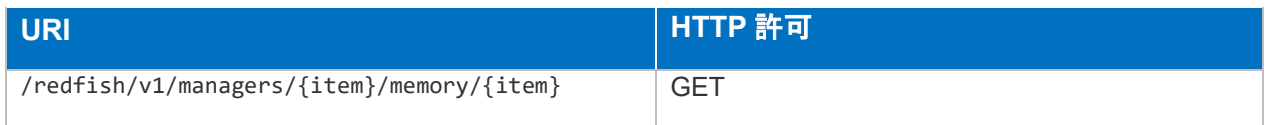

スキーマ

MemoryDomain.v1\_2\_1.json

/redfish/v1/Systems/{item}/MemoryDomains/{item}/MemoryChunks

#### 説明

メモリドメイン内のメモリチャンク一覧の参照を行うことができます。

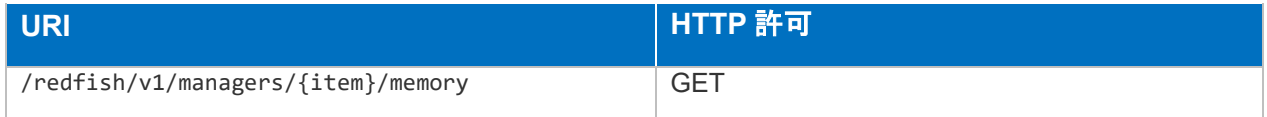

# スキーマ

MemoryChunksCollection.json

/redfish/v1/Systems/{item}/MemoryDomains/{item}/MemoryChunks/{item}

## 説明

メモリドメイン内のメモリチャンクに関するプロパティの参照を行うことができます。

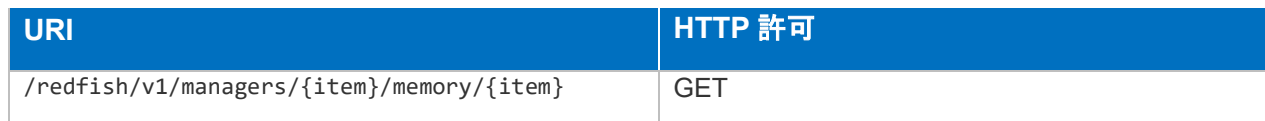

MemoryChunks.v1\_2\_3.json

/redfish/v1/Systems/{item}/NetworkInterfaces

#### 説明

ネットワークアダプターにリンクされるネットワークインタフェース一覧の参照を行うこ とができます。

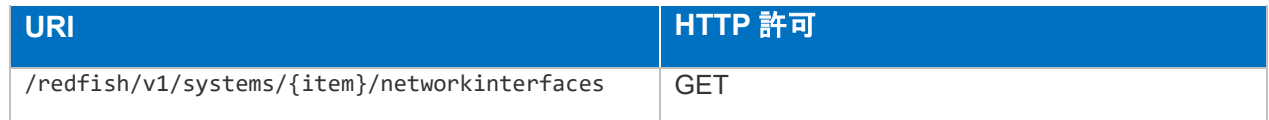

#### ● スキーマ

NetworkInterfaceCollection.json

/redfish/v1/Systems/{item}/NetworkInterfaces/{item}

#### ● 説明

ネットワークインタフェースに関するプロパティの参照を行うことができます。

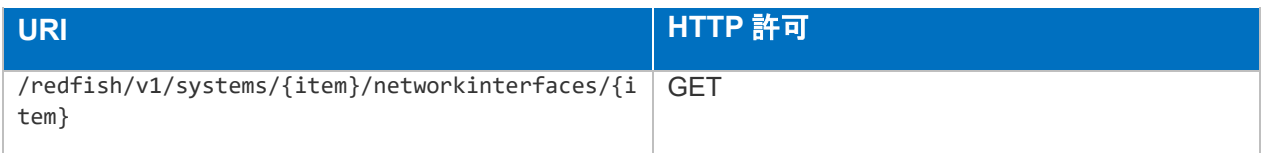

## スキーマ

NetworkInterface.v1\_2\_0.json

/redfish/v1/Systems/{item}/NetworkInterfaces/{item}/NetworkDeviceFunctions

説明

ネットワークアダプターからエクスポーズされる論理インタフェース一覧の参照を行うこ とができます。

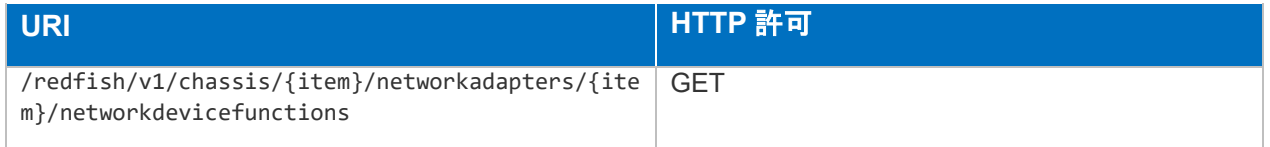

## ● スキーマ

/redfish/v1/Systems/{item}/NetworkInterfaces/{item}/NetworkDeviceFunctions /{item}

#### ● 説明

ネットワークアダプターからエクスポーズされる論理インタフェースに関するプロパティ の参照を行うことができます。

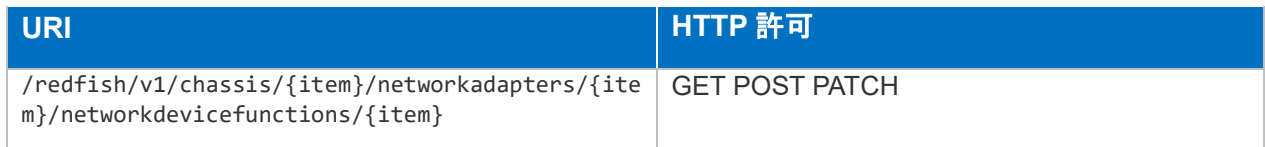

#### スキーマ

NetworkDeviceFunction.v1\_8\_0.json

# /redfish/v1/Systems/{item}/NetworkInterfaces/{item}/Ports

#### 説明

ネットワークアダプターの物理ポート一覧の参照を行うことができます。

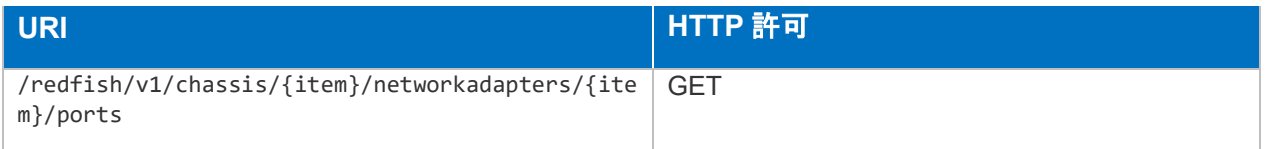

#### スキーマ

PortCollection.json

/redfish/v1/Systems/{item}/NetworkInterfaces/{item}/Ports/{item}

#### 説明

ネットワークアダプターの物理ポートに関するプロパティの参照、変更、ポートリセット を行うことができます。

変更可能なプロパティは以下です。ネットワークアダプターによって異なります。

- Enabled
- Ethernet.EEEEnabled
- Ethernet.FlowControlConfiguration
- > Ethernet.LLDPEnabled
- Ethernet.LLDPTransmit Ethernet.LLDPTransmit.ChassisId
- Ethernet.LLDPTransmit.ChassisIdSubtype
- Ethernet.LLDPTransmit.ManagementAddressIPv4
- Ethernet.LLDPTransmit.ManagementAddressIPv6
- Ethernet.LLDPTransmit.ManagementAddressMAC
- Ethernet.LLDPTransmit.ManagementVlanId
- Ethernet.LLDPTransmit.PortId
- Ethernet.LLDPTransmit.PortIdSubtype
- > Ethernet.WakeOnLANEnabled
- FunctionMinBandwidth[{item}].AllocationPercent
- > InterfaceEnabled
- LinkConfiguration[{item}].AutoSpeedNegotiationEnabled
- ConfiguredNetworkLinks[{item}].ConfiguredLinkSpeedGbps
- ConfiguredNetworkLinks[{item}].ConfiguredWidth
- $\triangleright$  LinkState
- > LinkTransitionIndicator
- Location.Placement Location.Placement.AdditionalInfo
- > Location.Placement.Rack
- Location.Placement.RackOffset
- Location.Placement.RackOffsetUnits
- Location.Placement.Row
- > LocationIndicatorActive
- ConfiguredNetworkLinks[{item}].ConfiguredLinkSpeedGbps
- ConfiguredNetworkLinks[{item}].ConfiguredWidth
- Oem.Hpe.PortDiagnosticEnableLocalLoopback
- Oem.Hpe.PortDiagnosticEnableRemoteLoopback
- Oem.Hpe.PortDiagnosticsEnabled
- VirtualFunctionAllocations[{item}].VirtualFunctionsAllocated

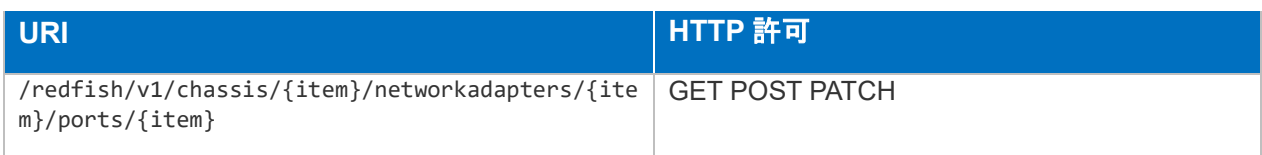

Port.v1\_6\_1.json

/redfish/v1/Systems/{item}/NetworkInterfaces/{item}/Ports/{item}/Settings

#### 説明

ネットワークアダプターからエクスポーズされる論理インタフェースに関するプロパティ の参照、変更を行うことができます。

参照可能なプロパティに関して

は、"redfish/v1/Systems/{item}/NetworkInterfaces/{item}/Ports/{item}"を参照してください。

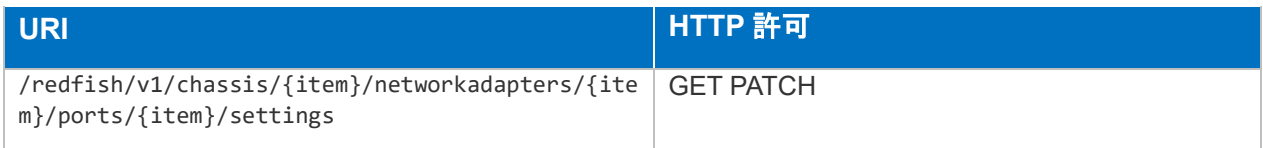

● スキーマ

Port.v1\_6\_1.json

/redfish/v1/Systems/{item}/PCIDevices

#### ● 説明

PCI デバイス一覧の参照を行うことができます。

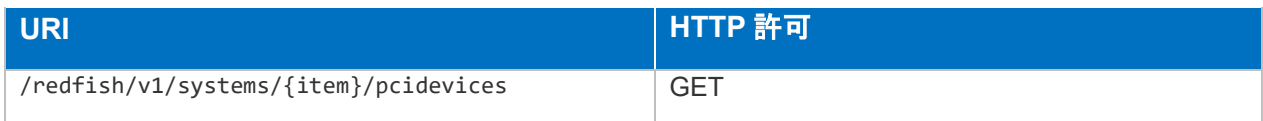

# スキーマ

HpeServerPciDeviceCollection.json

# /redfish/v1/Systems/{item}/PCIDevices/{item}

#### 説明

PCI デバイスに関するプロパティの参照を行うことができます。

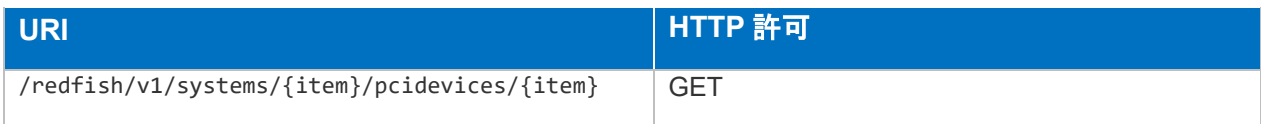

#### ● スキーマ

HpeServerPciDevice.v2\_1\_0.json

## /redfish/v1/Systems/{item}/PCISlots

#### 説明

PCI スロット一覧の参照を行うことができます。

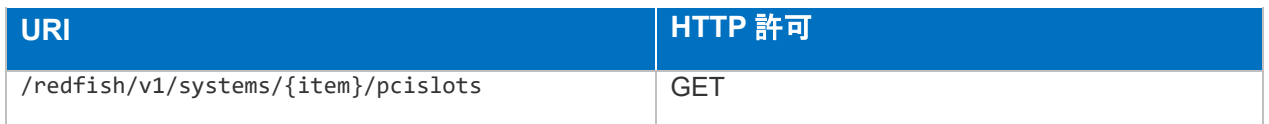

● スキーマ

HpeServerPCISlotCollection.json

# /redfish/v1/Systems/{item}/PCISlots/{item}

#### 説明

PCI スロットに関するプロパティの参照を行うことができます。

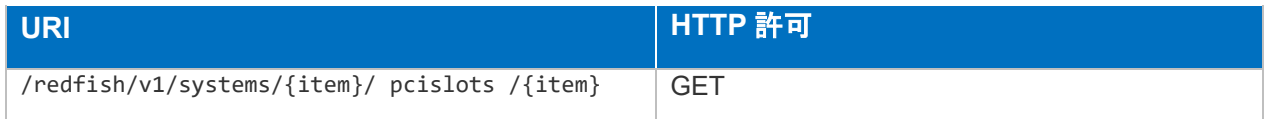

## スキーマ

HpeServerPCISlot.v2\_2\_0.json

/redfish/v1/Systems/{item}/Processors

説明

プロセッサ一覧の参照を行うことができます。

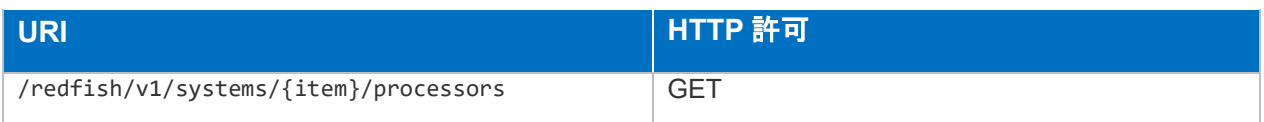

● スキーマ

ProcessorCollection.json

/redfish/v1/Systems/{item}/Processors/{item}

説明

プロセッサに関するプロパティの参照を行うことができます。

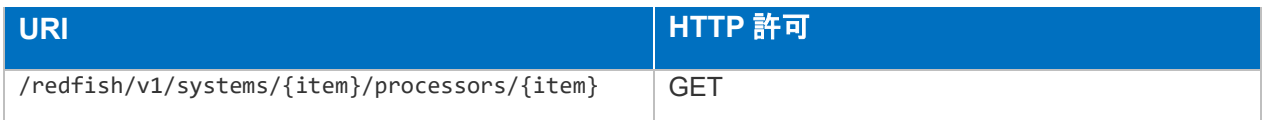

スキーマ

Processor.v1\_7\_2.json

/redfish/v1/Systems/{item}/SecureBoot

説明

セキュアブートに関するプロパティの参照、変更、キーのリセット操作を行うことができ ます。

変更可能なプロパティは以下です。ネットワークアダプターによって異なります。

> SecureBootEnable

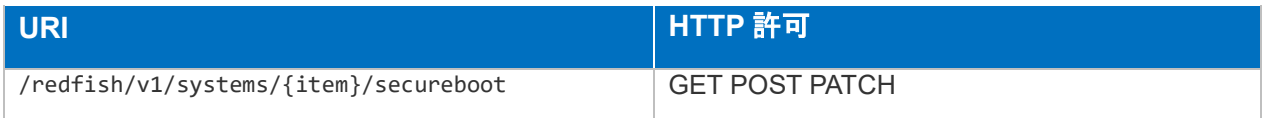

## ● スキーマ

SecureBoot.v1\_1\_0.json

/redfish/v1/Systems/{item}/SecureBoot/SecureBootDatabases

## 説明

証明書またはハッシュを格納するために使用される UEFI セキュアブートデータベース一 覧の参照を行うことができます。

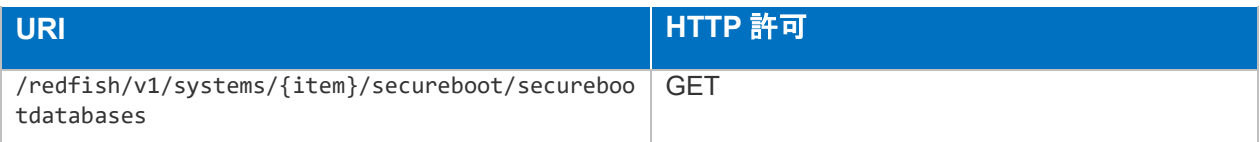

SecureBootDatabaseCollection.json

/redfish/v1/Systems/{item}/SecureBoot/SecureBootDatabases/KEK

## 説明

KEK 用データベース一覧の参照を行うことができます。

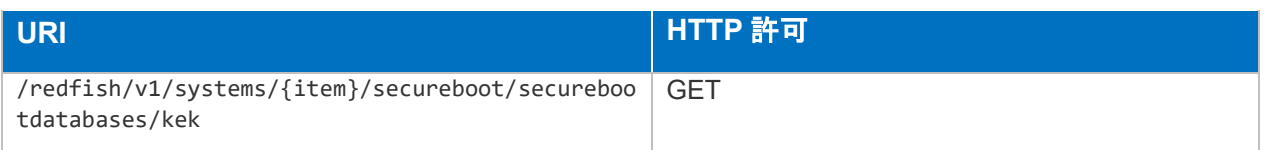

# スキーマ

SecureBootDatabase.v1\_0\_0.json

/redfish/v1/Systems/{item}/SecureBoot/SecureBootDatabases/KEK/Certificat es

## ● 説明

KEK 用証明書一覧の参照を行うことができます。

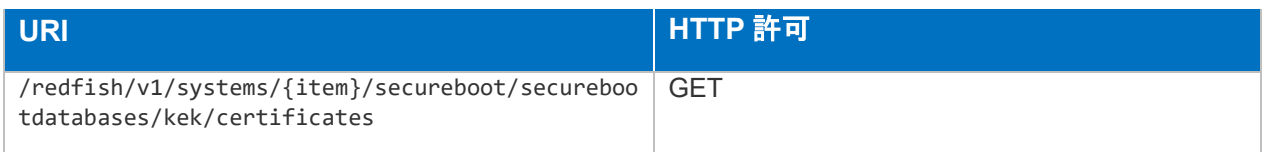

# スキーマ

CertificateCollection.json

/redfish/v1/Systems/{item}/SecureBoot/SecureBootDatabases/KEK/Certificat es/{item}

# 説明

KEK 用証明書(X509 証明書)の参照、削除を行うことができます。

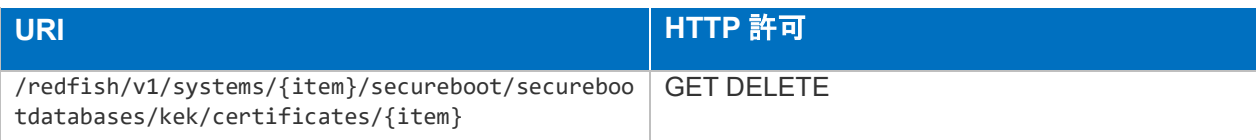

Certificate.v1\_6\_0.json

/redfish/v1/Systems/{item}/SecureBoot/SecureBootDatabases/KEKDefault

## 説明

KEK デフォルト用データベース一覧の参照を行うことができます。

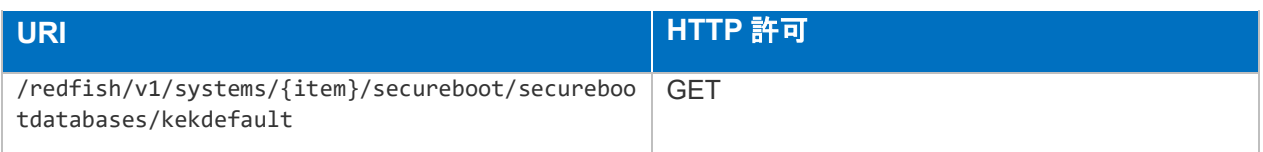

# スキーマ

SecureBootDatabase.v1\_0\_0.json

/redfish/v1/Systems/{item}/SecureBoot/SecureBootDatabases/KEKDefault/C ertificates

## 説明

KEK デフォルト用証明書一覧の参照を行うことができます。

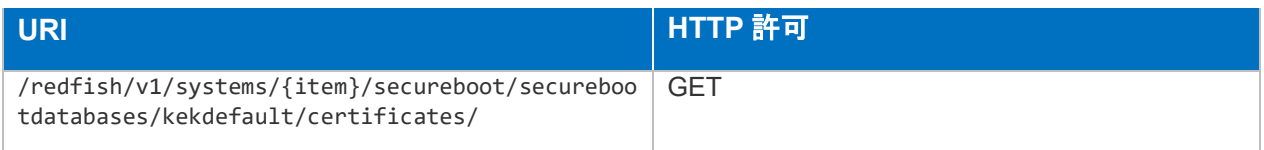

# スキーマ

CertificateCollection.json

/redfish/v1/Systems/{item}/SecureBoot/SecureBootDatabases/KEKDefault/C ertificates/{item}

# 説明

KEK デフォルト用証明書(X509 証明書)の参照、削除を行うことができます。

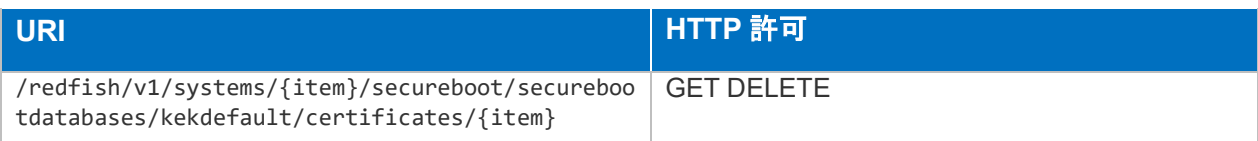

Certificate.v1\_6\_0.json

/redfish/v1/Systems/{item}/SecureBoot/SecureBootDatabases/PK

## 説明

PK 用データベース一覧の参照を行うことができます。

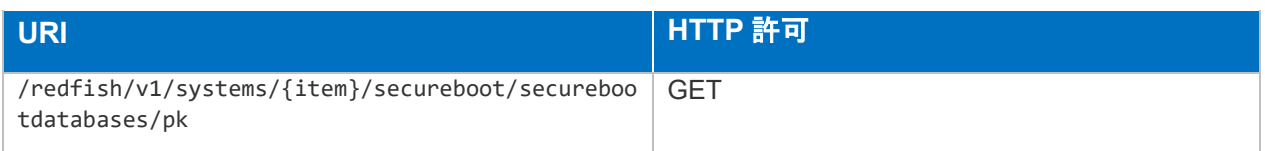

スキーマ

SecureBootDatabase.v1\_0\_0.json

/redfish/v1/Systems/{item}/SecureBoot/SecureBootDatabases/PK/Certificates

説明

PK 用証明書一覧の参照を行うことができます。

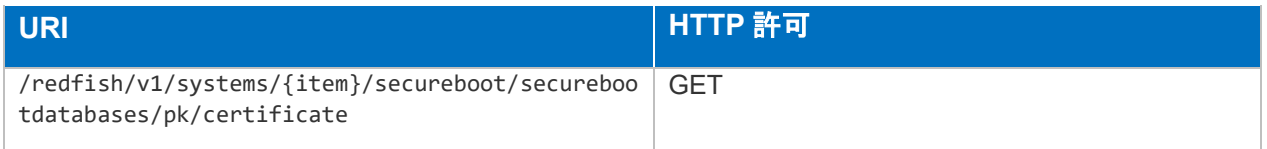

## スキーマ

CertificateCollection.json

/redfish/v1/Systems/{item}/SecureBoot/SecureBootDatabases/PK/Certificates /{item}

# 説明

PK 用証明書(X509 証明書)の参照、削除を行うことができます。

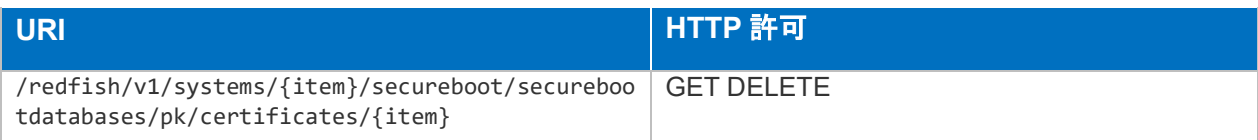

Certificate.v1\_6\_0.json

/redfish/v1/Systems/{item}/SecureBoot/SecureBootDatabases/PKDefault

## 説明

PK デフォルト用データベース一覧の参照を行うことができます。

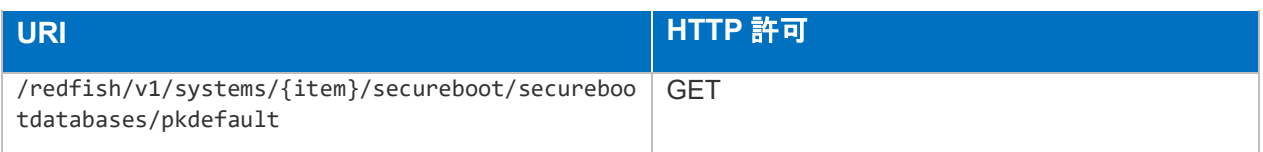

# スキーマ

SecureBootDatabase.v1\_0\_0.json

/redfish/v1/Systems/{item}/SecureBoot/SecureBootDatabases/PKDefault/Cer tificates

## 説明

PK デフォルト用証明書一覧の参照を行うことができます。

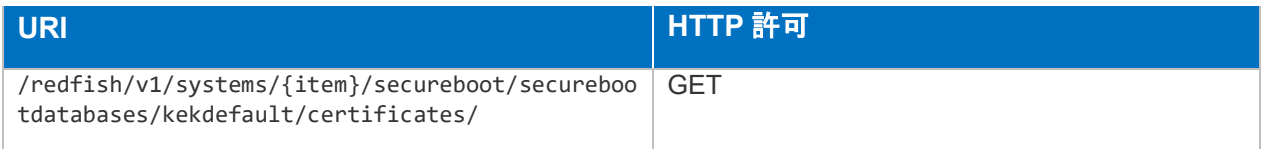

# スキーマ

CertificateCollection.json

/redfish/v1/Systems/{item}/SecureBoot/SecureBootDatabases/KEKDefault/C ertificates/{item}

# 説明

PK デフォルト用証明書(X509 証明書)の参照、削除を行うことができます。

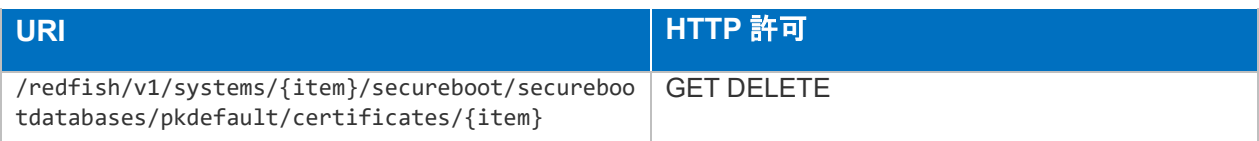

Certificate.v1\_6\_0.json

/redfish/v1/Systems/{item}/SecureBoot/SecureBootDatabases/db

## 説明

db 用データベース一覧の参照を行うことができます。

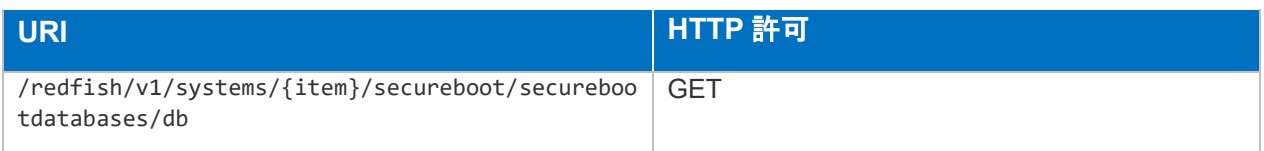

スキーマ

SecureBootDatabase.v1\_0\_0.json

/redfish/v1/Systems/{item}/SecureBoot/SecureBootDatabases/db/Certificates

説明

db 用証明書一覧の参照を行うことができます。

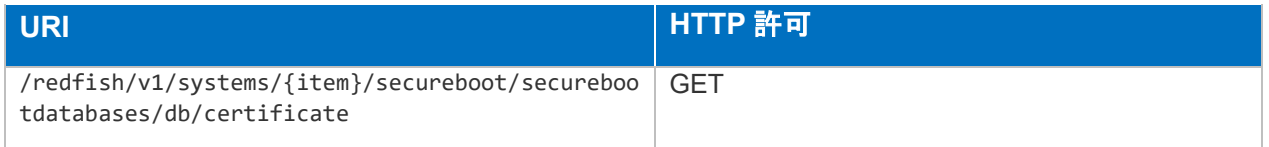

## スキーマ

CertificateCollection.json

/redfish/v1/Systems/{item}/SecureBoot/SecureBootDatabases/db/Certificates /{item}

## 説明

db 用証明書(X509 証明書)の参照、削除を行うことができます。

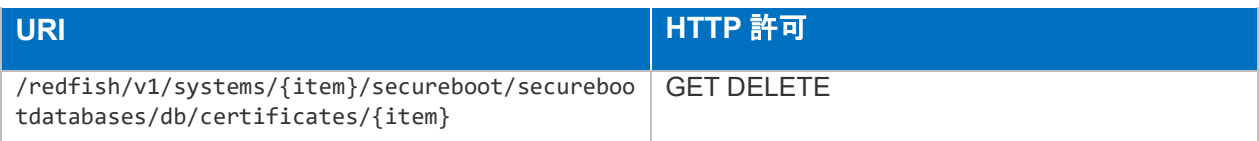

Certificate.v1\_6\_0.json

/redfish/v1/Systems/{item}/SecureBoot/SecureBootDatabases/db/Signatures

## 説明

db 用シグネチャ/ハッシュ一覧の参照を行うことができます。

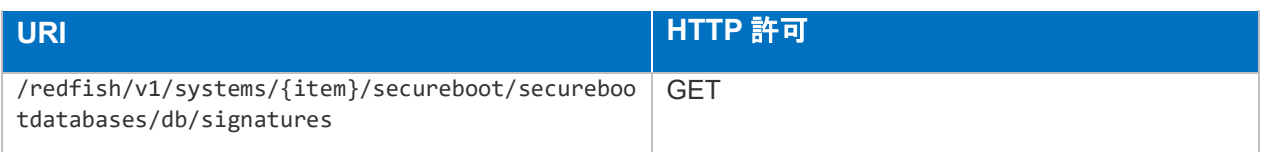

# スキーマ

SignatureCollection.json

/redfish/v1/Systems/{item}/SecureBoot/SecureBootDatabases/db/Signatures/ {item}

## 説明

db 用シグネチャ/ハッシュの参照、削除を行うことができます。

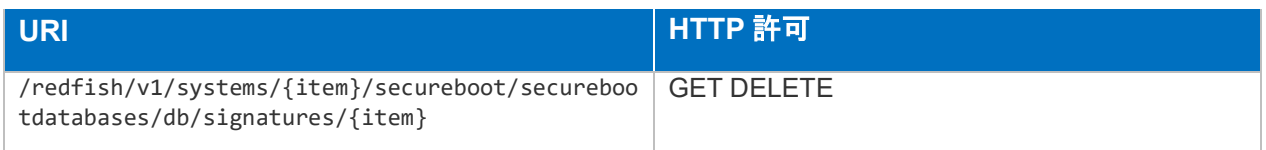

# スキーマ

Signature.v1\_0\_2.json

/redfish/v1/Systems/{item}/SecureBoot/SecureBootDatabases/dbDefault/Cert ificates

# 説明

db デフォルト用証明書一覧の参照を行うことができます。

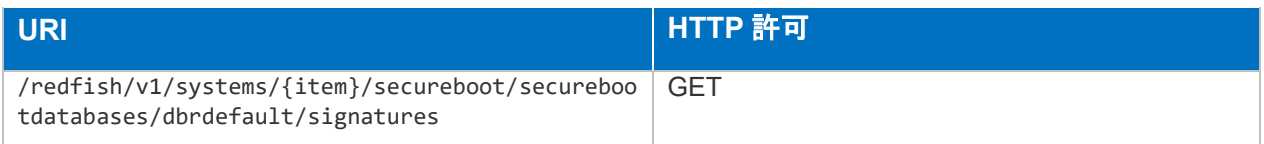

CertificateCollection.json

/redfish/v1/Systems/{item}/SecureBoot/SecureBootDatabases/dbDefault/Sign atures

説明

db デフォルト用シグネチャ/ハッシュ一覧の参照を行うことができます。

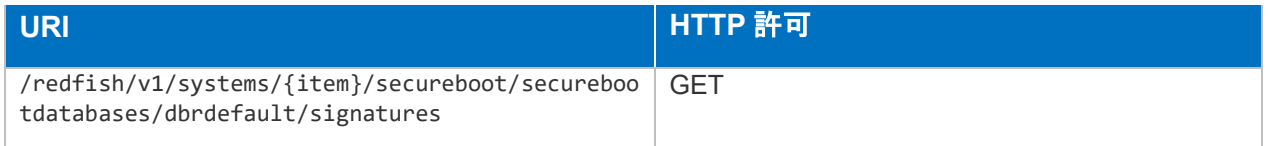

スキーマ

SignatureCollection.json

/redfish/v1/Systems/{item}/SecureBoot/SecureBootDatabases/dbDefault/Sign atures/{item}

## 説明

db デフォルト用シグネチャ/ハッシュの参照、削除を行うことができます。

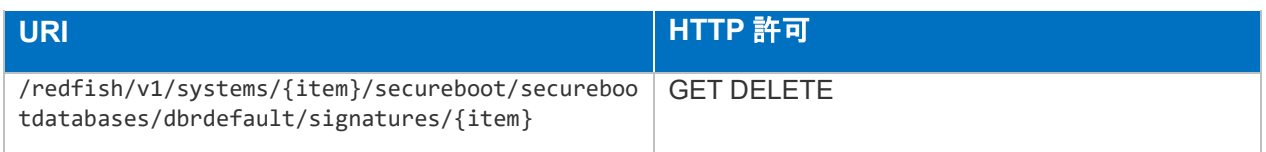

スキーマ

Signature.v1\_0\_2.json

/redfish/v1/Systems/{item}/SecureBoot/SecureBootDatabases/dbr

説明

dbr 用データベース一覧の参照を行うことができます。

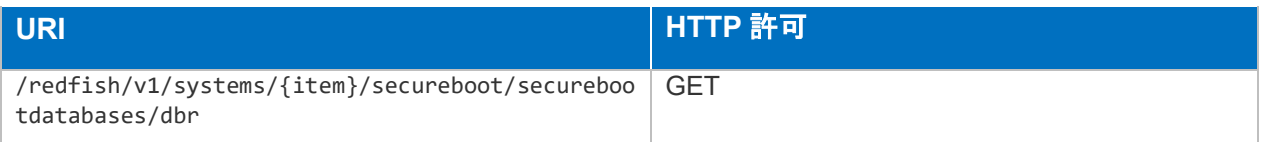

SecureBootDatabase.v1\_0\_0.json

/redfish/v1/Systems/{item}/SecureBoot/SecureBootDatabases/dbr/Certificate s

## 説明

dbr 用証明書一覧の参照を行うことができます。

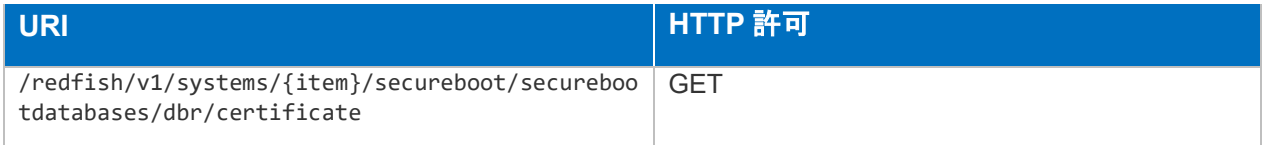

## スキーマ

CertificateCollection.json

/redfish/v1/Systems/{item}/SecureBoot/SecureBootDatabases/dbr/Certificate s/{item}

## 説明

dbr 用証明書(X509 証明書)の参照、削除を行うことができます。

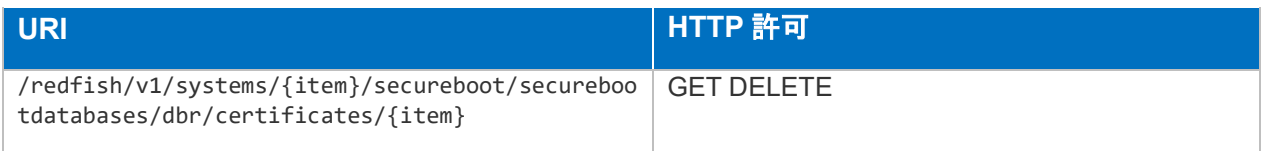

## スキーマ

Certificate.v1\_6\_0.json

/redfish/v1/Systems/{item}/SecureBoot/SecureBootDatabases/dbr/Signatures

説明

dbr 用シグネチャ/ハッシュ一覧の参照を行うことができます。

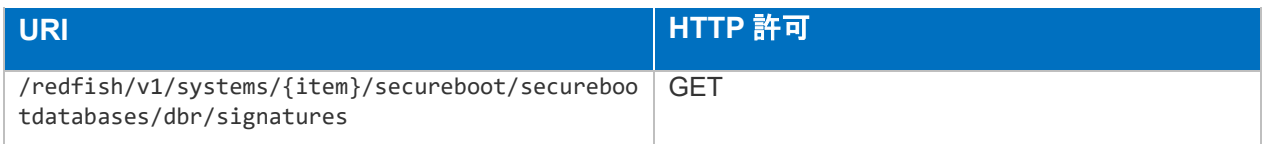

SignatureCollection.json

/redfish/v1/Systems/{item}/SecureBoot/SecureBootDatabases/dbr/Signatures /{item}

## 説明

dbr 用シグネチャ/ハッシュの参照、削除を行うことができます。

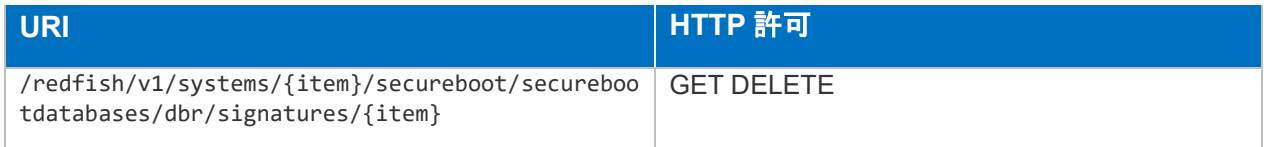

# スキーマ

Signature.v1\_0\_2.json

/redfish/v1/Systems/{item}/SecureBoot/SecureBootDatabases/dbrdefault

## 説明

dbrdefault 用データベース一覧の参照を行うことができます。

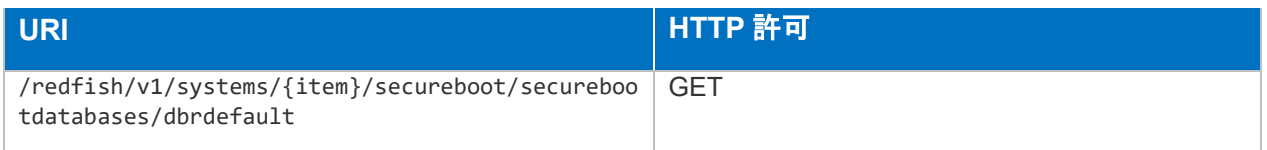

# スキーマ

SecureBootDatabase.v1\_0\_0.json

/redfish/v1/Systems/{item}/SecureBoot/SecureBootDatabases/dbrdefault/Cert ificates

# 説明

dbrdefault 用証明書一覧の参照を行うことができます。

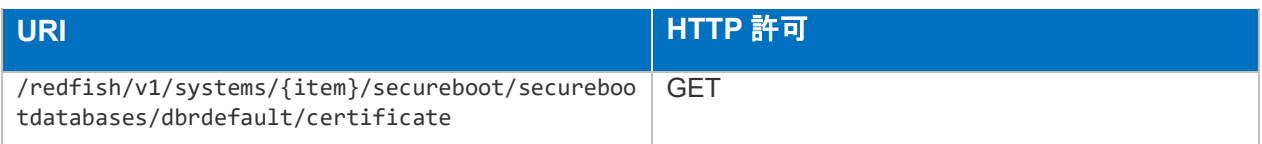

CertificateCollection.json

/redfish/v1/Systems/{item}/SecureBoot/SecureBootDatabases/dbrdefault/Cert ificates/{item}

## 説明

dbrdefault 用証明書(X509 証明書)の参照、削除を行うことができます。

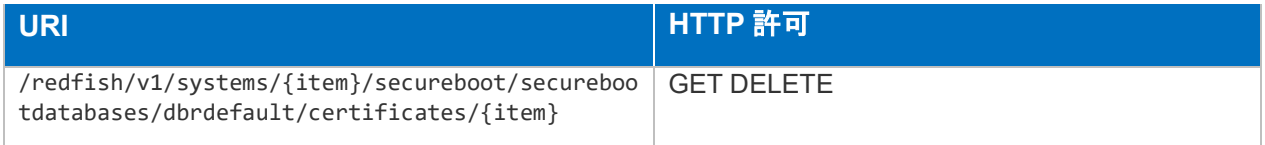

# スキーマ

Certificate.v1\_6\_0.json

/redfish/v1/Systems/{item}/SecureBoot/SecureBootDatabases/dbrdefault/Sig natures

# 説明

dbrdefault 用シグネチャ/ハッシュ一覧の参照を行うことができます。

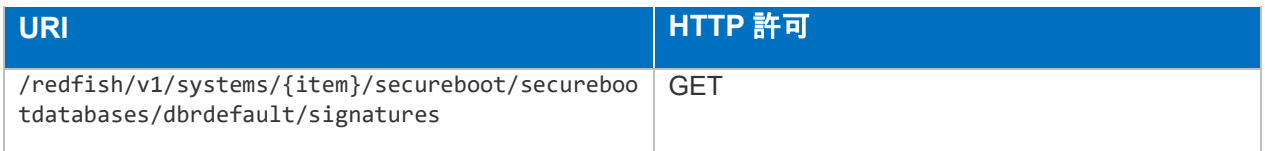

# スキーマ

SignatureCollection.json

/redfish/v1/Systems/{item}/SecureBoot/SecureBootDatabases/dbrdefault/Sig natures/{item}

## 説明

dbrdefault 用シグネチャ/ハッシュの参照、削除を行うことができます。

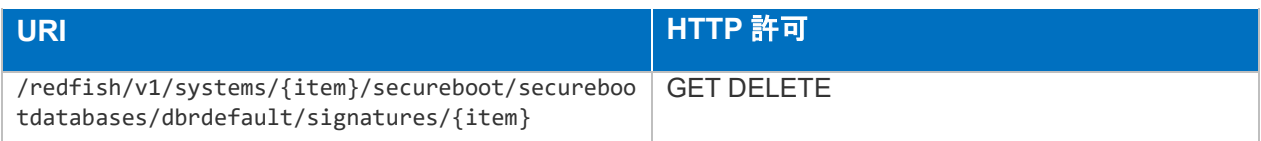

Signature.v1\_0\_2.json

/redfish/v1/Systems/{item}/SecureBoot/SecureBootDatabases/dbt

## 説明

dbt 用データベース一覧の参照を行うことができます。

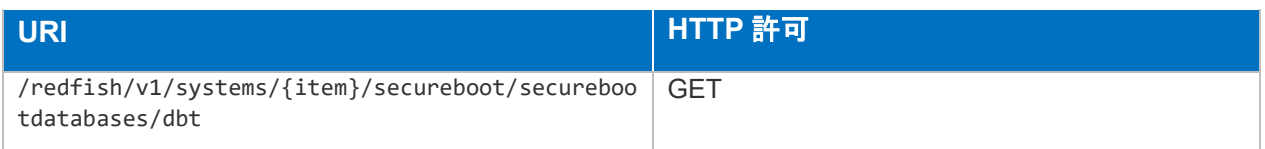

スキーマ

SecureBootDatabase.v1\_0\_0.json

/redfish/v1/Systems/{item}/SecureBoot/SecureBootDatabases/dbt/Certificate s

● 説明

dbt 用証明書一覧の参照を行うことができます。

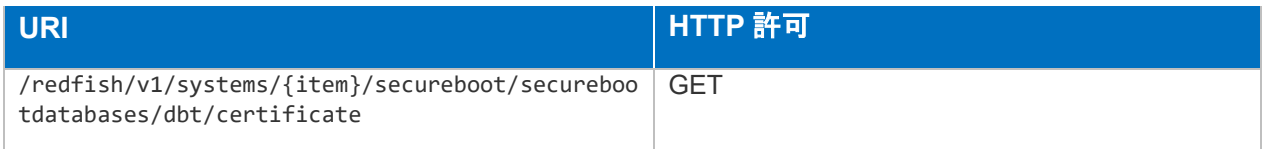

スキーマ

CertificateCollection.json

/redfish/v1/Systems/{item}/SecureBoot/SecureBootDatabases/dbt/Certificate s/{item}

## 説明

dbt 用証明書(X509 証明書)の参照、削除を行うことができます。

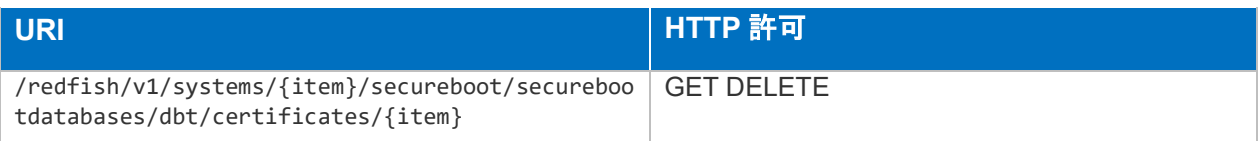

Certificate.v1\_6\_0.json

/redfish/v1/Systems/{item}/SecureBoot/SecureBootDatabases/dbt/Signatures

#### 説明

dbt 用シグネチャ/ハッシュ一覧の参照を行うことができます。

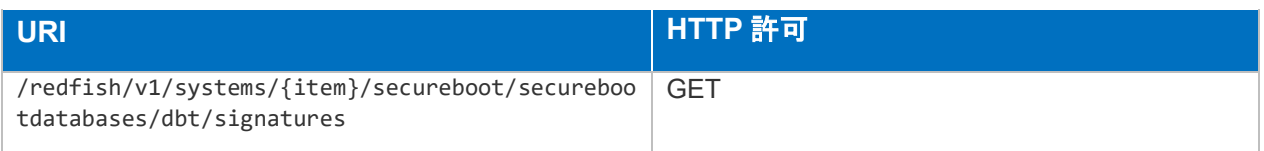

## スキーマ

SignatureCollection.json

/redfish/v1/Systems/{item}/SecureBoot/SecureBootDatabases/dbt/Signatures /{item}

#### 説明

dbt 用シグネチャ/ハッシュの参照、削除を行うことができます。

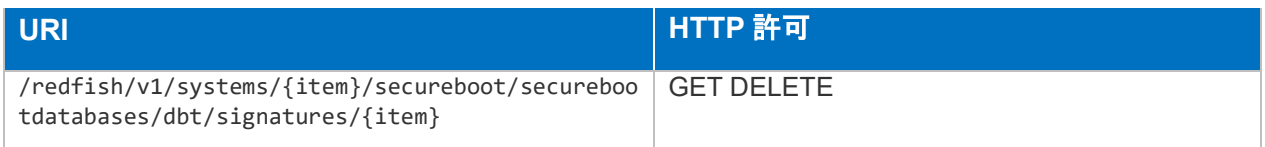

## スキーマ

Signature.v1\_0\_2.json

/redfish/v1/Systems/{item}/SecureBoot/SecureBootDatabases/dbtdefault

#### 説明

dbtdefault 用データベース一覧の参照を行うことができます。

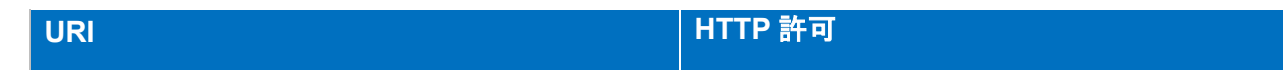

SecureBootDatabase.v1\_0\_0.json

/redfish/v1/Systems/{item}/SecureBoot/SecureBootDatabases/dbtdefault/Cert ificates

#### 説明

dbtdefault 用証明書一覧の参照を行うことができます。

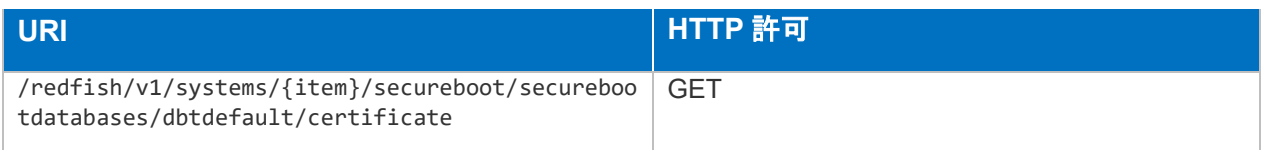

## スキーマ

CertificateCollection.json

/redfish/v1/Systems/{item}/SecureBoot/SecureBootDatabases/dbtdefault/Cert ificates/{item}

#### 説明

dbtdefault 用証明書(X509 証明書)の参照、削除を行うことができます。

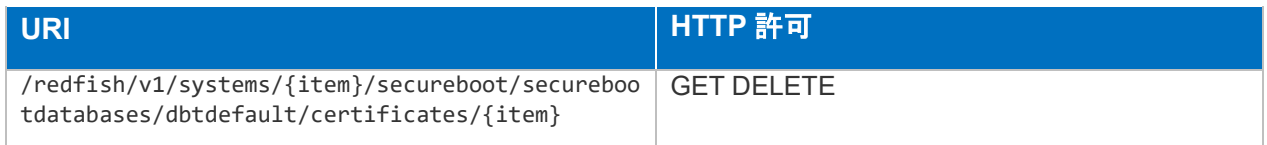

## スキーマ

Certificate.v1\_6\_0.json

/redfish/v1/Systems/{item}/SecureBoot/SecureBootDatabases/dbtdefault/Sig natures

## 説明

dbtdefault 用シグネチャ/ハッシュ一覧の参照を行うことができます。

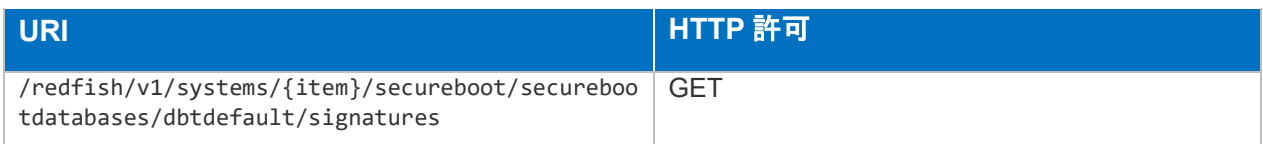

SignatureCollection.json

/redfish/v1/Systems/{item}/SecureBoot/SecureBootDatabases/dbtdefault/Sig natures/{item}

## 説明

dbtdefault 用シグネチャ/ハッシュの参照、削除を行うことができます。

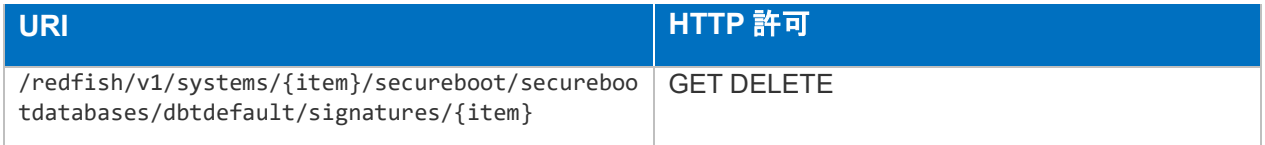

# スキーマ

Signature.v1\_0\_2.json

/redfish/v1/Systems/{item}/SecureBoot/SecureBootDatabases/dbx

# 説明

dbx 用データベース一覧の参照を行うことができます。

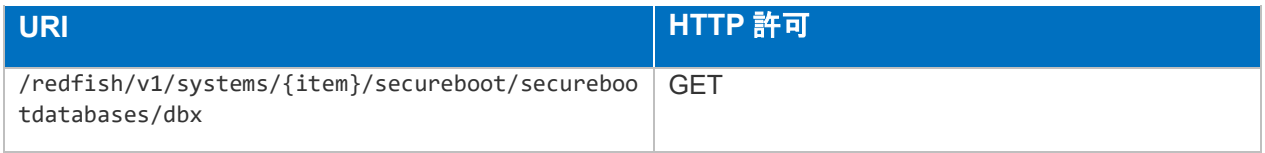

# スキーマ

SecureBootDatabase.v1\_0\_0.json

/redfish/v1/Systems/{item}/SecureBoot/SecureBootDatabases/dbx/Certificate s

● 説明

dbx 用証明書一覧の参照を行うことができます。

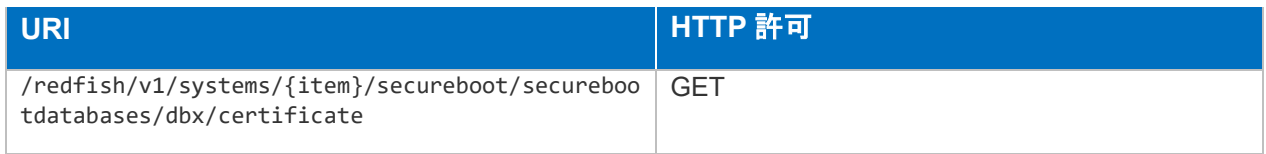

#### スキーマ

CertificateCollection.json

/redfish/v1/Systems/{item}/SecureBoot/SecureBootDatabases/dbx/Certificate s/{item}

#### 説明

dbx 用証明書(X509 証明書)の参照、削除を行うことができます。

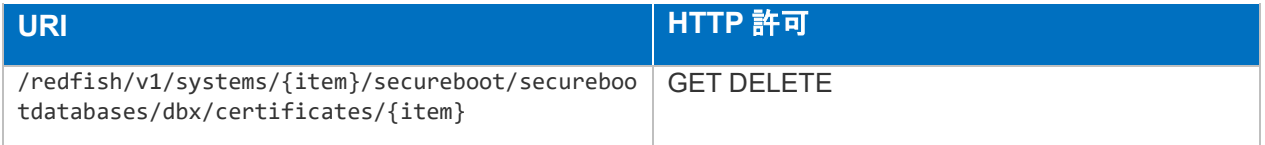

#### スキーマ

Certificate.v1\_6\_0.json

/redfish/v1/Systems/{item}/SecureBoot/SecureBootDatabases/dbx/Signature s

#### 説明

dbx 用シグネチャ/ハッシュ一覧の参照を行うことができます。

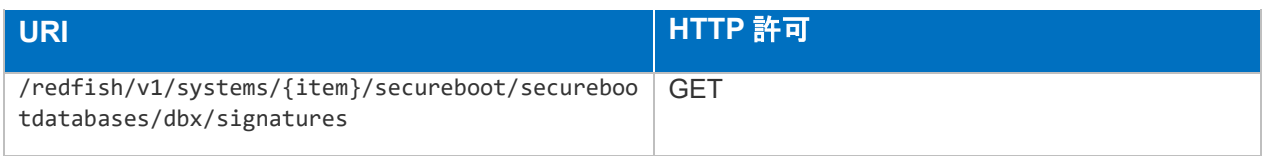

## スキーマ

SignatureCollection.json

/redfish/v1/Systems/{item}/SecureBoot/SecureBootDatabases/dbx/Signature s/{item}

説明

dbx 用シグネチャ/ハッシュの参照、削除を行うことができます。

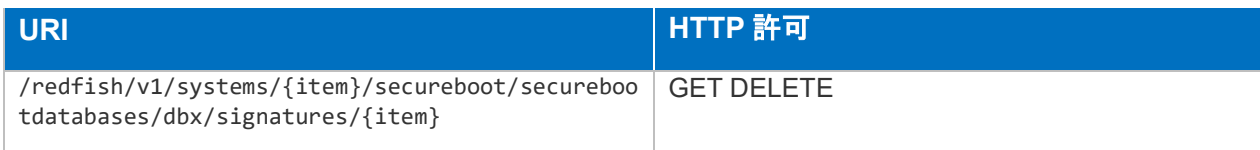

スキーマ

Signature.v1\_0\_2.json

/redfish/v1/Systems/{item}/SecureBoot/SecureBootDatabases/dbxdefault

#### 説明

dbxdefault 用データベース一覧の参照を行うことができます。

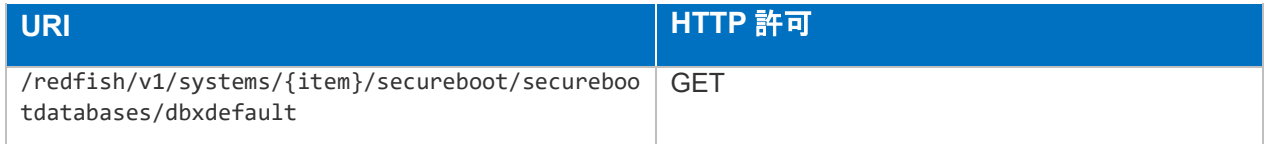

● スキーマ

SecureBootDatabase.v1\_0\_0.json

/redfish/v1/Systems/{item}/SecureBoot/SecureBootDatabases/dbxdefault/Cer tificates

## 説明

dbxdefault 用証明書一覧の参照を行うことができます。

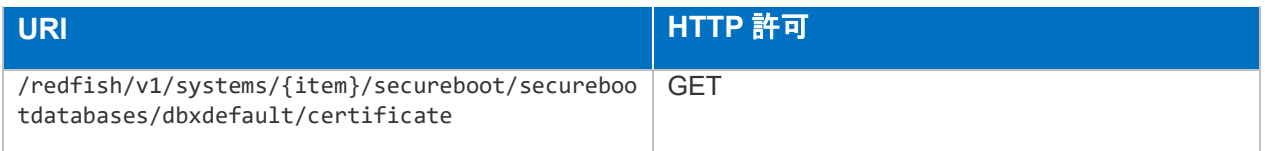

## スキーマ

CertificateCollection.json

/redfish/v1/Systems/{item}/SecureBoot/SecureBootDatabases/dbxdefault/Cer tificates/{item}

## 説明

dbxdefault 用証明書(X509 証明書)の参照、削除を行うことができます。

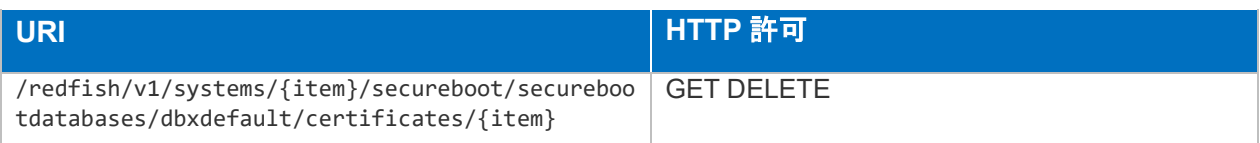

Certificate.v1\_6\_0.json

/redfish/v1/Systems/{item}/SecureBoot/SecureBootDatabases/dbxdefault/Sig natures

# 説明

dbxdefault 用シグネチャ/ハッシュ一覧の参照を行うことができます。

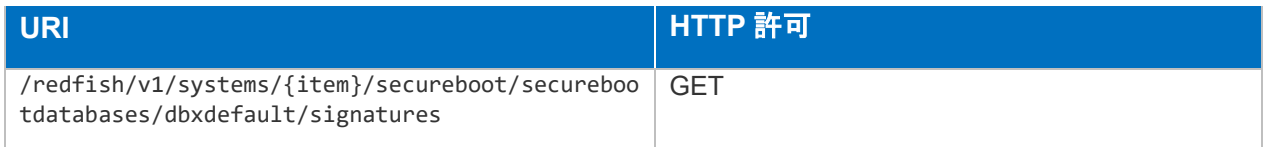

# スキーマ

SignatureCollection.json

/redfish/v1/Systems/{item}/SecureBoot/SecureBootDatabases/dbxdefault/Sig natures/{item}

# 説明

dbxdefault 用シグネチャ/ハッシュの参照、削除を行うことができます。

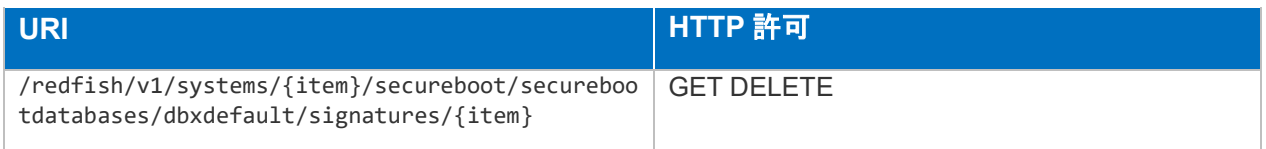

# スキーマ

Signature.v1\_0\_2.json

/redfish/v1/Systems/{item}/SecureEraseReportService

説明

セキュアイレースのレポートエントリーへのリンクの参照、レポートエントリーの削除を 行うことができます。

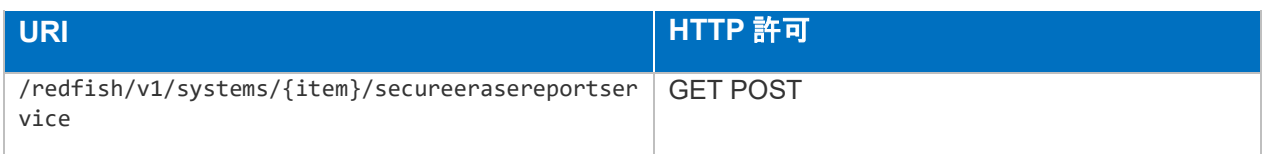

#### スキーマ

HpeSecureEraseReportService.v1\_0\_0.json

/redfish/v1/Systems/{item}/SecureEraseReportService/SecureEraseReportEn tries

#### ● 説明

セキュアイレースのレポートエントリー一覧の参照を行うことができます。

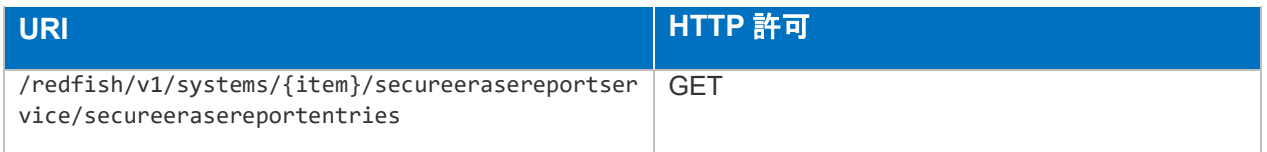

#### ● スキーマ

HpeSecureEraseReportCollection.json

/redfish/v1/Systems/{item}/SecureEraseReportService/SecureEraseReportEn tries/{item}

#### ● 説明

セキュアイレースのレポートエントリーの参照を行うことができます。

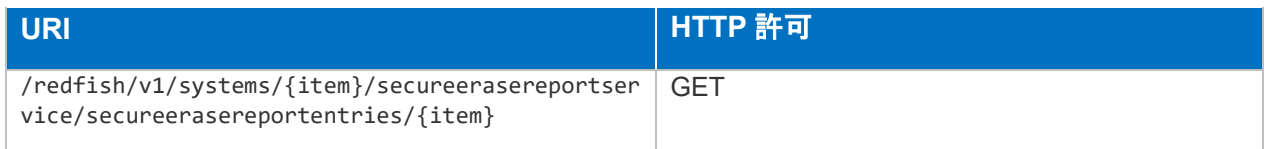

## スキーマ

HpeSecureEraseReport.v1\_1\_0.json

/redfish/v1/Systems/{item}/Storage

説明

物理・仮想ストレージ・デバイス一覧の参照を行うことができます。

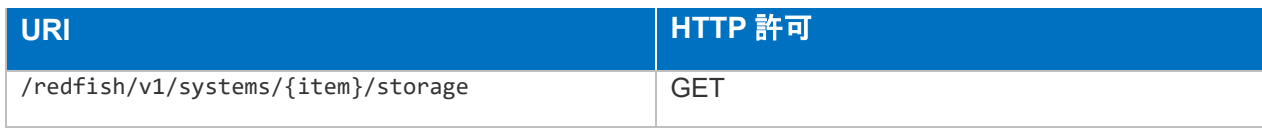

スキーマ

StorageCollection.json

/redfish/v1/Systems/{item}/Storage/{item}

#### 説明

ストレージに関するプロパティ、関連するリソースの参照、プロパティの変更を行うこと ができます。

変更可能なプロパティは以下です。

- StorageControllers[{item}].ControllerRates.ConsistencyCheckRatePercent
- StorageControllers[{item}].ControllerRates.RebuildRatePercent
- StorageControllers[{item}].ControllerRates.TransformationRatePercent
- StorageControllers[{item}].Location.Placement.AdditionalInfo
- StorageControllers[{item}].Location.Placement.Rack
- StorageControllers[{item}].Location.Placement.RackOffset
- StorageControllers[{item}].Location.Placement.RackOffsetUnits
- StorageControllers[{item}].Location.Placement.Row

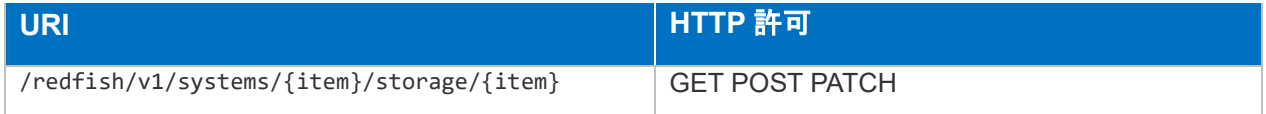

#### スキーマ

Storage.v1\_12\_0.json

/redfish/v1/Systems/{item}/Storage/{item}/Controllers/

#### 説明

物理・仮想ストレージ・コントローラー・デバイスー覧の参照を行うことができます。

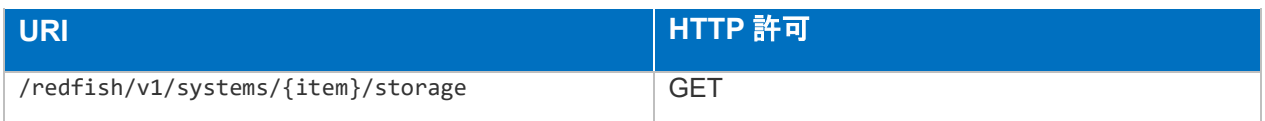

● スキーマ

StorageControllerCollection.json

/redfish/v1/Systems/{item}/Storage/{item}/Controllers/{item}

説明

物理・仮想ストレージ・コントローラー・デバイスに関するプロパティの参照を行うこと ができます。

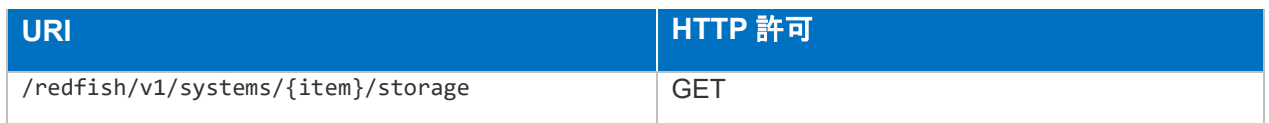

スキーマ

StorageController.v1\_0\_0.json

/redfish/v1/Systems/{item}/Storage/{item}/Controllers/{item}/Ports/{item}

# 説明

物理・仮想ストレージ・コントローラー・デバイスポートに関するプロパティの参照を行 うことができます。

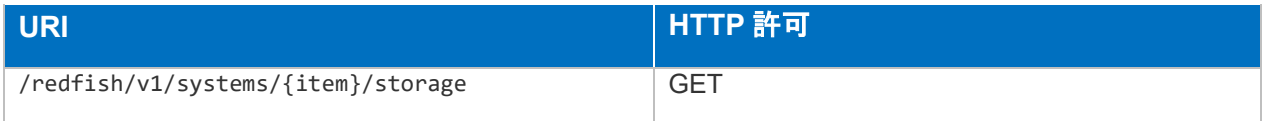

スキーマ

Port.v1\_6\_1.json

/redfish/v1/Systems/{item}/Storage/{item}/StorageControllers/{item}/Ports/{ite m}

# 説明

物理・仮想ストレージ・コントローラー・デバイスポートに関するプロパティの参照を行 うことができます。

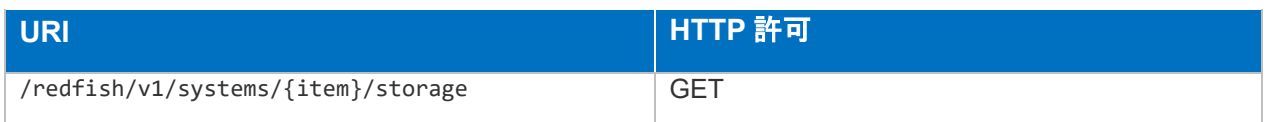

● スキーマ

Port.v1\_6\_1.json

/redfish/v1/Systems/{item}/Storage/{item}/Drives/{item}

## 説明

物理ドライブに関するプロパティの参照、ドライブのリセット操作を行うことができま す。

変更可能なプロパティは以下です。

- > HotspareType
- $\triangleright$  LocationIndicatorActive
- PhysicalLocation.PartLocation.ServiceLabel
- PhysicalLocation.Placement PhysicalLocation.Placement.AdditionalInfo
- PhysicalLocation.Placement.Rack
- PhysicalLocation.Placement.RackOffset
- PhysicalLocation.Placement.RackOffsetUnits
- PhysicalLocation.Placement.Row

#### WriteCacheEnabled

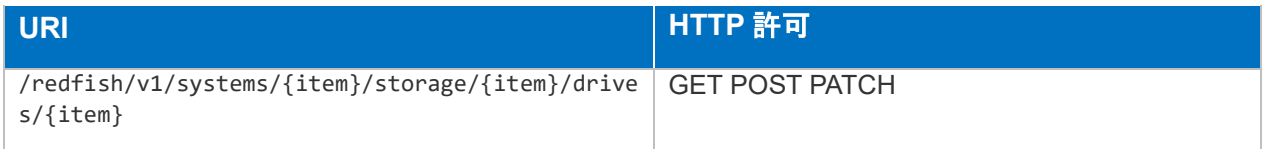

#### スキーマ

Drive.v1\_14\_0.json

/redfish/v1/Systems/{item}/Storage/{item}/Volumes

#### 説明

論理ボリューム一覧の参照を行うことができます。

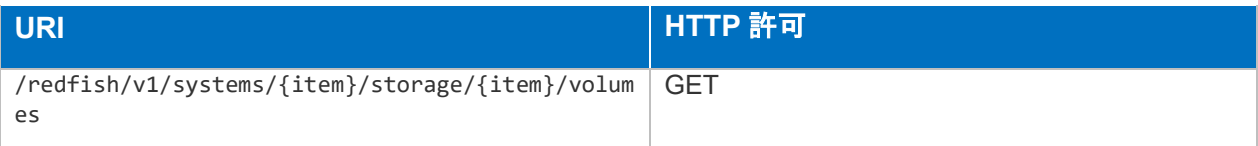

VolumeCollection.json

/redfish/v1/Systems/{item}/Storage/{item}/Volumes/{item}

## 説明

論理ボリュームに関するプロパティの参照、論理ボリュームの作成、削除を行うことがで きます。

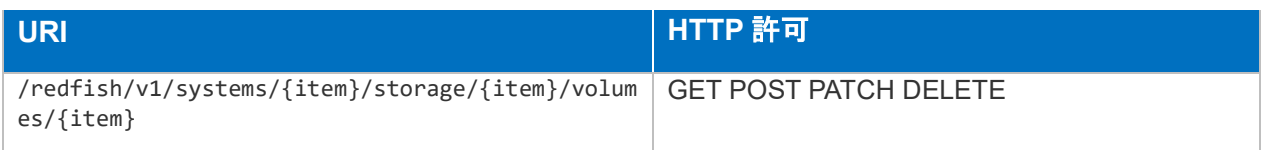

# スキーマ

Volume.v1\_0\_0.json

/redfish/v1/Systems/{item}/USBDevices

## 説明

物理・仮想 USB デバイス一覧の参照を行うことができます。

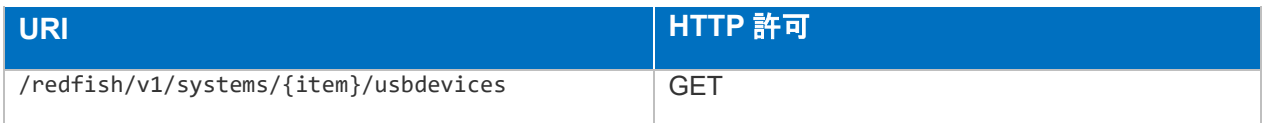

# スキーマ

HpeUSBDevicesCollection.json

/redfish/v1/Systems/{item}/USBDevices/{item}

# 説明

物理・仮想 USB デバイスに関するプロパティの参照を行うことができます。

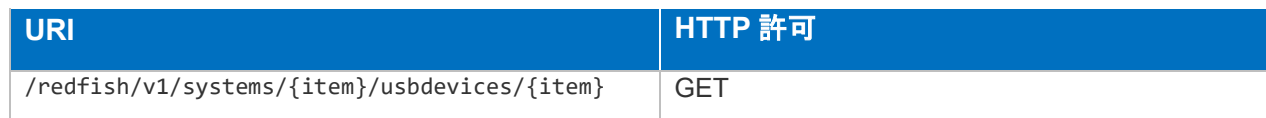

HpeUSBDevice.v2\_0\_0.json

# /redfish/v1/Systems/{item}/USBPorts

説明

物理・仮想 USB デバイスポート一覧の参照を行うことができます。

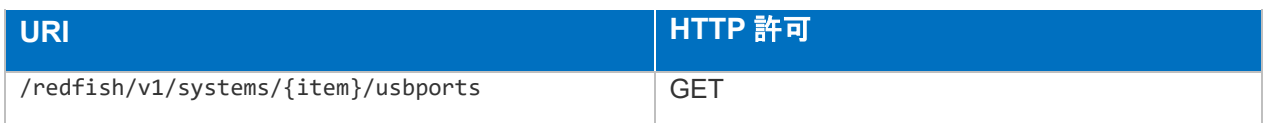

## ● スキーマ

HpeUSBPortsCollection.json

/redfish/v1/Systems/{item}/USBPorts/{item}

## 説明

物理・仮想 USB デバイスポートに関するプロパティの参照を行うことができます。

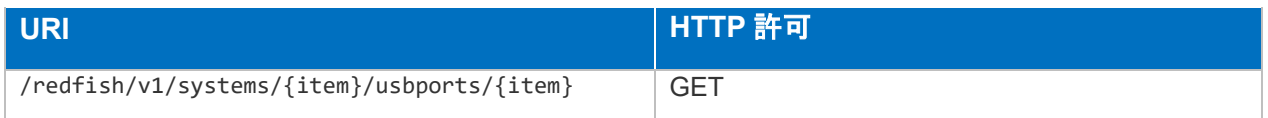

## ● スキーマ

HpeUSBPort.v2\_0\_0.json

/redfish/v1/Systems/{item}/WorkloadPerformanceAdvisor

説明

ワークロードパフォーマンスアドバイザー一覧の参照を行うことができます。

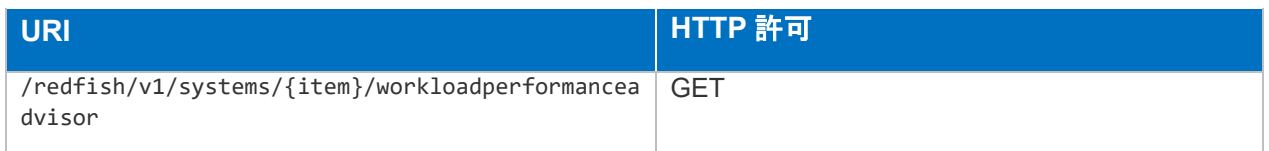

## スキーマ

HpeWorkloadPerformanceAdvisorCollection.json
/redfish/v1/Systems/{item}/WorkloadPerformanceAdvisor/{item}

## 説明

ワークロードパフォーマンスアドバイザーで管理される項目に関するプロパティの参照を 行うことができます。

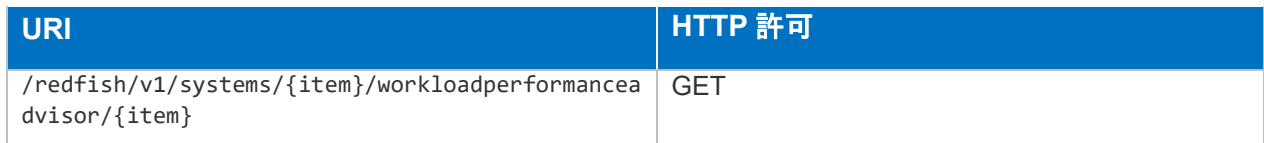

#### ● スキーマ

HpeWorkloadPerformanceAdvisor.v1\_0\_0.json

# /redfish/v1/TaskService

説明

タスクサービスで管理されるプロパティの参照を行うことができます。

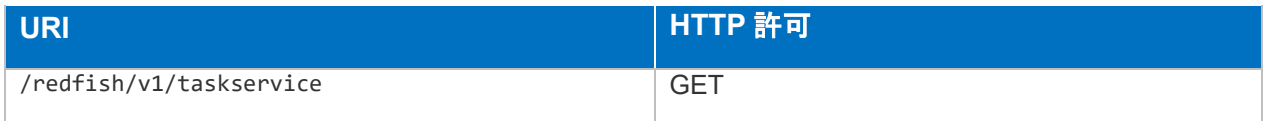

スキーマ

TaskService.v1\_1\_1.json

# /redfish/v1/TaskService/Tasks

#### ● 説明

登録されている iLO タスク一覧の参照を行うことができます。

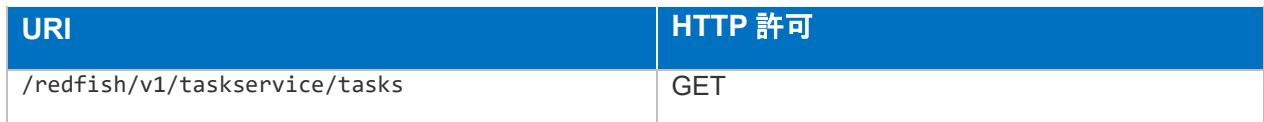

## スキーマ

TaskCollection.json

/redfish/v1/TaskService/Tasks/{item}

● 説明

iLO タスクに関するプロパティの参照を行うことができます。

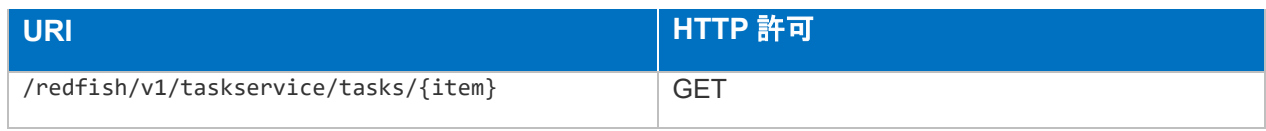

● スキーマ

Task.v1\_3\_0.json

# /redfish/v1/TelemetryService

#### 説明

メトリックスサービスで管理されるプロパティの参照を行うことができます。

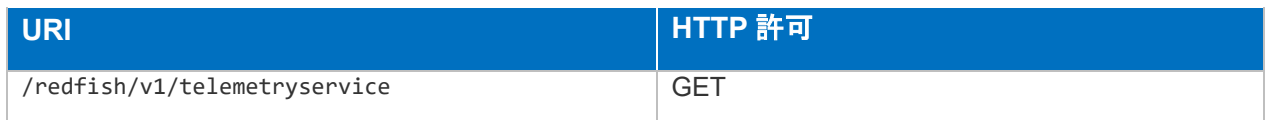

● スキーマ

TelemetryService.v1\_0\_0.json

/redfish/v1/TelemetryService/MetricDefinitions

説明

パフォーマンス監視対象種別一覧の参照を行うことができます。

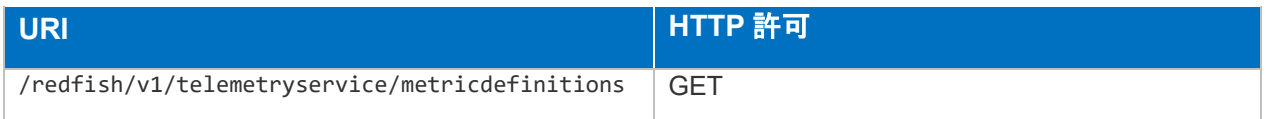

スキーマ

MetricDefinitionCollection.json

/redfish/v1/TelemetryService/MetricDefinitions/{item}

● 説明

パフォーマンス監視対象種別毎のプロパティの参照を行うことができます。

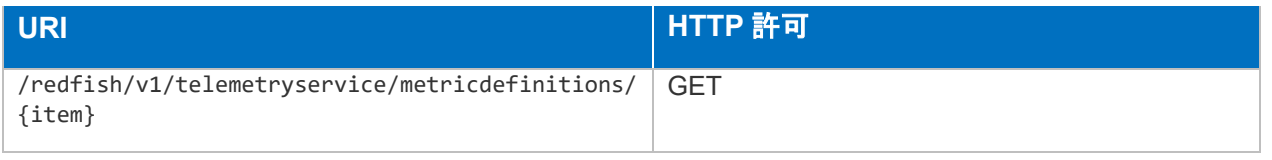

138

# スキーマ

MetricDefinition.v1\_0\_0.json

/redfish/v1/TelemetryService/MetricReportDefinitions

説明

パフォーマンス監視におけるレポート形式定義一覧の参照を行うことができます。

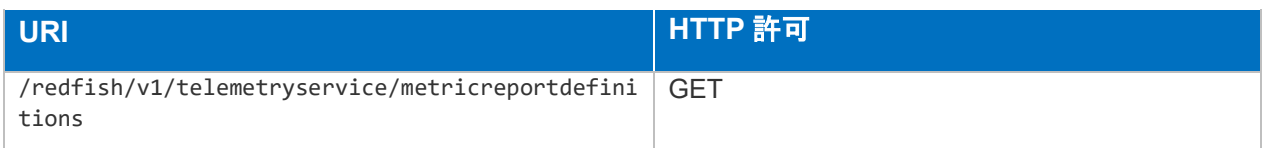

スキーマ

MetricReportDefinitionCollection.json

/redfish/v1/TelemetryService/MetricReportDefinitions/{item}

## 説明

パフォーマンス監視項目毎のレポート形式に関するプロパティの参照を行うことができま す。

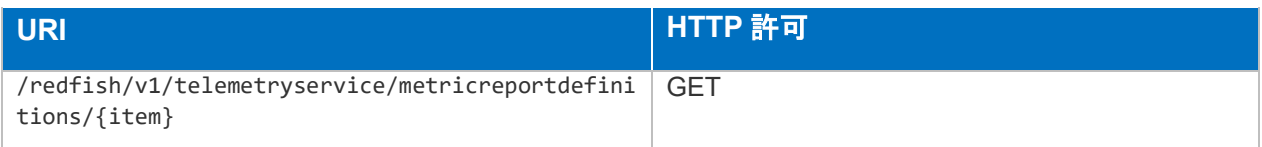

# スキーマ

MetricReportDefinition.v1\_0\_0.json

/redfish/v1/TelemetryService/MetricReports/{item}

## ● 説明

パフォーマンス監視項目毎の測定データの参照を行うことができます。

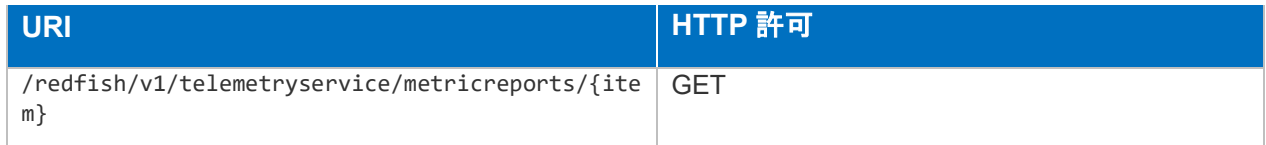

# スキーマ

MetricReport.v1\_0\_0.json

# /redfish/v1/TelemetryService/Triggers

説明

パフォーマンス監視におけるイベントトリガ―一定義一覧の参照を行うことができます。

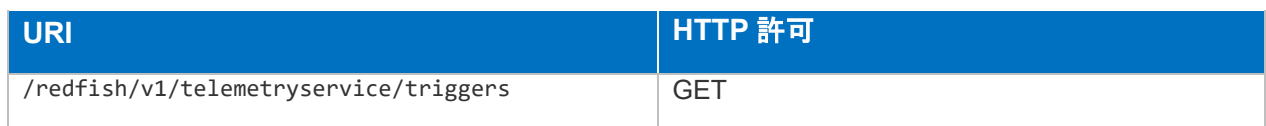

# ● スキーマ

TriggersCollection.json

/redfish/v1/TelemetryService/Triggers/{item}

## 説明

パフォーマンス監視項目毎のイベントトリガ―定義の参照及び変更を行うことができま す。

変更可能なプロパティは以下です。

- NumericThresholds.LowerCritical.DwellTime
- NumericThresholds.LowerCritical.Reading
- NumericThresholds.LowerWarning.DwellTime
- NumericThresholds.LowerWarning.Reading
- NumericThresholds.UpperCritical.DwellTime
- NumericThresholds.UpperCritical.Reading
- NumericThresholds.UpperWarning.DwellTime
- NumericThresholds.UpperWarning.Reading

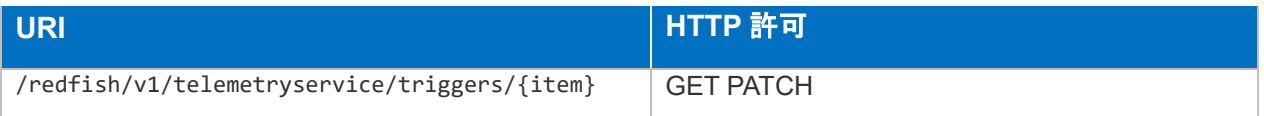

スキーマ

Triggers.v1\_0\_0.json

# /redfish/v1/UpdateService

# 説明

アップデートサービスでサポートしている操作、機能に関するプロパティの参照、変更を 行うことができます。

変更可能なプロパティは以下です。

- Oem.Hpe.Accept3rdPartyFirmware
- ▶ Oem.Hpe.DowngradePolicy
- > Oem.Hpe.FirmwareIntegrity
- Oem.Hpe.FirmwareIntegrity.OnIntegrityFailure
- Oem.Hpe.FirmwareIntegrity.ScanEveryDays
- ▶ Oem.Hpe.Result.MessageId

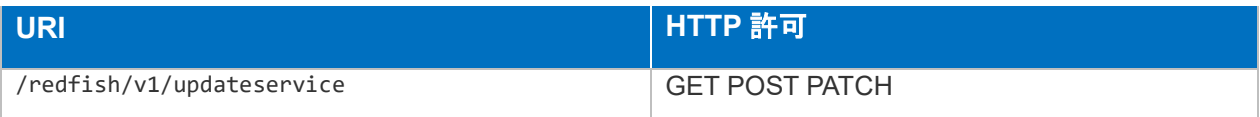

スキーマ

UpdateService.v1\_2\_1.json

# /redfish/v1/UpdateService/ComponentRepository

## ● 説明

アップデート可能なコンポーネントのリソース一覧の参照を行うことができます。

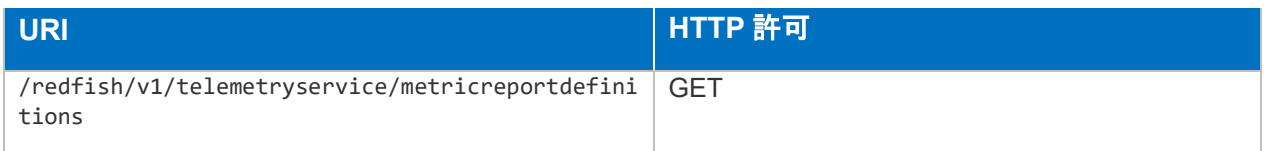

#### スキーマ

HpeComponentCollection.json

/redfish/v1/UpdateService/ComponentRepository/{item}

説明

アップデート可能なコンポーネントに関するプロパティの参照、変更、削除を行うことが できます。

141

#### 変更・削除可能なプロパティは以下です。

 $\triangleright$  Configuration

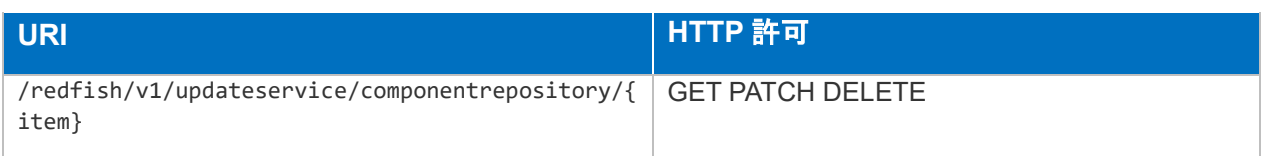

スキーマ

HpeComponent.v1\_0\_1.json

/redfish/v1/UpdateService/FirmwareInventory

#### 説明

アップデート可能なファームウェアのリソース一覧の参照を行うことができます。

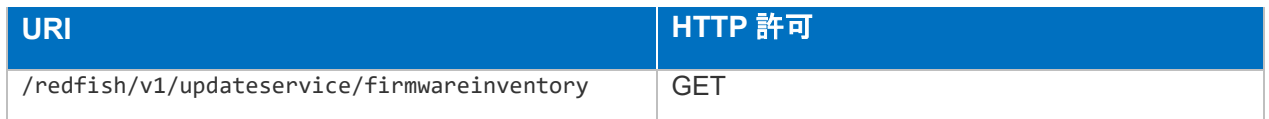

## スキーマ

SoftwareInventoryCollection.json

# /redfish/v1/UpdateService/FirmwareInventory/{item}

#### 説明

アップデート可能なファームウェアに関するプロパティの参照を行うことができます

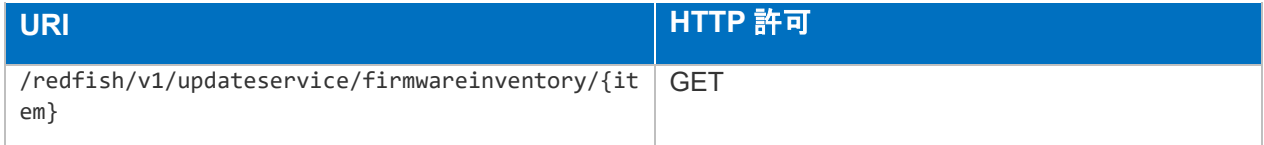

#### スキーマ

SoftwareInventory.v1\_2\_0.json

/redfish/v1/UpdateService/InstallSets

説明

登録されているインストールセットのリソース一覧の参照を行うことができます。

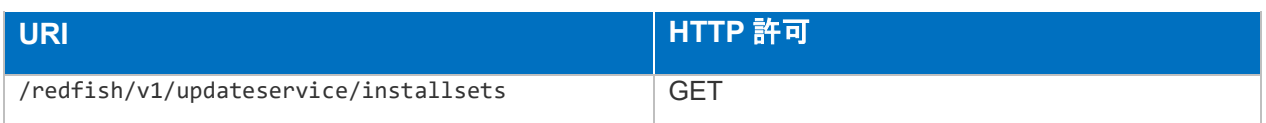

スキーマ

HpeComponentInstallSetCollection.json

/redfish/v1/UpdateService/InstallSets/{item}

#### 説明

インストールセットに関するプロパティの参照、変更、インストールセットエントリーの 作成、削除を行うことができます。

変更可能なプロパティは以下です。

- $\triangleright$  IsRecovery
- $\triangleright$  Sequence[{item}].Command
- Sequence[{item}].ExecutionTimeoutMinutes
- $\triangleright$  Sequence[{item}]. Filename
- > UpdatableBy[{item}]
- $\triangleright$  Sequence[{item}]. Wait TimeSeconds

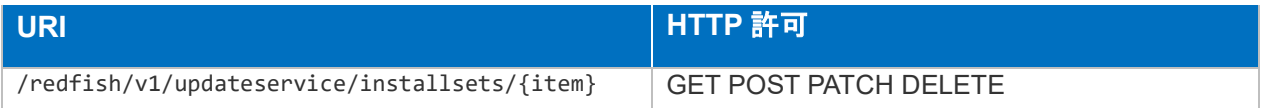

スキーマ

HpeComponentInstallSet.v1\_2\_0.json

/redfish/v1/UpdateService/InvalidImageRepository

#### 説明

登録されている不正イメージリポジトリのリソース一覧の参照を行うことができます。

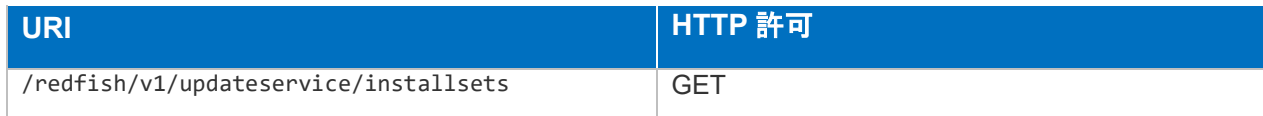

## スキーマ

HpeInvalidImageCollection.json

/redfish/v1/UpdateService/InvalidImageRepository/{item}

説明

不正イメージリポジトリに関するプロパティの参照、不正イメージリポジトリエントリー の作成、削除を行うことができます。

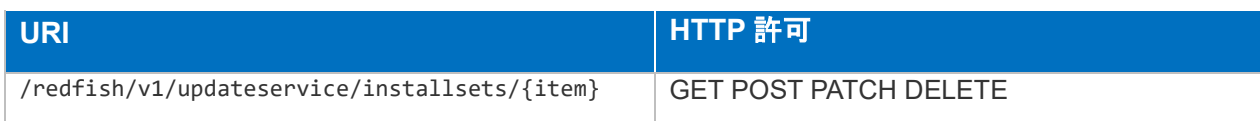

● スキーマ

HpeInvalidImage.v1\_0\_0.json

/redfish/v1/UpdateService/MaintenanceWindows

#### 説明

登録されているメンテナンスウィンドウのリソース一覧の参照を行うことができます。

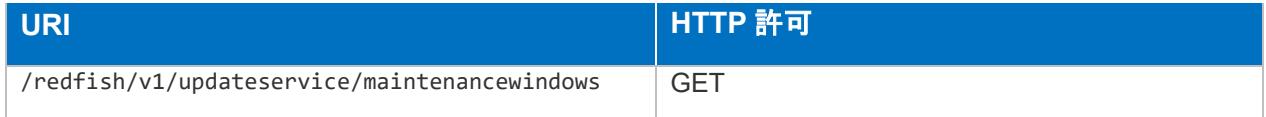

# ● スキーマ

HpeMaintenanceWindowCollection.json

/redfish/v1/UpdateService/MaintenanceWindows/{item}

#### 説明

メンテナンスウィンドウに関するプロパティの参照、変更、メンテナンスウィンドウエン トリーの作成、削除を行うことができます。

変更可能なプロパティは以下です。

- $\triangleright$  IsRecovery
- $\triangleright$  Expire
- $\triangleright$  StartAfter

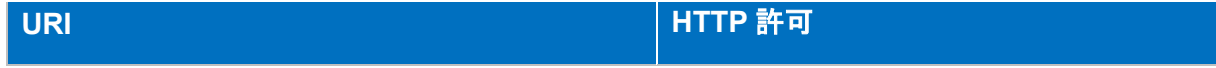

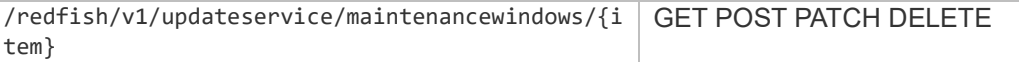

#### スキーマ

HpeMaintenanceWindow.v1\_0\_1.json

# /redfish/v1/UpdateService/SoftwareInventory

#### 説明

インストールされているソフトウェアのリソース一覧の参照を行うことができます。

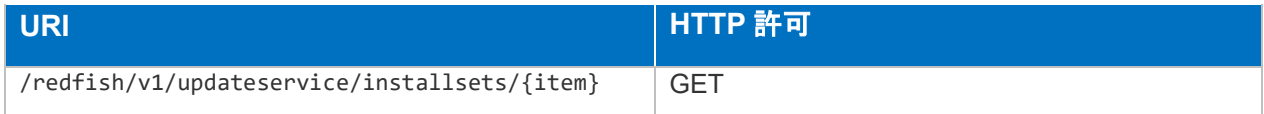

#### スキーマ

SoftwareInventoryCollection.json

/redfish/v1/UpdateService/SoftwareInventory/{item}

#### 説明

インストールされているソフトウェアに関するプロパティの参照を行うことができます。

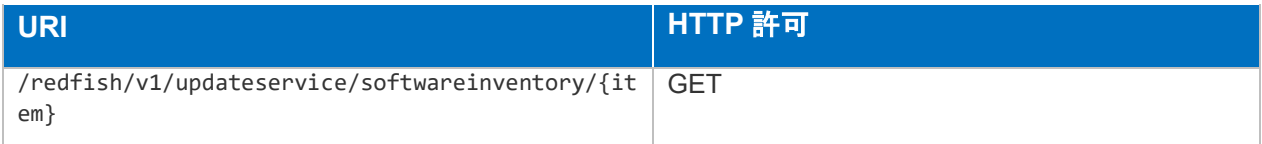

スキーマ

SoftwareInventory.v1\_2\_0.json

# /redfish/v1/UpdateService/UpdateTaskQueue

説明

登録されているアップデートタスクキューのリソース一覧の参照を行うことができます。

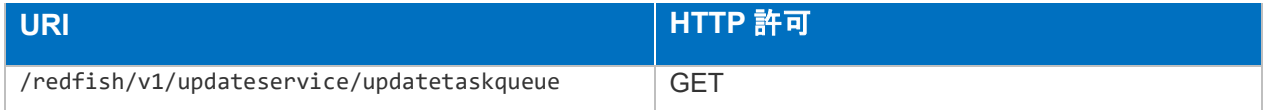

#### スキーマ

HpeComponentUpdateTaskQueueCollection.json

/redfish/v1/UpdateService/UpdateTaskQueue/{item}

説明

登録されているアップデートタスクキューに関するプロパティの参照、変更、タスク・キ ューの削除を行うことができます。

変更可能なプロパティは以下です。

- **▶** Command
- $\triangleright$  ExecutionTimeoutMinutes
- $\triangleright$  Expire
- $\triangleright$  Filename
- MaintenanceWindow
- ▶ Result.MessageId
- $\triangleright$  ResultLog
- > StartAfter
- $\triangleright$  State
- > TPMOverride
- UpdateRecoverySet
- WaitTimeSeconds

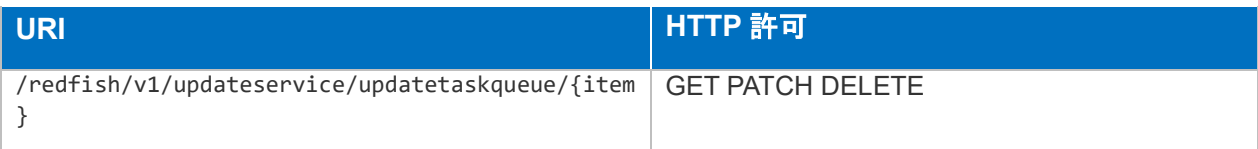

# ● スキーマ

HpeComponentUpdateTask.v1\_3\_0.json

# 用語集

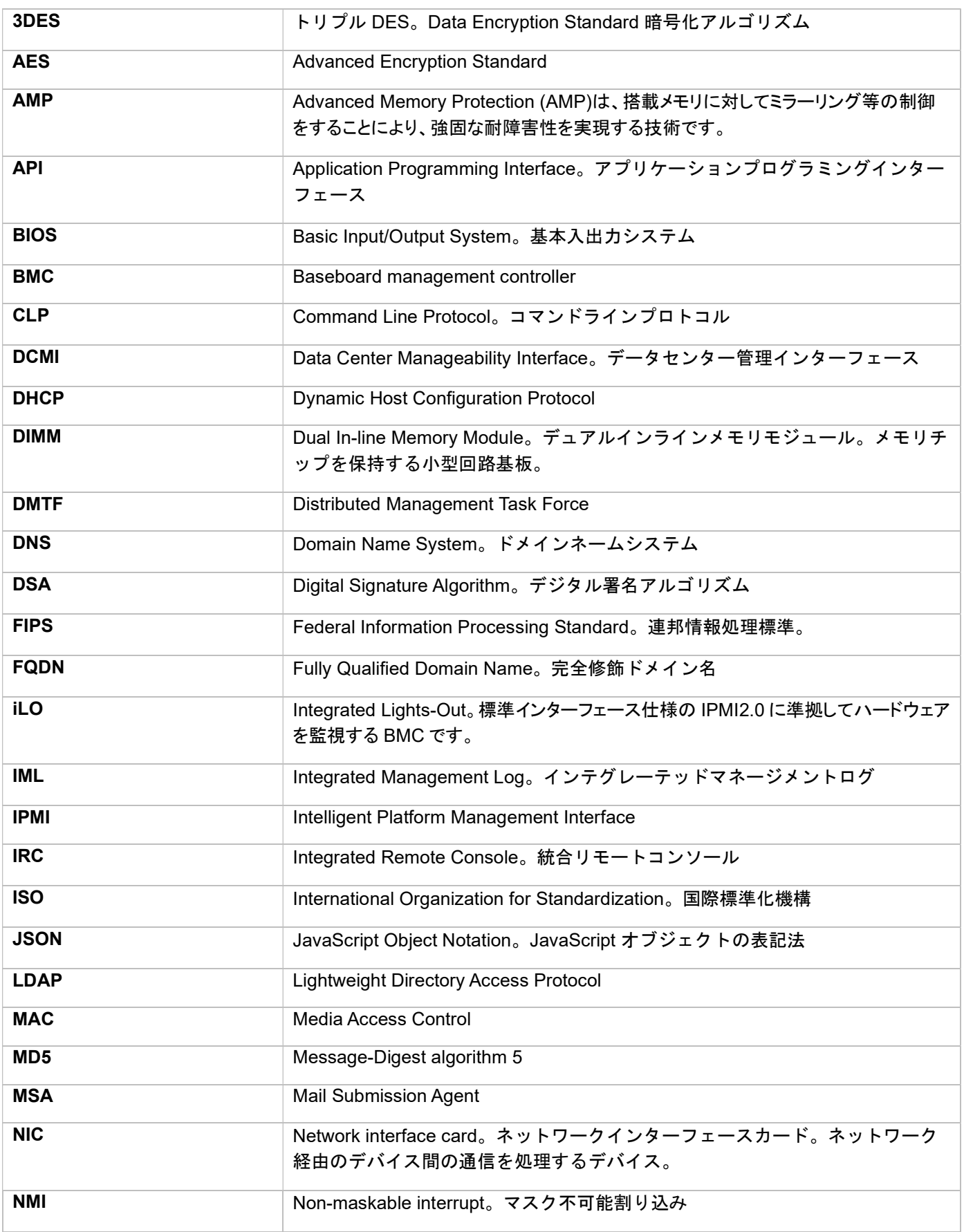

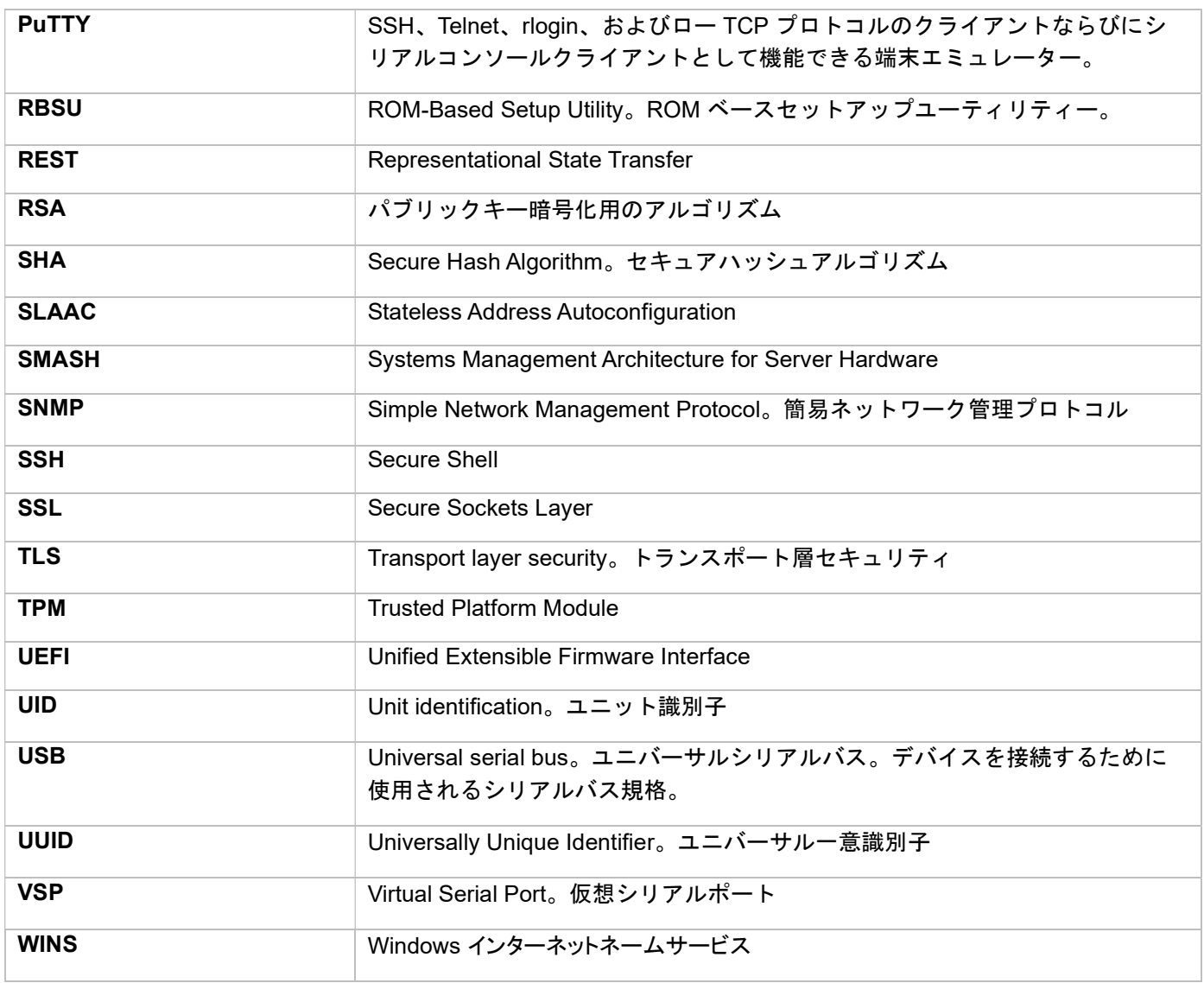

NEC Express サーバ

iLO 5/iLO 6 スクリプティング コマンドラインガイド

2024 年 2月

日 本 電 気 株 式 会 社

東京都港区芝五丁目 7 番 1 号

TEL(03)3454-1111 (大代表)

落丁、乱丁はお取り替えいたします © NEC Corporation 2024 日本電気株式会社の許可なく複製・改変などを行うことはできません。